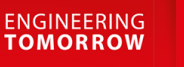

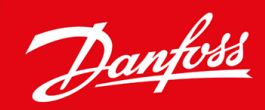

# **VLT® HVAC Basic Drive FC 101**

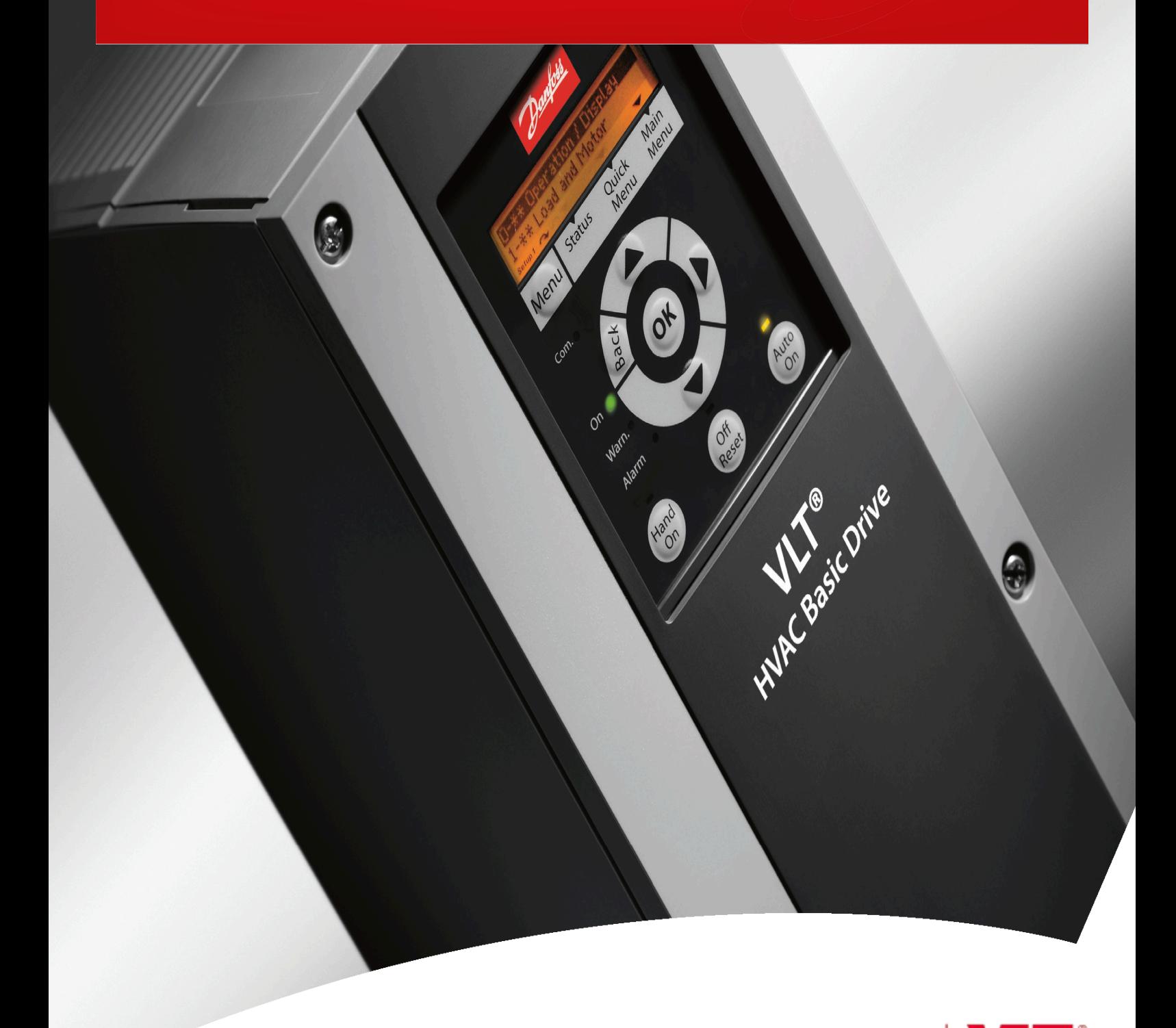

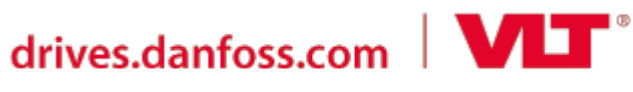

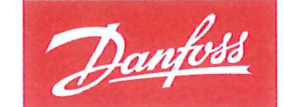

**ENGINEERING**<br>TOMORROW

**Danfoss A/S** 6430 Nordborg Denmark CVR nr: 20 16 57 15

Telephone: +45 7488 2222 +45 7449 0949 Fax:

# **EU DECLARATION OF CONFORMITY**

Danfoss A/S

**Danfoss Drives A/S** 

declares under our sole responsibility that the

**Product category: Frequency Converter** 

Type designation(s): FC-101PXXXYY\*\*\*\*\*\*\*\*\*\*\*\*\*\*\*\*\*\*\*\*\*\*\*\*\*\*\*\*

Character XXX: K25, K37, K75, 1K5, 2K2, 3K0, 3K7, 4K0, 5K5, 7K5, 11K, 15K, 18K, 22K, 30K, 37K, 45K, 55K, 75K, 90K

Character YY: T2, T4, T6

\* may be any number or letter indicating drive options which do not impact this DoC.

The meaning of the 39 characters in the type code string can be found in appendix 00729776.

Covered by this declaration is in conformity with the following directive(s), standard(s) or other normative document(s), provided that the product is used in accordance with our instructions.

### Low Voltage Directive 2014/35/EU

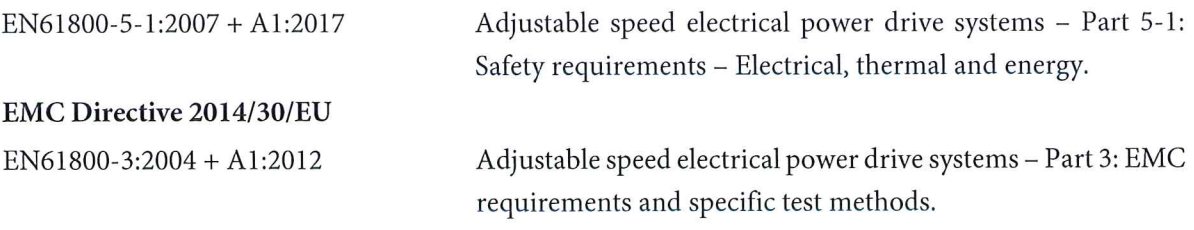

RoHS Directive 2011/65/EU including amendment 2015/863.

EN630000:2018

Technical documentation for the assessment of electrical and electronic products with respect to the restriction of hazardous substances

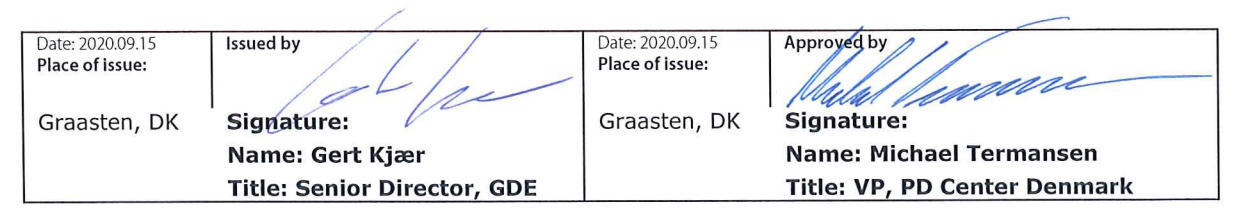

Danfoss only vouches for the correctness of the English version of this declaration. In the event of the declaration being translated into any other language, the translator concerned shall be liable for the correctness of the translation

**Inhoud**

# **Inhoud**

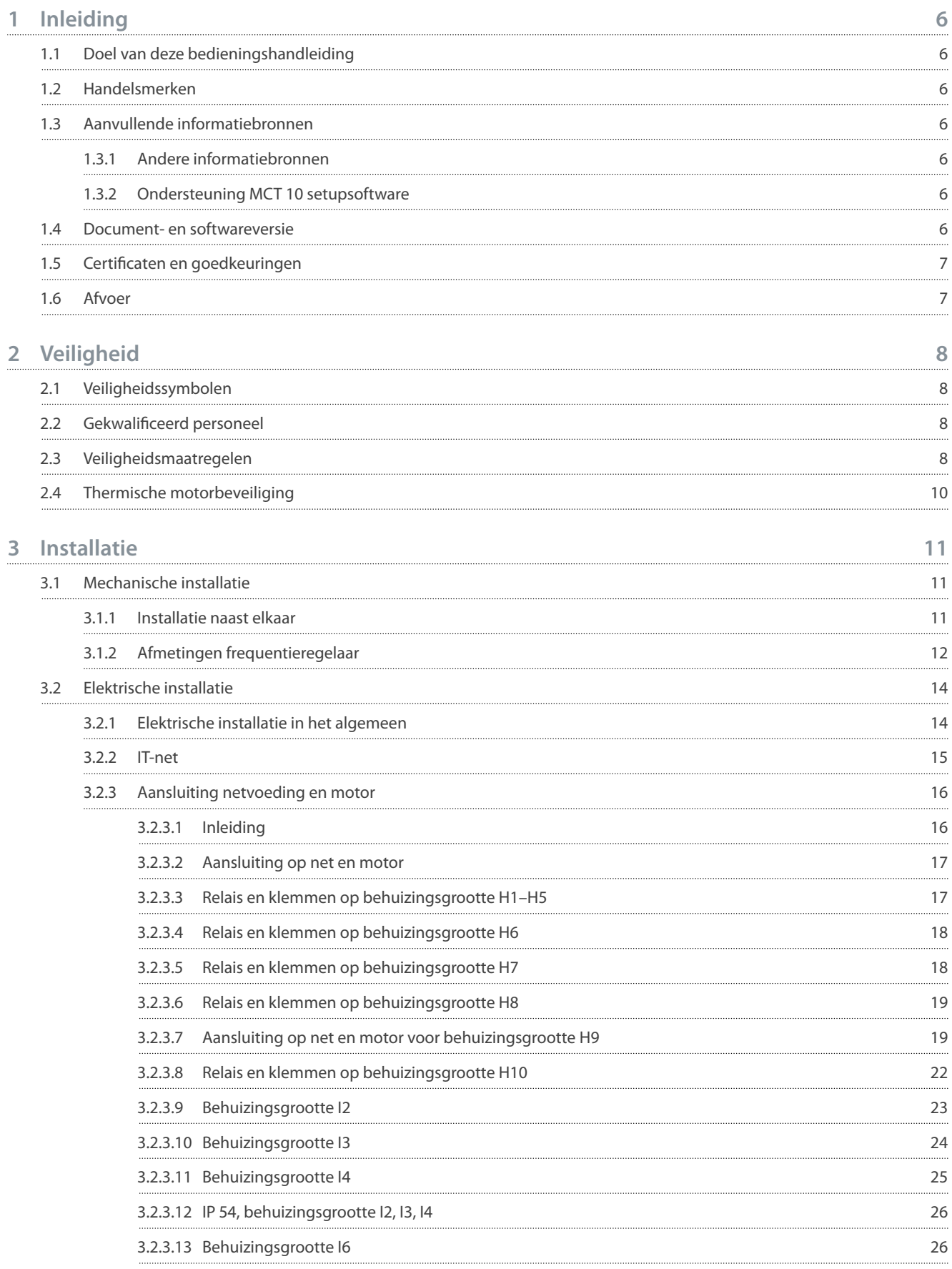

Danfoss

**Inhoud**

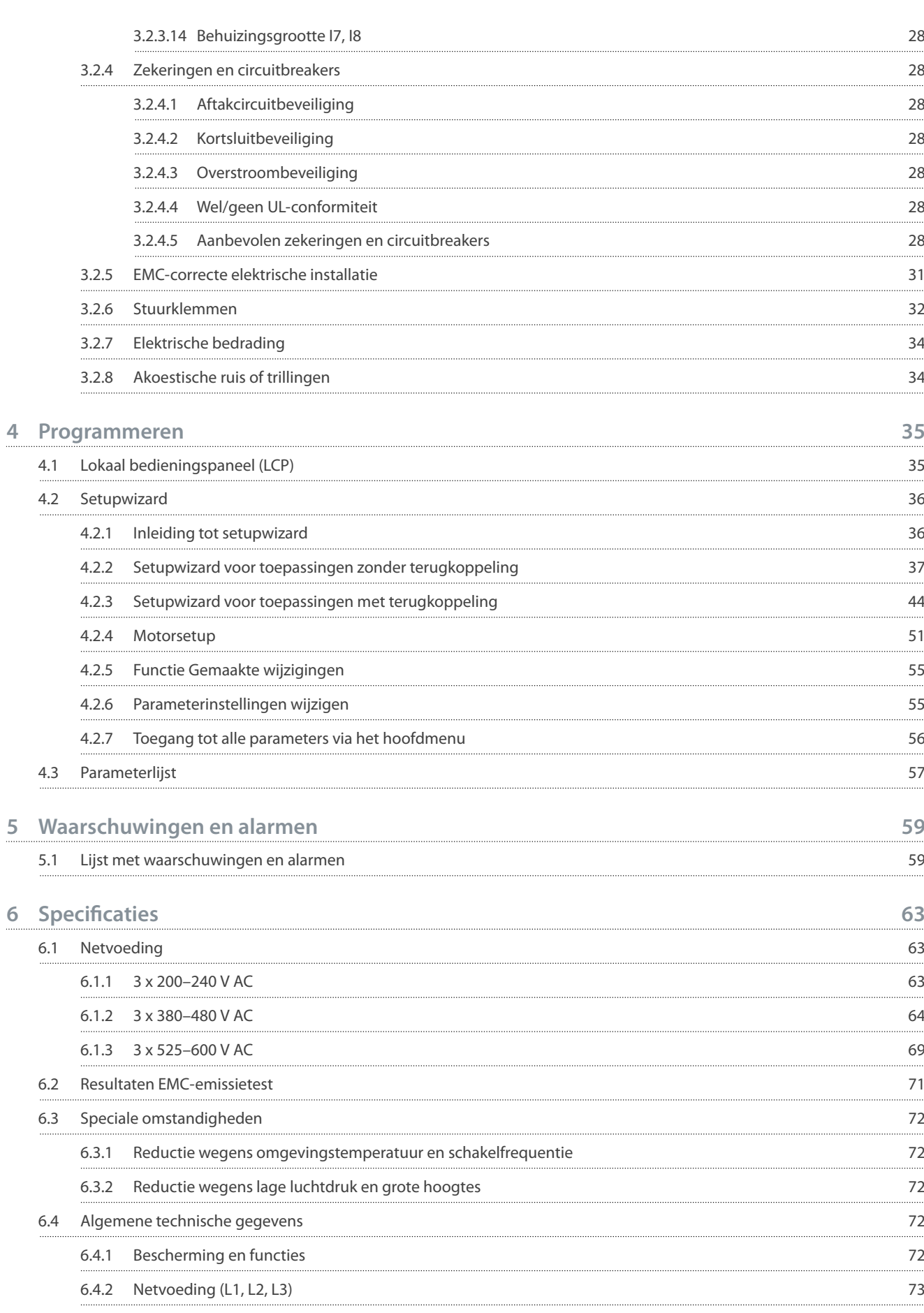

**6**

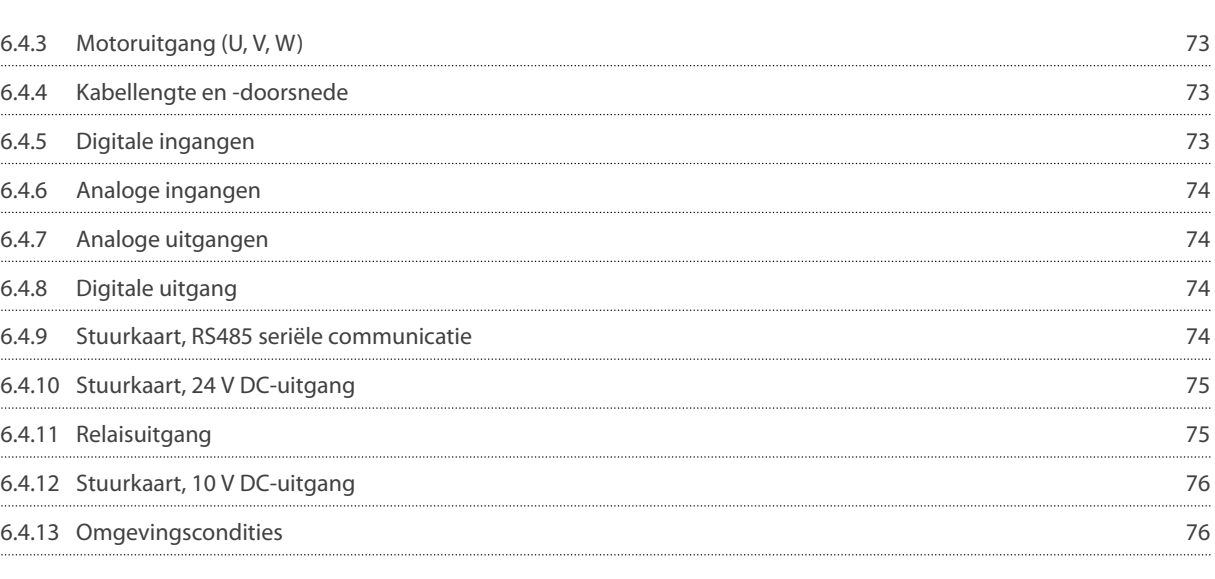

# Danfoss

# **Inhoud**

<u>Danfoss</u>

**Inleiding**

# <span id="page-7-0"></span>**1 Inleiding**

# 1.1 Doel van deze bedieningshandleiding

Deze bedieningshandleiding biedt informatie voor veilige installatie en inbedrijfstelling van de frequentieregelaar. Het document is bedoeld voor gebruik door gekwalificeerd personeel. Lees de instructies en volg deze op om de frequentieregelaar op veilige en professionele wijze te gebruiken. Let met name op de veiligheidsinstructies en algemene waarschuwingen. Bewaar deze bedieningshandleiding altijd in de buurt van de frequentieregelaar.

### 1.2 Handelsmerken

VLT® is een gedeponeerd handelsmerk van Danfoss

# 1.3 Aanvullende informatiebronnen

### 1.3.1 Andere informatiebronnen

Er zijn andere informatiebronnen beschikbaar om inzicht te krijgen in geavanceerde functies van de frequentieregelaar en de bijbehorende programmering.

- De Programmeerhandleiding VLT® HVAC Basic Drive FC 101 biedt informatie over het programmeren van de frequentieregelaar en bevat volledige beschrijvingen van de parameters.
- De VLT® HVAC Basic Drive FC 101 Design Guide bevat alle technische informatie over de frequentieregelaar. Hij bevat tevens een overzicht van opties en accessoires.

De technische publicaties zijn online in elektronische vorm beschikbaar via [www.danfoss.com.](https://www.danfoss.com/en/search/?filter=type%3Adocumentation%2Clanguage%3Aen_en%2Csegment%3Adds%2CproductGroup%3ALV%2520Frequency%2520Converters%2CproductSeries%3AVLT%2520HVAC%2520Basic%2520Drive%2520FC%2520101%2Carchived%3Afalse)

# 1.3.2 Ondersteuning MCT 10 setupsoftware

Download de software in de sectie 'Service and support' op [www.danfoss.com.](https://www.danfoss.com/en/service-and-support/downloads/dds/vlt-motion-control-tool-mct-10)

Voer tijdens het installatieproces van de software de toegangscode 81463800 in om de VLT® HVAC Basic DriveFC 101-functionaliteit te activeren. U hebt geen licentiecode nodig om de VLT® HVAC Basic DriveFC 101-functionaliteit te gebruiken.

De nieuwste software bevat niet altijd de laatste updates voor frequentieregelaars. Neem voor de nieuwste frequentieregelaarupdates (in de vorm van \*.upd-bestanden) contact op met een verkoopkantoor in uw regio of download de frequentieregelaarupdates op [www.danfoss.com](https://www.danfoss.com/en/service-and-support/downloads/dds/vlt-motion-control-tool-mct-10).

### 1.4 Document- en softwareversie

De bedieningshandleiding wordt regelmatig herzien en bijgewerkt. Alle suggesties voor verbetering zijn welkom. De originele taal van deze handleiding is Engels.

### **Tabel 1: Document- en softwareversie**

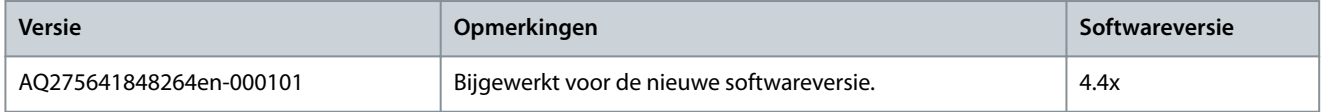

Vanaf softwareversie 4.0x (productieweek 33 2017 en later) is de variabeltoerentalfunctie voor de koelventilator van het koellichaam geïmplementeerd in frequentieregelaars met een vermogensklasse tot 22 kW (30 pk) 400 V IP 20, een vermogensklasse tot 18,5 kW (25 pk) 400 V IP 54 en een vermogensklasse tot 11 kW (15 pk) 200 V IP 20. Om die functie te kunnen gebruiken, moeten de software en hardware worden bijgewerkt. De functie legt ook beperkingen op ten aanzien van achterwaartse compatibiliteit voor behuizingsgrootte H1–H5 en I2–I4. Zie onderstaande tabel voor de beperkingen.

#### **Tabel 2: Software- en hardwarecompatibiliteit**

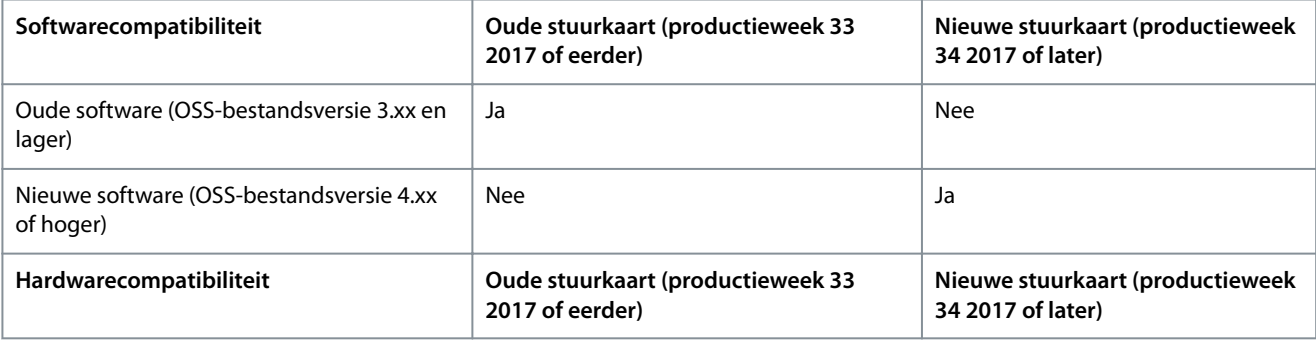

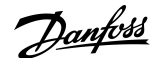

<span id="page-8-0"></span>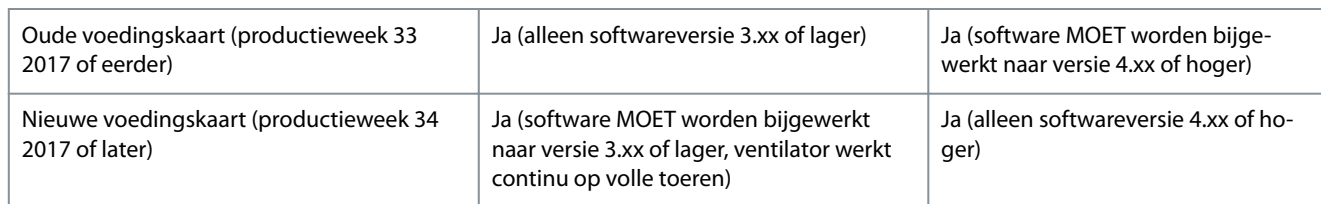

# 1.5 Certificaten en goedkeuringen

### **Tabel 3: Certicaten en goedkeuringen**

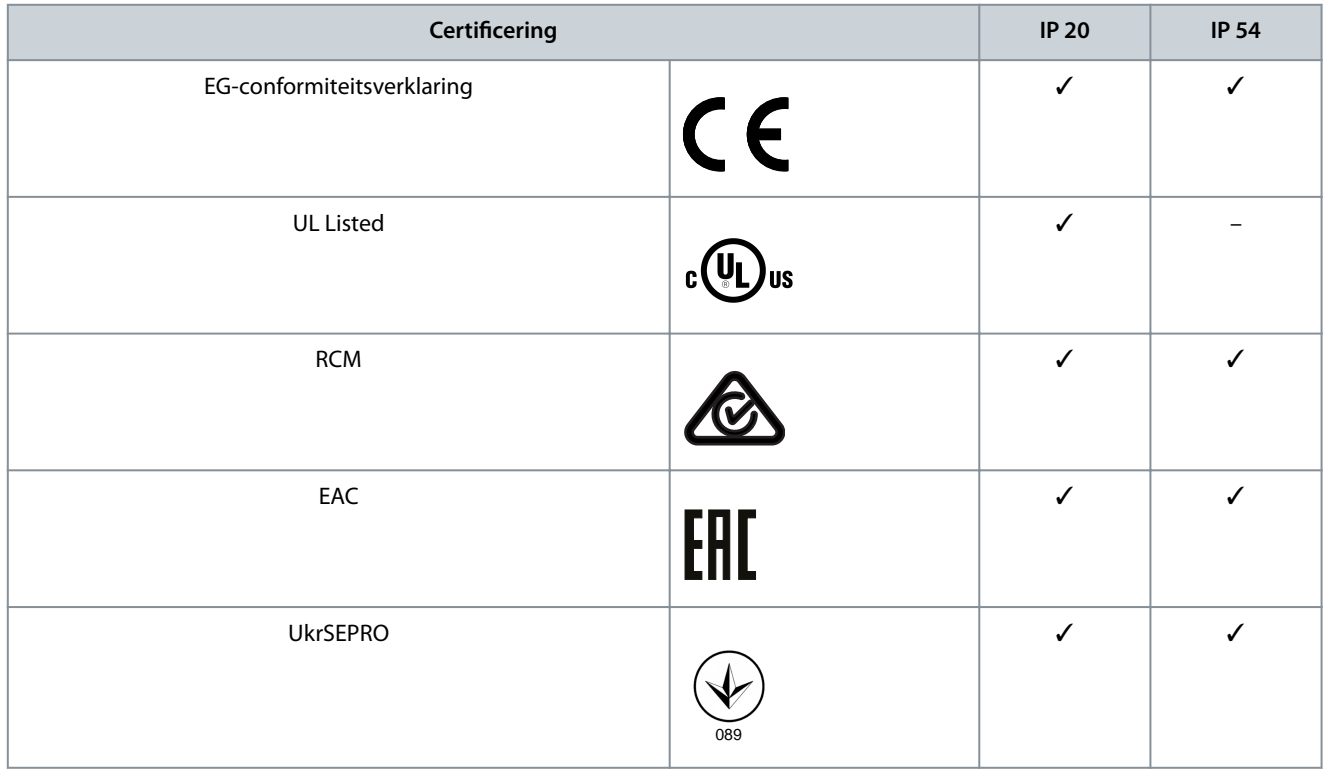

De frequentieregelaar voldoet aan de eisen van UL 508C ten aanzien van het behoud van het thermische geheugen. Zie de sectie *Thermische motorbeveiliging* in de productspecifieke design guide voor meer informatie.

# 1.6 Afvoer

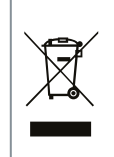

Apparatuur die elektrische componenten bevat, mag niet als huishoudelijk afval worden afgevoerd. Voer dergelijke apparatuur apart af volgens de geldende lokale voorschriften.

# <span id="page-9-0"></span>**2 Veiligheid**

# 2.1 Veiligheidssymbolen

De volgende symbolen worden gebruikt in deze handleiding:

# **G E V A A R**

Geeft een gevaarlijke situatie aan die, als die niet wordt vermeden, leidt tot ernstig of dodelijk letsel.

# **W A A R S C H U W I N G**

Geeft een gevaarlijke situatie aan die, als die niet wordt vermeden, kan leiden tot ernstig of dodelijk letsel.

# **V O O R Z I C H T I G**

Geeft een gevaarlijke situatie aan die, als die niet wordt vermeden, kan leiden tot licht of matig letsel.

# **L E T O P**

Geeft informatie aan die belangrijk wordt geacht maar niet verband houdt met gevaar (zoals meldingen in verband met schade aan eigendommen).

# 2.2 Gekwalificeerd personeel

Om een probleemloze en veilige werking van de eenheid te waarborgen, mogen vervoer, opslag, montage, installatie, programmering, inbedrijfstelling, onderhoud en buitenbedrijfstelling van deze apparatuur uitsluitend worden uitgevoerd door hiervoor gekwalificeerd personeel.

Gekwalificeerde personen:

- Zijn gekwalificeerde elektrotechnici of personen die door gekwalificeerde elektrotechnici zijn opgeleid en over de juiste kennis en ervaring beschikken om de apparatuur, systemen, installatie en machines te bedienen conform de relevante wet- en regelgeving.
- Zijn bekend met de basisvoorschriften ten aanzien van veiligheid, gezondheid en ongevallenpreventie.
- Hebben de veiligheidsrichtlijnen in alle bij de eenheid geleverde handleidingen gelezen en begrepen, met name de instructies in de bedieningshandleiding.
- Beschikken over gedegen kennis van de algemene en bijzondere normen die gelden voor de specifieke toepassing.

# 2.3 Veiligheidsmaatregelen

**W A A R S C H U W I N G**

#### **HOGE SPANNING**

-

Frequentieregelaars bevatten hoge spanning wanneer ze zijn aangesloten op een netingang, DC-voeding of loadsharing. Als installatie, opstarten en onderhoud niet worden uitgevoerd door gekwalificeerd personeel, kan dat leiden tot ernstig of dodelijk letsel.

Installatie, opstarten en onderhoud mogen uitsluitend worden uitgevoerd door gekwalificeerd personeel.

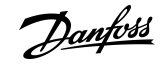

<u>Danfoss</u>

# **Veiligheid**

# **W A A R S C H U W I N G**

#### **ONBEDOELDE START**

Wanneer de frequentieregelaar is aangesloten op de netvoeding, DC-voeding of loadsharing, kan de motor op elk moment starten. Een onbedoelde start tijdens programmeer-, onderhouds- of reparatiewerkzaamheden kan leiden tot ernstig of dodelijk letsel of tot schade aan apparatuur of eigendommen. Sart de motor met behulp van een externe schakelaar, een veldbuscommando, een ingangsreferentiesignaal van het lokale bedieningspaneel (LCP), via externe bediening met MCT 10 setupsoftware of door het opheffen van een foutconditie.

- Onderbreek de netvoeding naar de frequentieregelaar.
- Druk op [Off/Reset] op het LCP voordat u parameters gaat programmeren.
- Verzeker u ervan dat de frequentieregelaar volledig bedraad en gemonteerd is voordat u hem op een netvoeding, DC-voeding of loadsharing aansluit.

# **W A A R S C H U W I N G**

#### **ONTLADINGSTIJD**

De frequentieregelaar bevat DC-tussenkringcondensatoren die geladen kunnen blijven, ook wanneer de frequentieregelaar niet van spanning wordt voorzien. Er kan hoge spanning aanwezig zijn, ook als de waarschuwingslampjes niet branden. Als u de aangegeven wachttijd na afschakeling niet in acht neemt voordat u onderhouds- of reparatiewerkzaamheden uitvoert, kan dat leiden tot ernstig of dodelijk letsel.

- Stop de motor.
- Schakel de netvoeding, permanentmagneetmotoren en externe DC-tussenkringvoedingen af, inclusief backupvoedingen, UPS-eenheden en DC-tussenkringaansluitingen naar andere frequentieregelaars.
- Wacht tot de condensatoren volledig ontladen zijn. De vereiste minimale wachttijd staat vermeld in *Ontladingstijd* en is ook te vinden op het typeplaatje boven op de frequentieregelaar.
- Controleer met een geschikt spanningsmeetapparaat of de condensatoren volledig ontladen zijn voordat u service- of reparatiewerkzaamheden gaat uitvoeren.

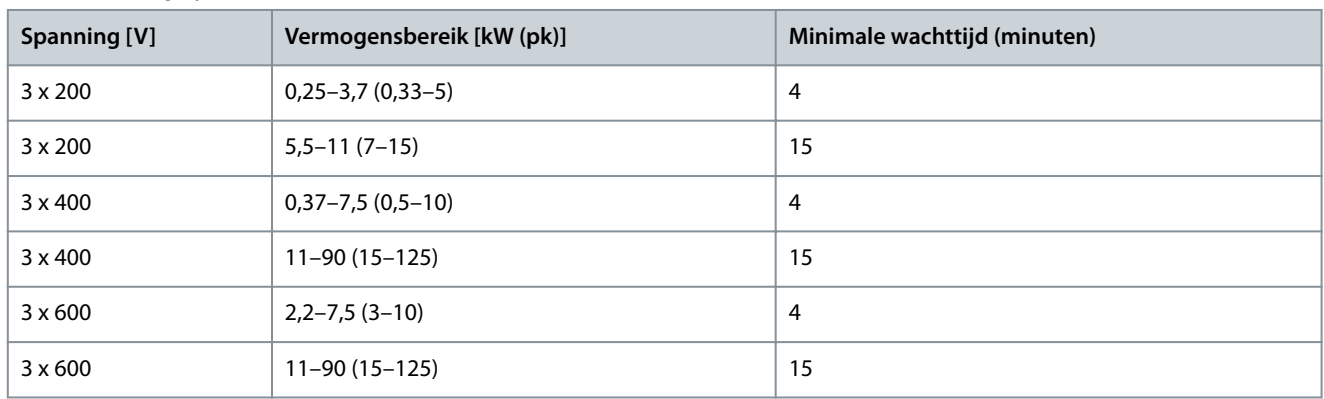

#### **Tabel 4: Ontladingstijd**

# **W A A R S C H U W I N G**

#### **GEVAAR VOOR LEKSTROOM**

De aardlekstroom bedraagt meer dan 3,5 mA. Een onjuiste aarding van de frequentieregelaar kan leiden tot ernstig of dodelijk letsel.

- Zorg dat de apparatuur correct is geaard door een erkende elektrisch installateur.

<u> Danfoss</u>

**Veiligheid**

# **W A A R S C H U W I N G**

#### <span id="page-11-0"></span>**GEVAARLIJKE APPARATUUR**

Het aanraken van draaiende assen en elektrische apparatuur kan leiden tot ernstig of dodelijk letsel.

- Installatie, opstarten en onderhoud mogen uitsluitend worden uitgevoerd door hiervoor opgeleid en gekwalificeerd personeel.
- Zorg dat alle elektrische werkzaamheden worden uitgevoerd volgens de nationale en lokale elektriciteitsvoorschriften.
- Volg de procedures in deze handleiding.

# **V O O R Z I C H T I G**

#### **GEVAAR BIJ INTERNE FOUT**

Een interne fout in de frequentieregelaar kan leiden tot ernstig letsel als de frequentieregelaar niet goed is gesloten.

- Controleer voordat u de spanning inschakelt of alle veiligheidsafdekkingen op hun plaats zitten en stevig zijn vastgezet.

# 2.4 Thermische motorbeveiliging

### **Procedure**

**1.** Stel *parameter 1-90 Motor Thermal Protection (Therm. motorbeveiliging)* in op *[4] ETR trip 1 (ETR-uitsch. 1)* om de functie voor thermische motorbeveiliging in te schakelen.

Danfoss

# <span id="page-12-0"></span>**3 Installatie**

# 3.1 Mechanische installatie

# 3.1.1 Installatie naast elkaar

Frequentieregelaars kunnen naast elkaar worden geïnstalleerd met inachtneming van een vrije ruimte boven en onder de eenheid in verband met koeling.

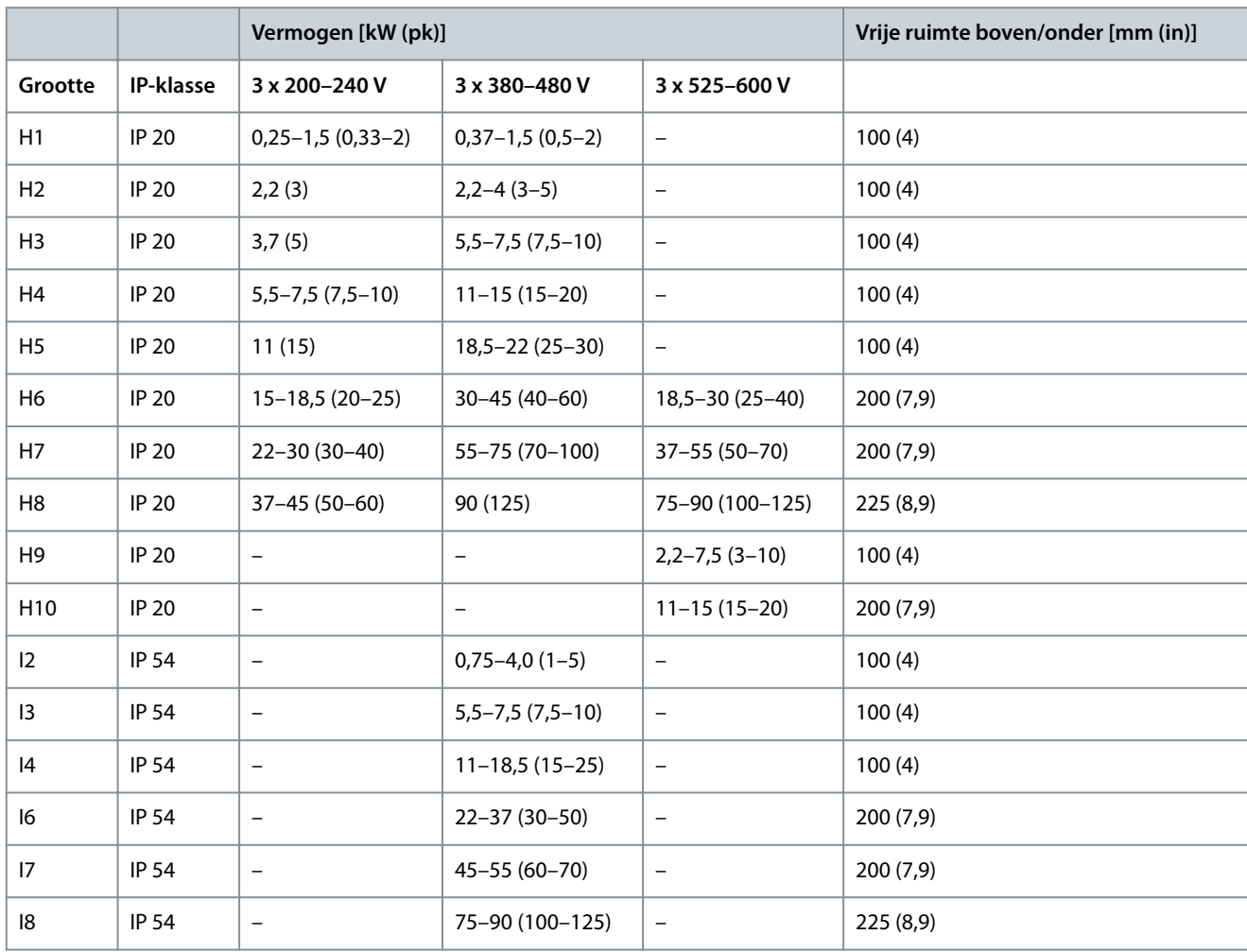

**Tabel 5: Vereiste vrije ruimte voor koeling**

**L E T O P**

Wanneer een IP 21/NEMA type 1-optieset is gemonteerd, is een vrije ruimte van 50 mm (2 in) tussen de eenheden vereist.

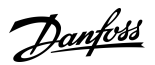

**Installatie**

e30bf984.10

# <span id="page-13-0"></span>3.1.2 Afmetingen frequentieregelaar

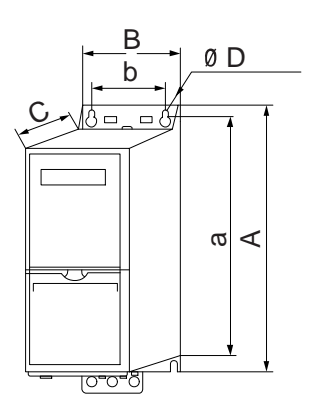

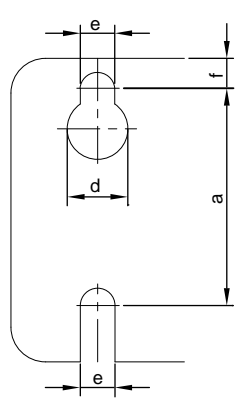

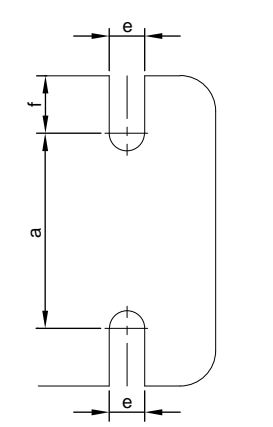

**Afbeelding 1: Afmetingen**

**Tabel 6: Afmetingen, behuizingsgrootte H1–H5**

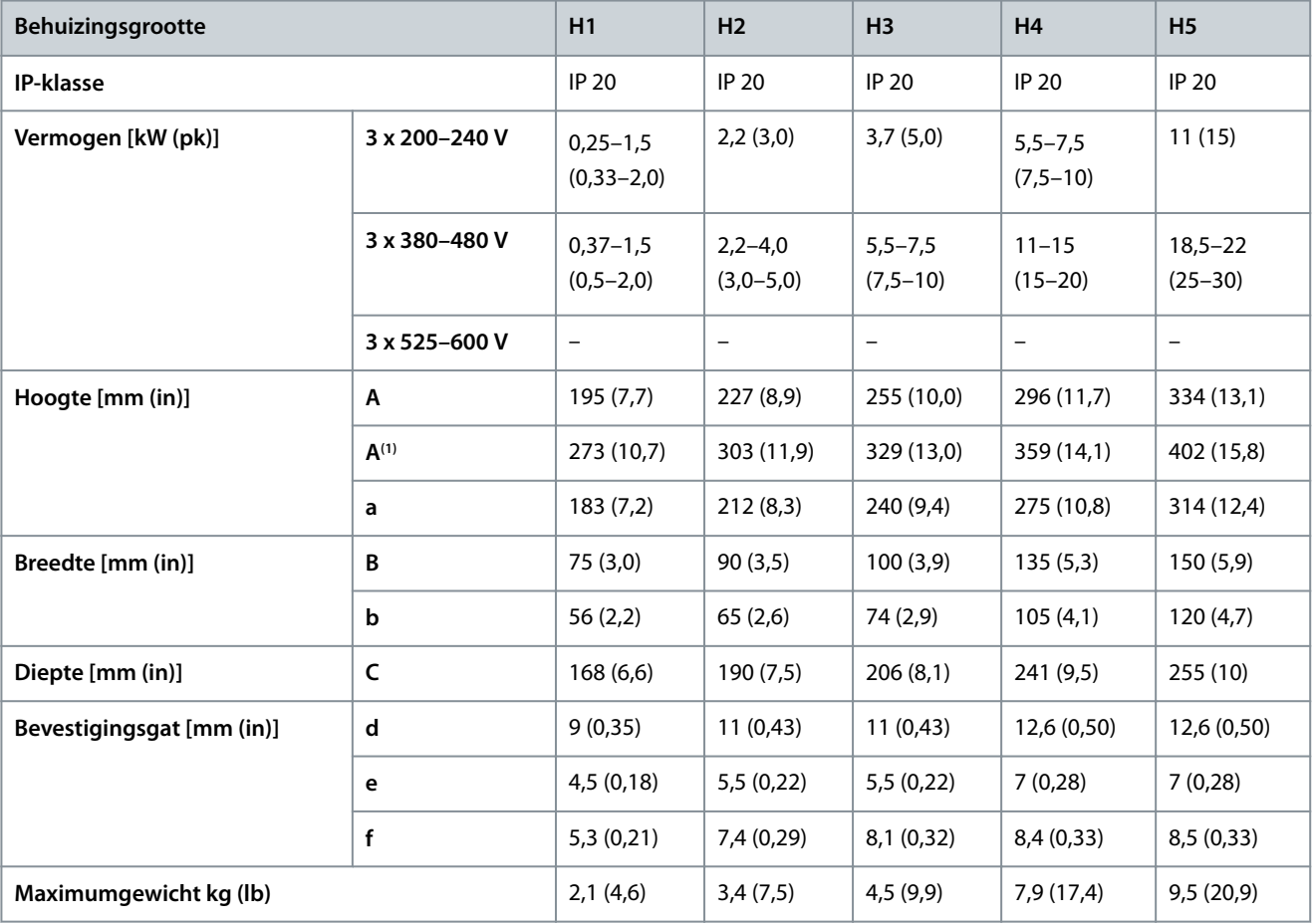

**1** Inclusief ontkoppelingsplaat.

#### **Tabel 7: Afmetingen, behuizingsgrootte H6–H10**

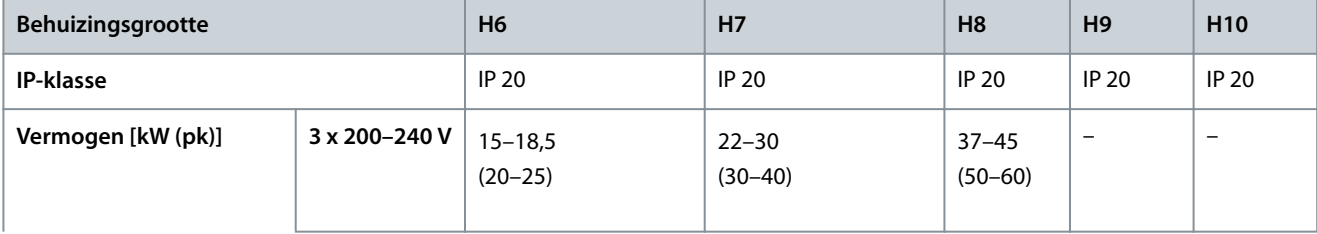

Danfoss

### **Installatie**

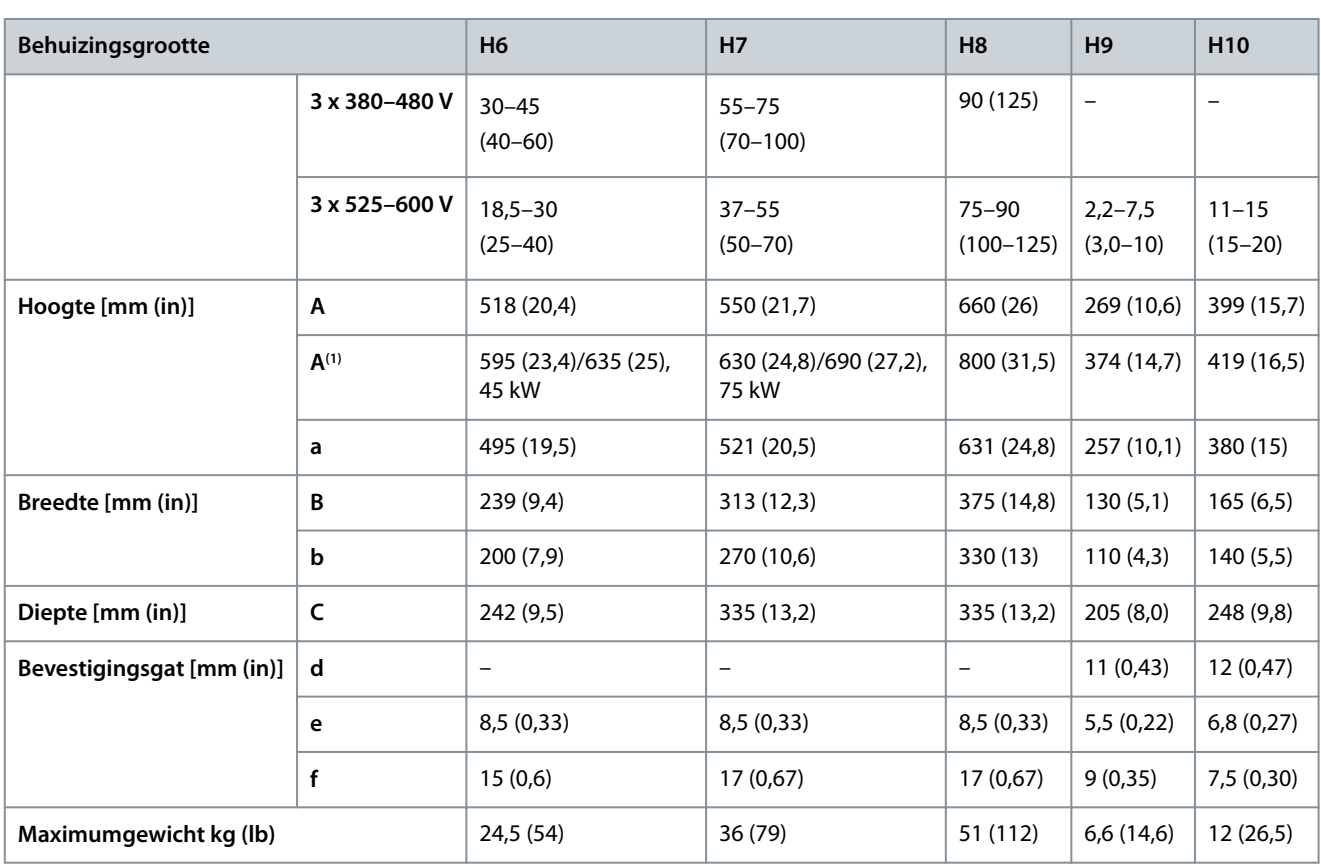

**1** Inclusief ontkoppelingsplaat.

### **Tabel 8: Afmetingen, behuizingsgrootte I2–I8**

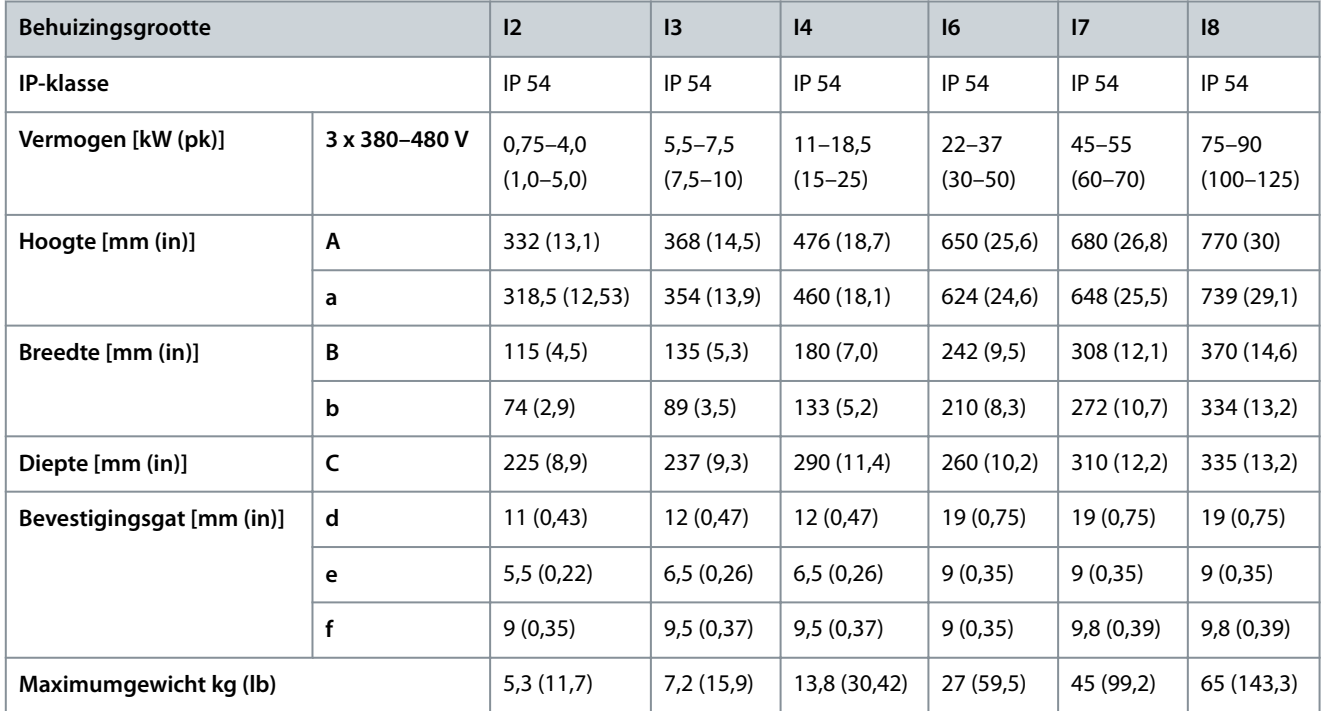

De vermelde afmetingen gelden enkel voor de fysieke eenheden. Bij installatie in een toepassing moet boven en onder de eenhe-den extra ruimte aanwezig zijn in verband met koeling. De benodigde ruimte voor vrije luchtstroming is te vinden in [3.1.1 Installatie](#page-12-0) [naast elkaar](#page-12-0).

Danfoss

# 3.2 Elektrische installatie

<span id="page-15-0"></span>**Bedieningshandleiding**

# 3.2.1 Elektrische installatie in het algemeen

Alle bekabeling moet voldoen aan de nationale en lokale voorschriften ten aanzien van kabeldoorsneden en omgevingstemperatuur. Koperen geleiders zijn vereist. 75 °C (167 °F) wordt aanbevolen.

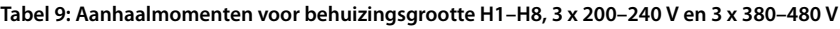

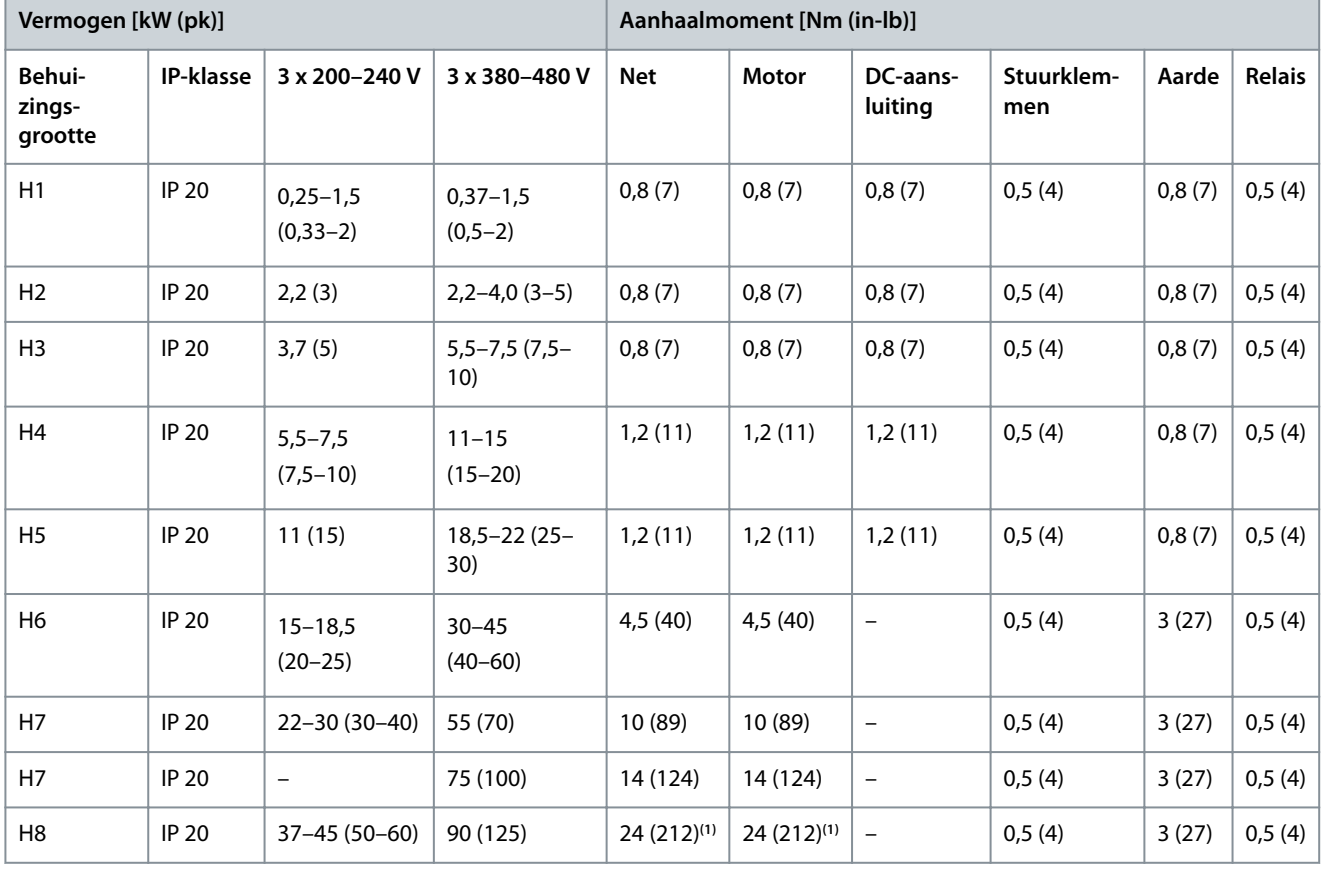

**<sup>1</sup>** Kabelmaten > 95 mm².

**Tabel 10: Aanhaalmomenten voor behuizingsgrootte I2–I8**

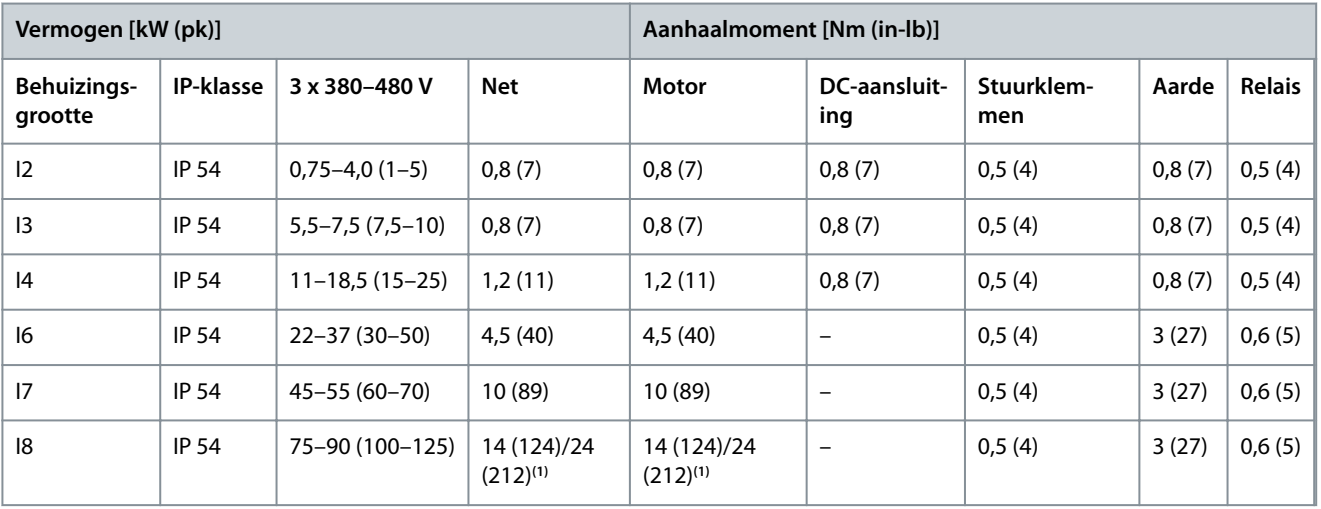

**<sup>1</sup>** Kabelmaten ≤ 95 mm².

<u>Danfoss</u>

**Installatie**

<span id="page-16-0"></span>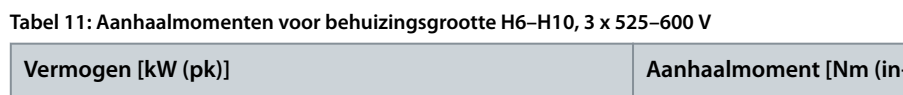

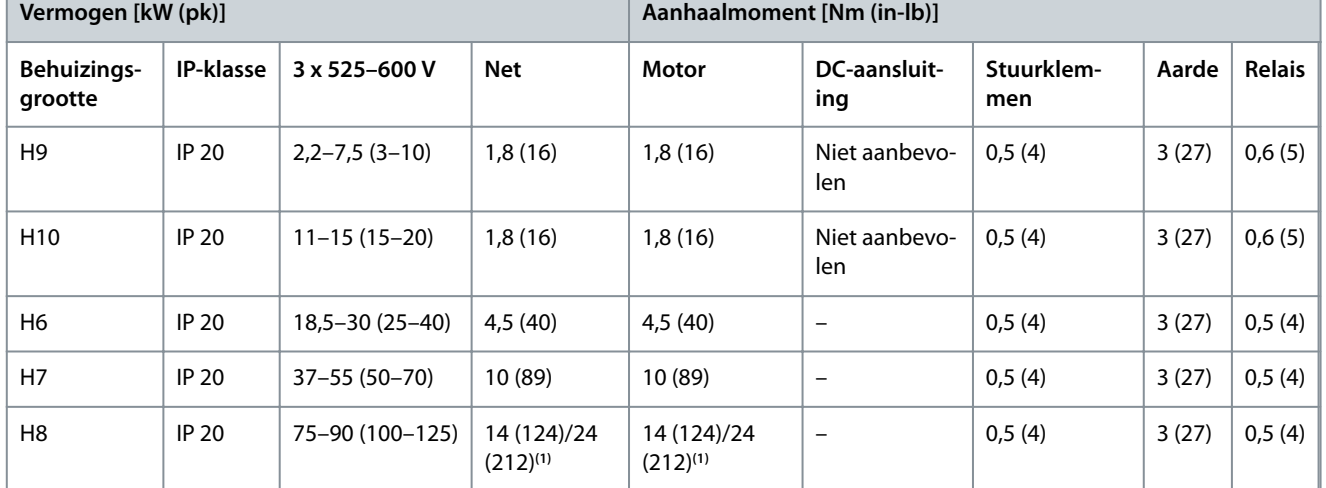

**<sup>1</sup>** Kabelmaten ≤ 95 mm².

# 3.2.2 IT-net

**V O O R Z I C H T I G**

#### **IT-NET**

Installatie op een geïsoleerde netbron, d.w.z. IT-net.

- Verzeker u ervan dat de voedingsspanning niet hoger is dan 440 (3 x 380-480 V-eenheden) bij aansluiting op het net.

Zet bij aansluiting op een IT-net de RFI-schakelaar op IP 20-eenheden van 200–240 V, 0,25–11 kW (0,33–15 pk) en 380–480 V, 0,37– 22 kW (0,5–30 pk) open door de schroef aan de zijkant van de frequentieregelaar te verwijderen.

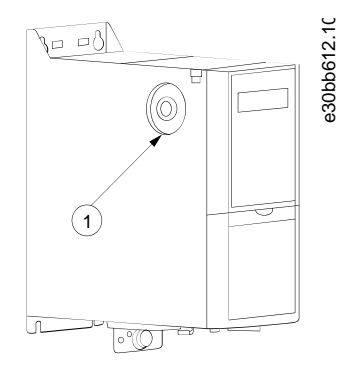

**Afbeelding 2: IP 20, 200–240 V, 0,25–11 kW (0,33–15 pk), IP 20, 0,37–22 kW (0,5–30 pk), 380–480 V**

#### 1 EMC-schroef

Stel *parameter 14-50 RFI Filter (RFI-filter)* op eenheden van 400 V, 30–90 kW (40–125 pk) en op eenheden van 600 V in op *[0] Off (Uit)* bij een werking op basis van IT-net.

Op IP 54-eenheden van 400 V, 0,75–18,5 kW (1–25 pk) bevindt de EMC-schroef zich in de frequentieregelaar, zoals aangegeven in onderstaande afbeelding.

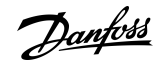

**Installatie**

<span id="page-17-0"></span>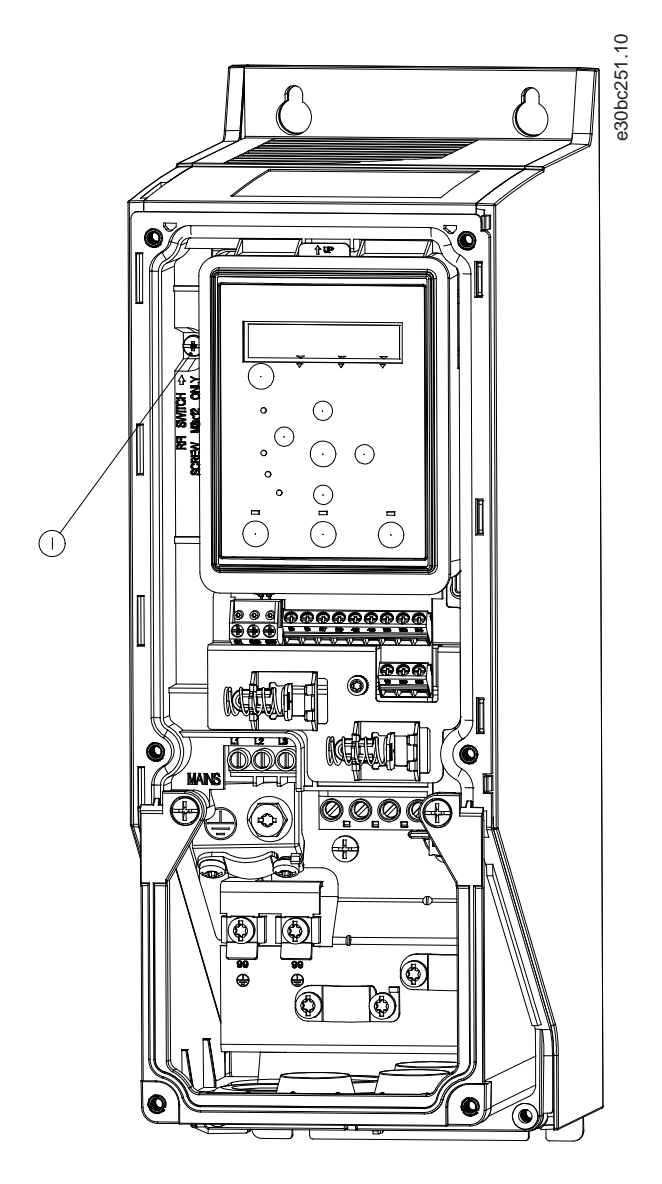

#### **Afbeelding 3: IP 54, 400 V, 0,75–18,5 kW (1–25 pk)**

1 EMC-schroef

# **L E T O P**

Gebruik bij een eventuele terugplaatsing uitsluitend een M3x12-schroef.

# 3.2.3 Aansluiting netvoeding en motor

### 3.2.3.1 Inleiding

De frequentieregelaar is ontworpen voor gebruik met alle standaard 3-fasige asynchrone motoren.

- Gebruik een afgeschermde/gewapende motorkabel om te voldoen aan de EMC-emissienormen en sluit die kabel aan op zowel de ontkoppelingsplaat als de motor.
- Houd de motorkabel zo kort mogelijk, om geluidsniveau en lekstromen te beperken.
- Zie *VLT® HVAC Basic Drive Decoupling Plate Mounting Instruction* voor meer informatie over het monteren van de ontkoppelingsplaat.
- Zie ook EMC-correcte installatie in [3.2.5 EMC-correcte elektrische installatie](#page-32-0).

<u>Danfoss</u>

# <span id="page-18-0"></span>3.2.3.2 Aansluiting op net en motor

- **1.** Sluit de aardkabels aan op de aardklem.
- **2.** Sluit de motor aan op klem U, V en W en draai de schroeven vervolgens vast met de gespecificeerde aanhaalmomenten.
- **3.** Sluit de netvoeding aan op klem L1, L2 en L3 en draai de schroeven vervolgens vast met de aanhaalmomenten die staan vermeld in [3.2.1 Elektrische installatie in het algemeen](#page-15-0).

### 3.2.3.3 Relais en klemmen op behuizingsgrootte H1–H5

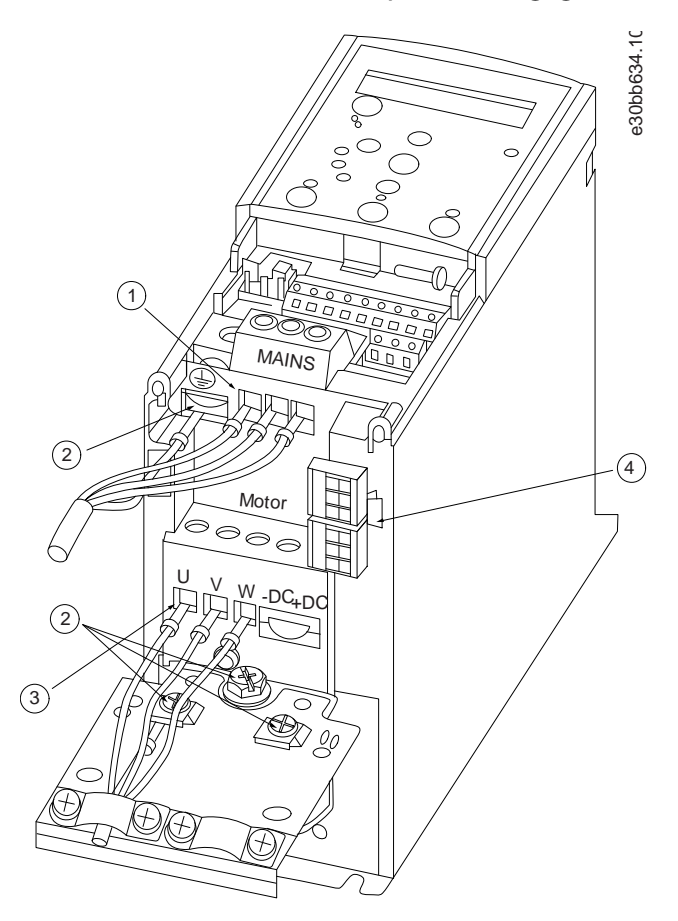

**Afbeelding 4: Behuizingsgrootte H1–H5, IP 20, 200–240 V, 0,25–11 kW (0,33–15 pk), IP 20, 380–480 V, 0,37–22 kW (0,5–30 pk)**

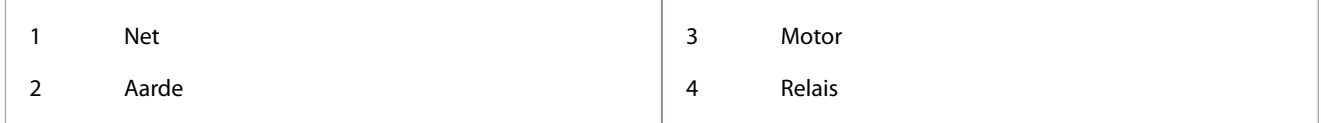

<u> Danfoss</u>

**Installatie**

# <span id="page-19-0"></span>3.2.3.4 Relais en klemmen op behuizingsgrootte H6

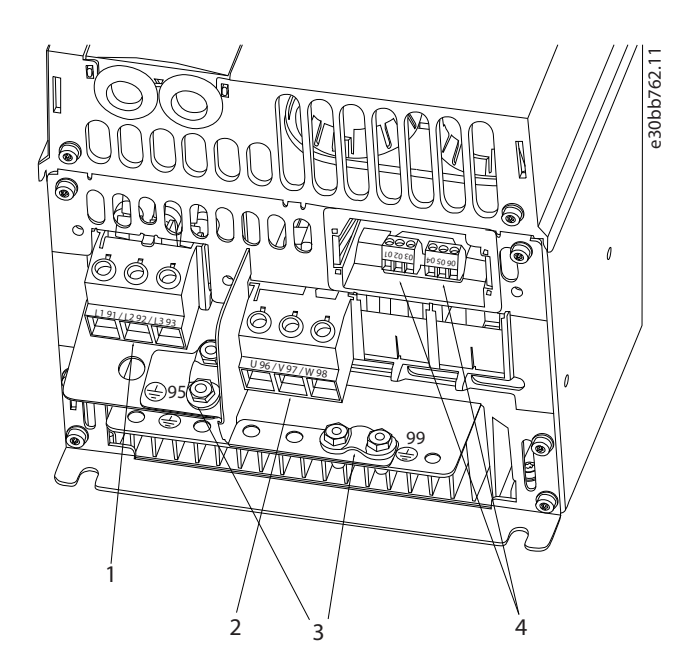

**Afbeelding 5: Behuizingsgrootte H6, IP 20, 380–480 V, 30–45 kW (40–60 pk), IP 20, 200–240 V, 15–18,5 kW (20–25 pk), IP 20, 525–600 V, 22–30 kW (30–40 pk)**

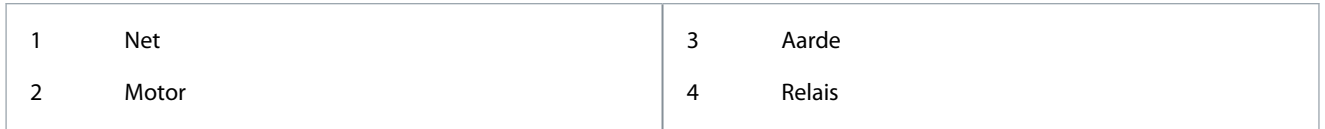

# 3.2.3.5 Relais en klemmen op behuizingsgrootte H7

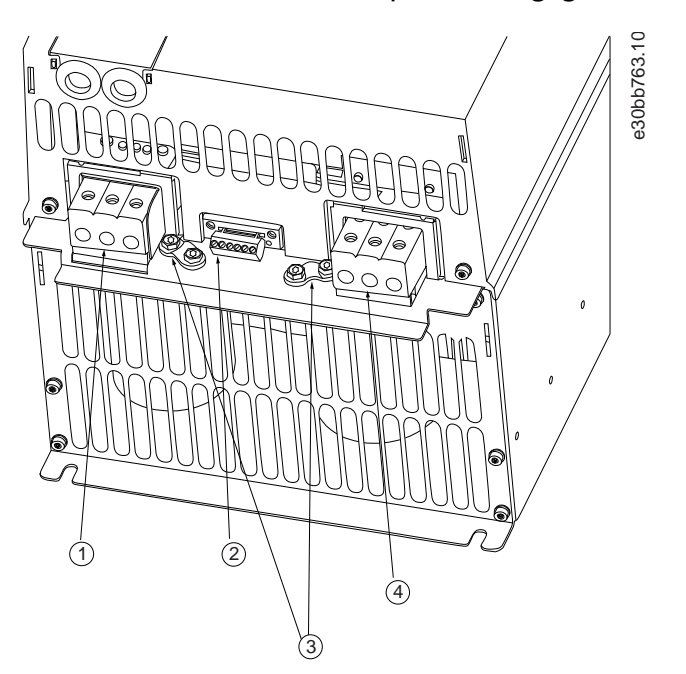

**Afbeelding 6: Behuizingsgrootte H7, IP 20, 380–480 V, 55–75 kW (70–100 pk), IP 20, 200–240 V, 22–30 kW (30–40 pk), IP 20, 525–600 V, 45–55 kW (60–70 pk)**

<u>Danfoss</u>

**Installatie**

### <span id="page-20-0"></span>**Bedieningshandleiding**

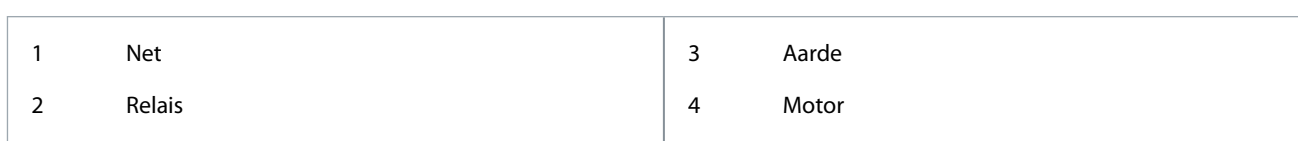

# 3.2.3.6 Relais en klemmen op behuizingsgrootte H8

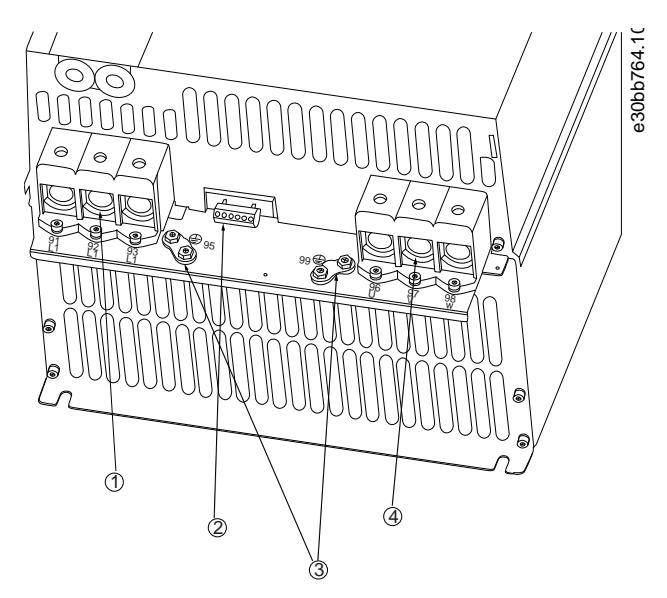

**Afbeelding 7: Behuizingsgrootte H8, IP 20, 380–480 V, 90 kW (125 pk), IP 20, 200–240 V, 37–45 kW (50–60 pk), IP 20, 525–600 V, 75–90 kW (100– 125 pk)**

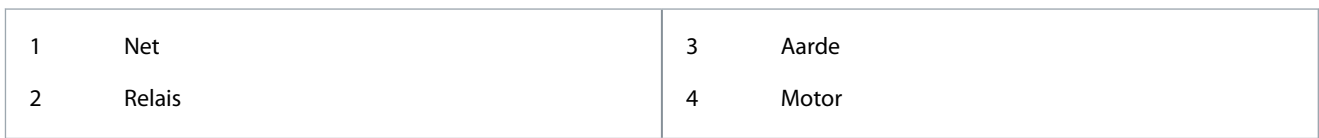

# 3.2.3.7 Aansluiting op net en motor voor behuizingsgrootte H9

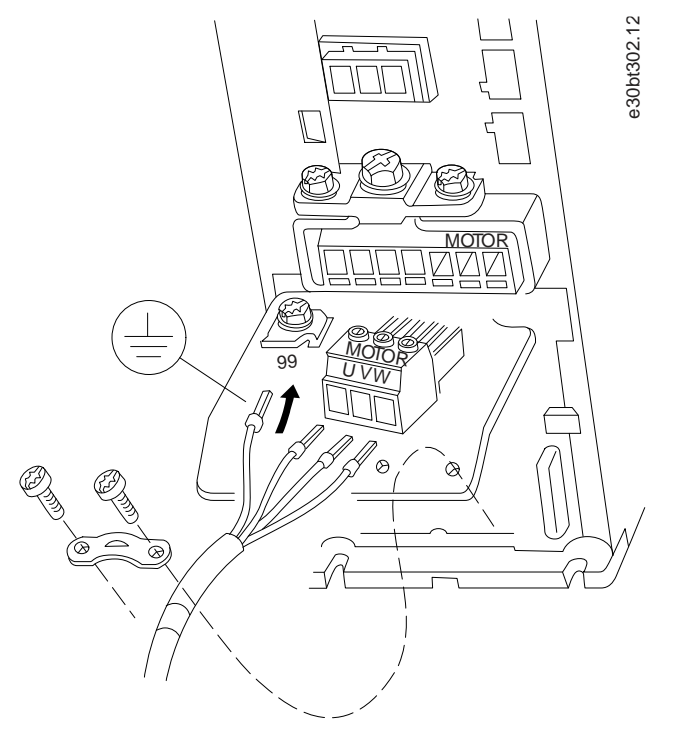

**Afbeelding 8: De frequentieregelaar aansluiten op de motor, behuizingsgrootte H9 IP 20, 600 V, 2,2–7,5 kW (3,0–10 pk)**

<u> Danfoss</u>

#### **Procedure**

**1.** Schuif de montageplaat in positie en draai de 2 schroeven vast zoals aangegeven in onderstaande afbeelding.

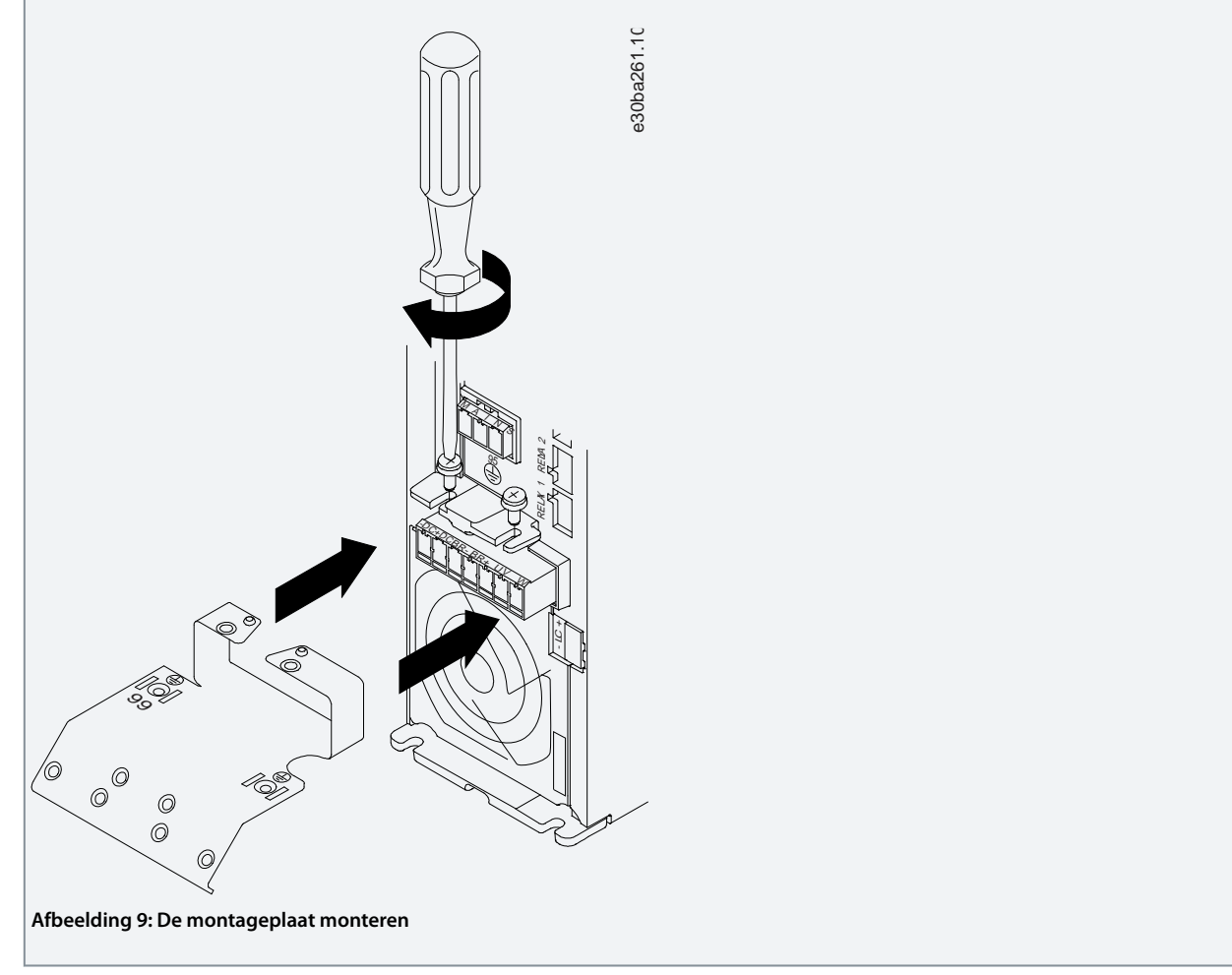

**2.** Monteer de aardkabel zoals aangegeven in onderstaande afbeelding.

**Installatie**

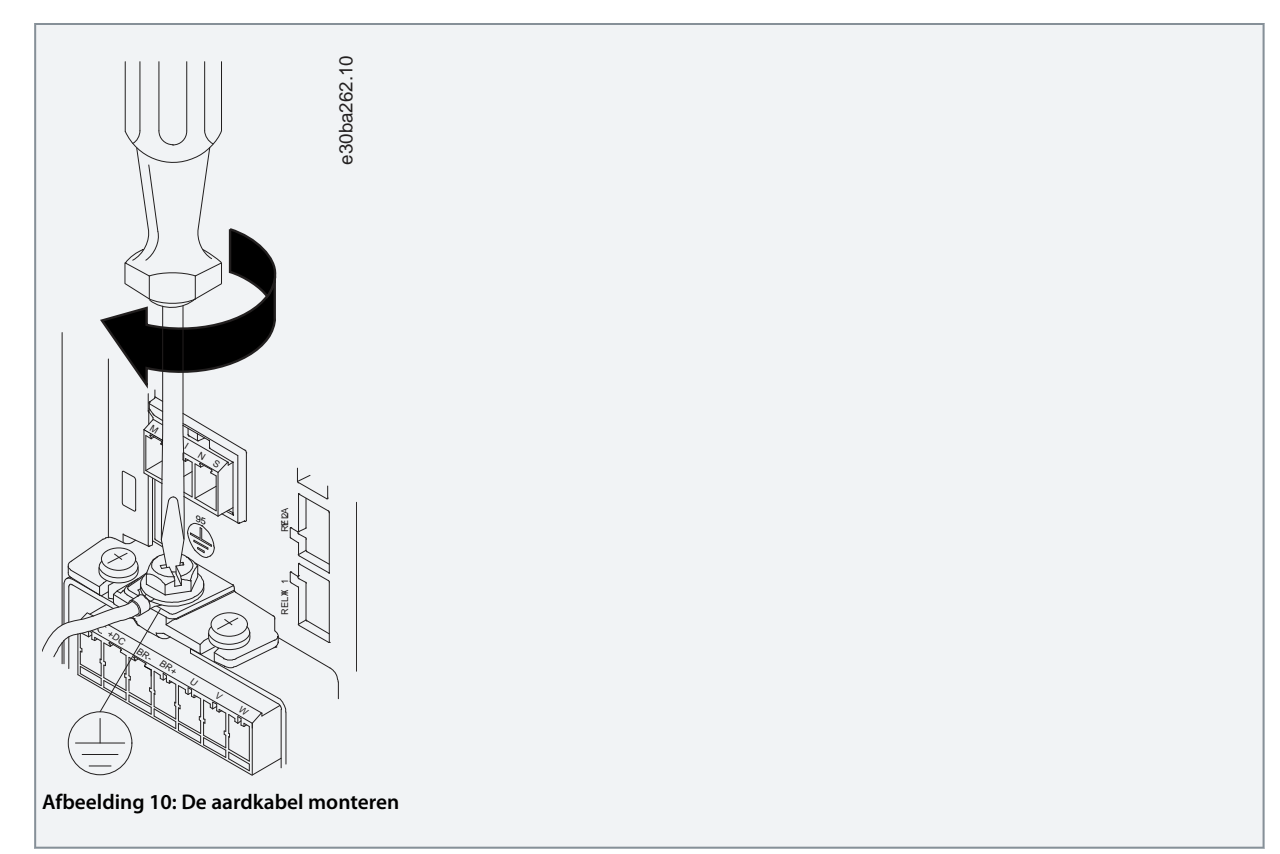

**3.** Steek de netkabels in de netstekker en draai de schroeven vast zoals aangegeven in onderstaande afbeelding. Gebruik de aanhaalmomenten die staan vermeld in [3.2.1 Elektrische installatie in het algemeen](#page-15-0).

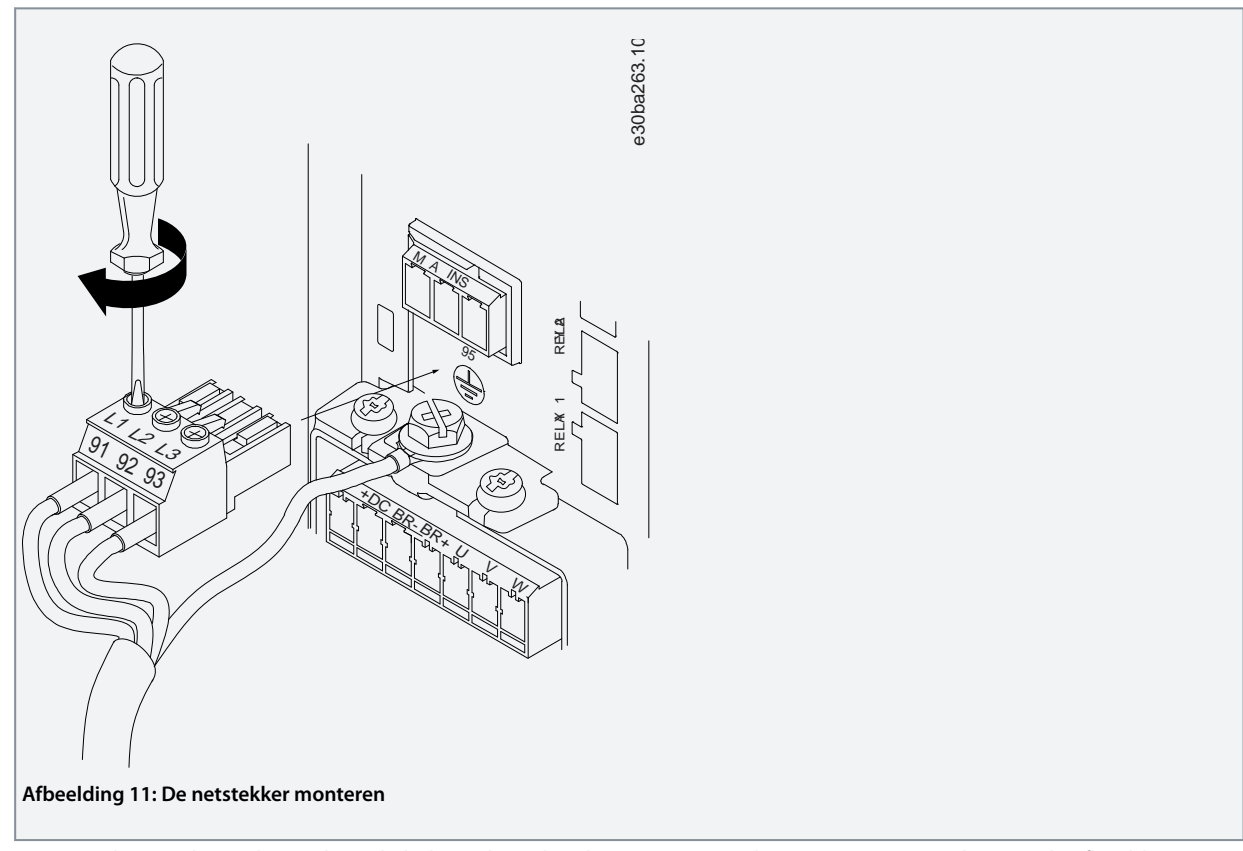

**4.** Monteer de steunbeugel over de netkabels en draai de schroeven vast zoals aangegeven in onderstaande afbeelding. Gebruik de aanhaalmomenten die staan vermeld in [3.2.1 Elektrische installatie in het algemeen.](#page-15-0)

<u>Danfoss</u>

**Installatie**

<span id="page-23-0"></span>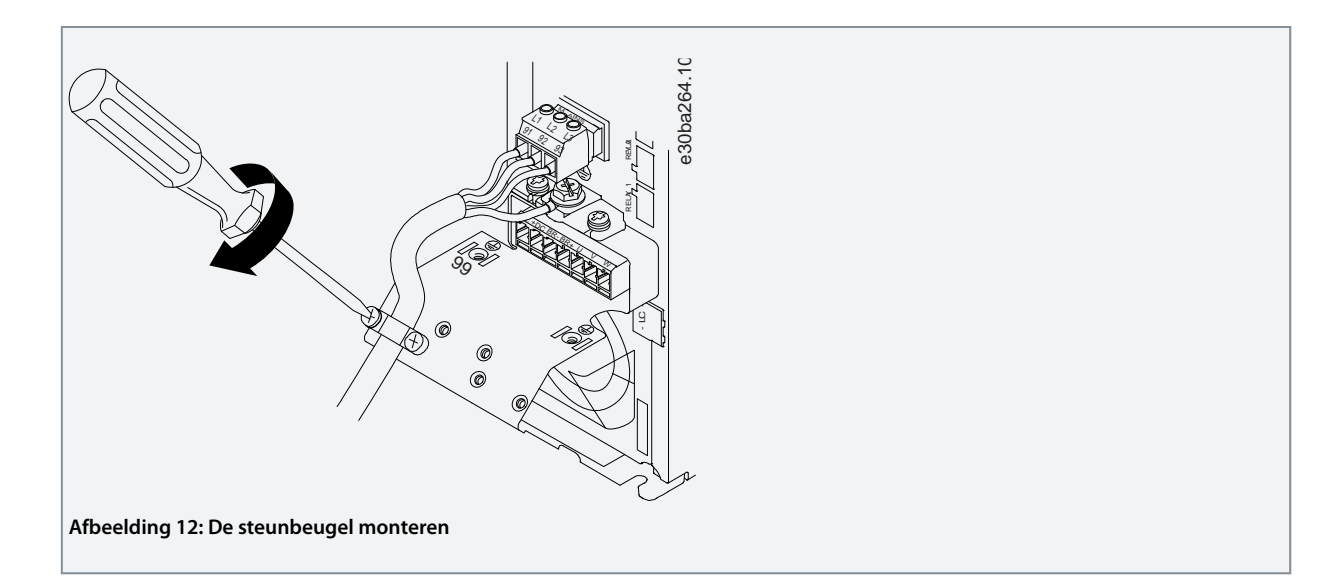

# 3.2.3.8 Relais en klemmen op behuizingsgrootte H10

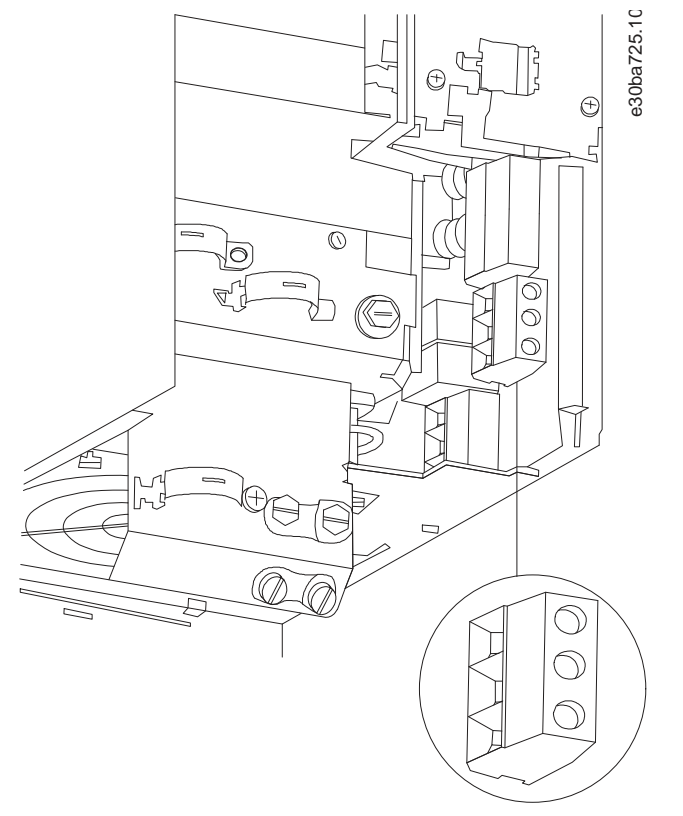

**Afbeelding 13: Behuizingsgrootte H10, IP 20, 600 V, 11–15 kW (15–20 pk)**

Danfoss

# <span id="page-24-0"></span>3.2.3.9 Behuizingsgrootte I2

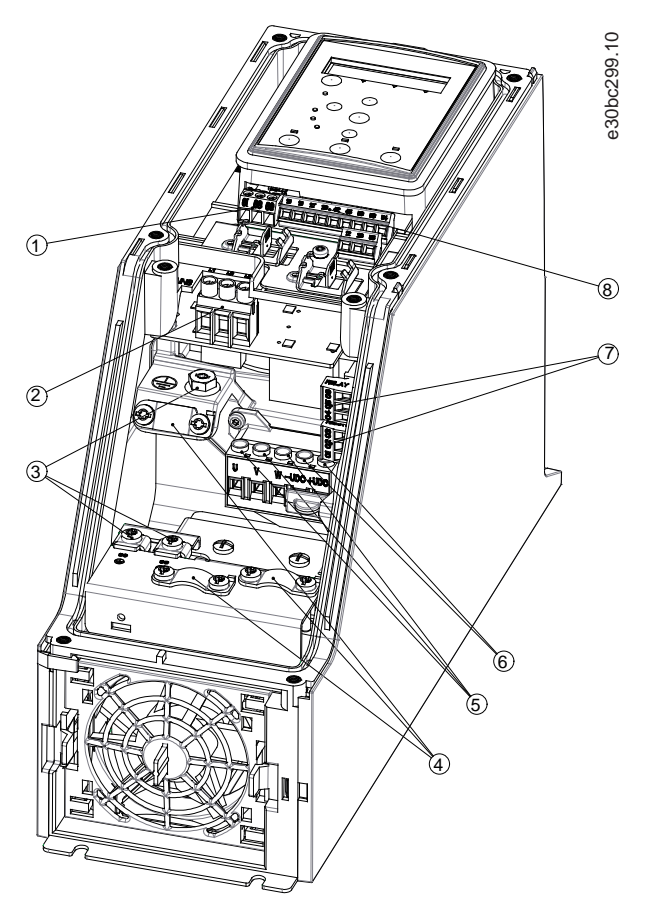

**Afbeelding 14: Behuizingsgrootte I2, IP 54, 380–480 V, 0,75–4,0 kW (1–5 pk)**

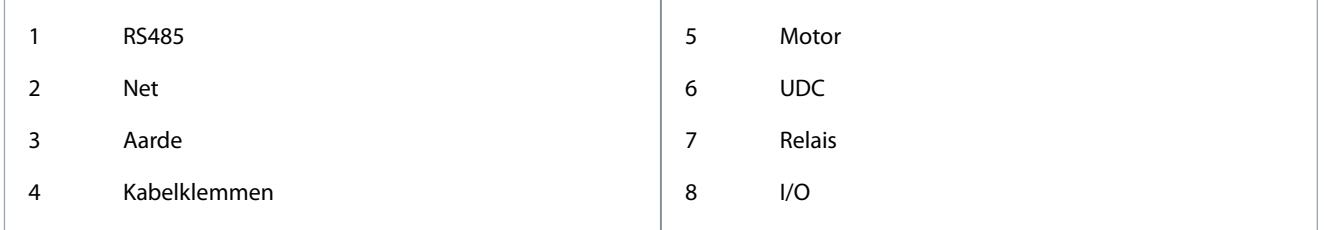

Danfoss

**Installatie**

# <span id="page-25-0"></span>3.2.3.10 Behuizingsgrootte I3

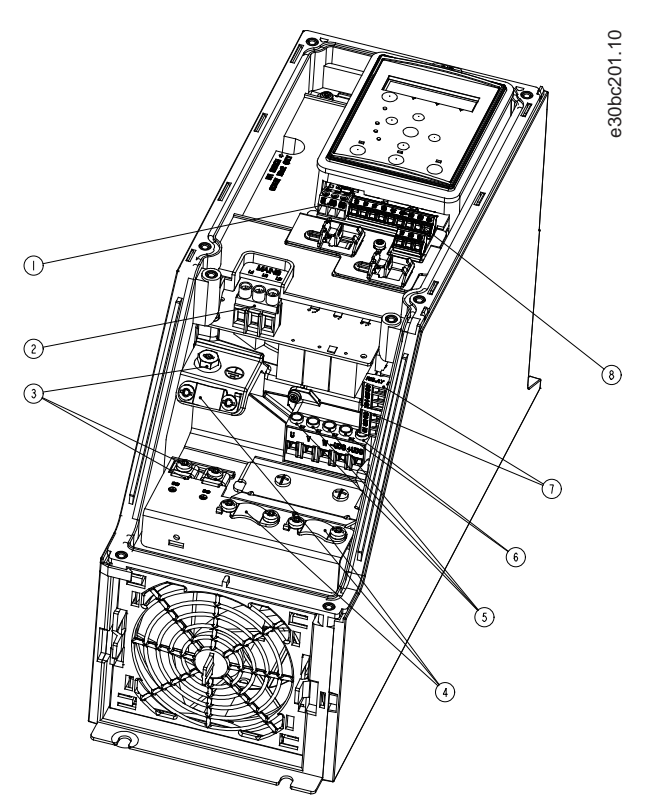

**Afbeelding 15: Behuizingsgrootte I3, IP 54, 380–480 V, 5,5–7,5 kW (7,5–10 pk)**

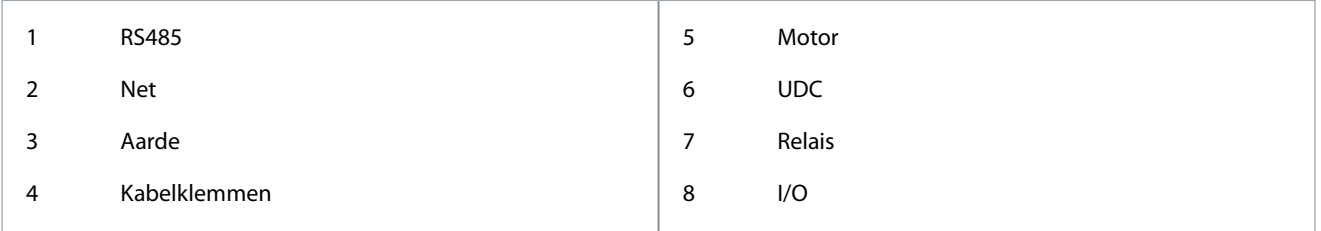

Danfoss

**Installatie**

# <span id="page-26-0"></span>3.2.3.11 Behuizingsgrootte I4

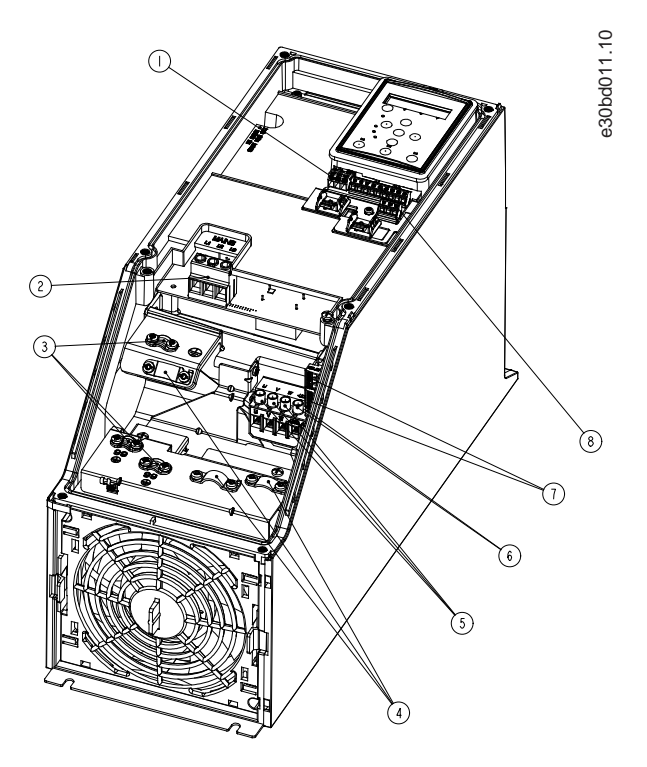

### **Afbeelding 16: Behuizingsgrootte I4, IP 54, 380–480 V, 0,75–4,0 kW (1–5 pk)**

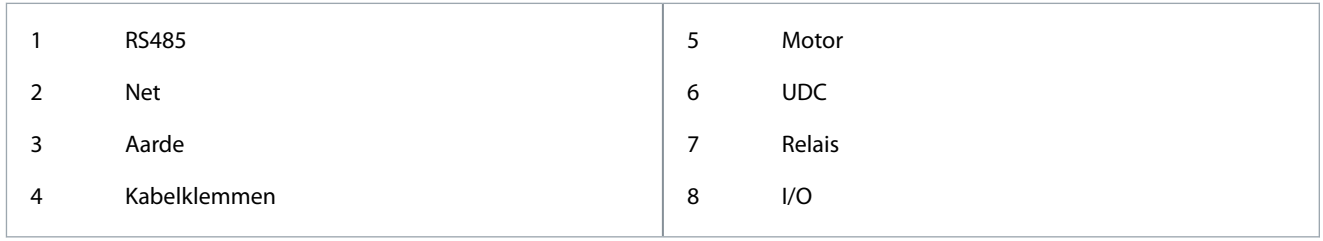

<u> Danfoss</u>

<span id="page-27-0"></span>3.2.3.12 IP 54, behuizingsgrootte I2, I3, I4

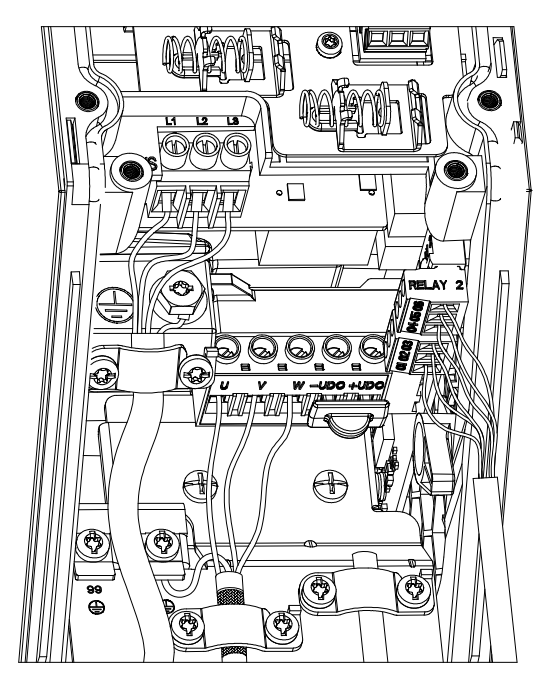

e30bc203.10

**Afbeelding 17: IP 54, behuizingsgrootte I2, I3, I4**

# 3.2.3.13 Behuizingsgrootte I6

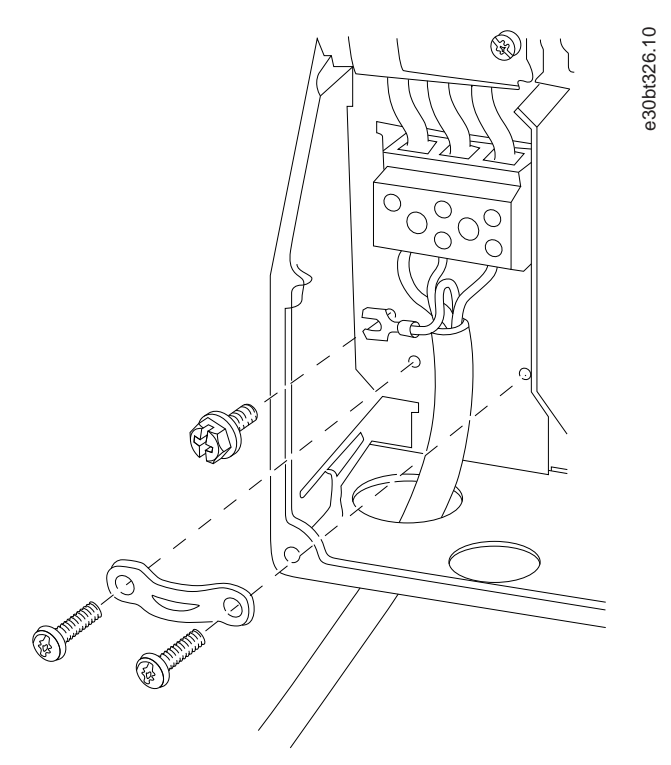

**Afbeelding 18: Aansluiting op net voor behuizingsgrootte I6, IP 54, 380–480 V, 22–37 kW (30–50 pk)**

Danfoss

**Installatie**

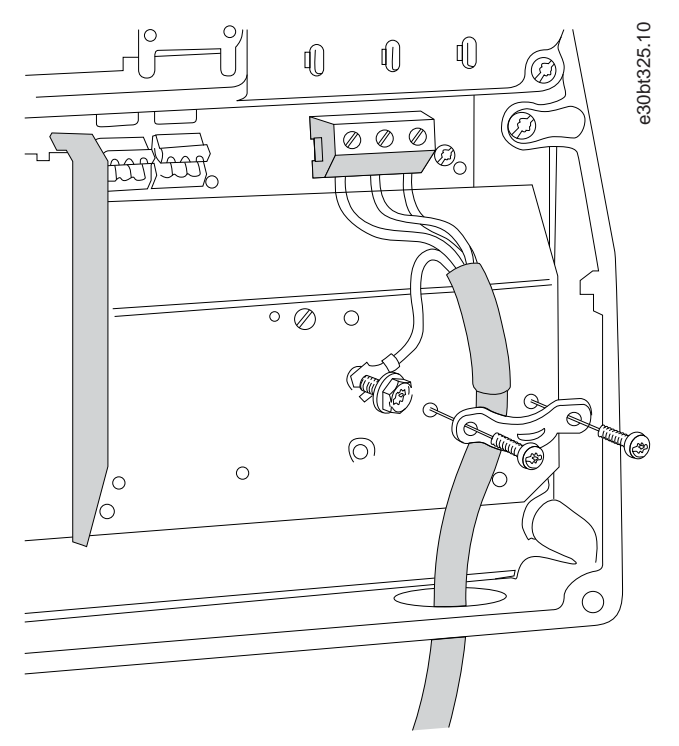

**Afbeelding 19: Aansluiting op motor voor behuizingsgrootte I6, IP 54, 380–480 V, 22–37 kW (30–50 pk)**

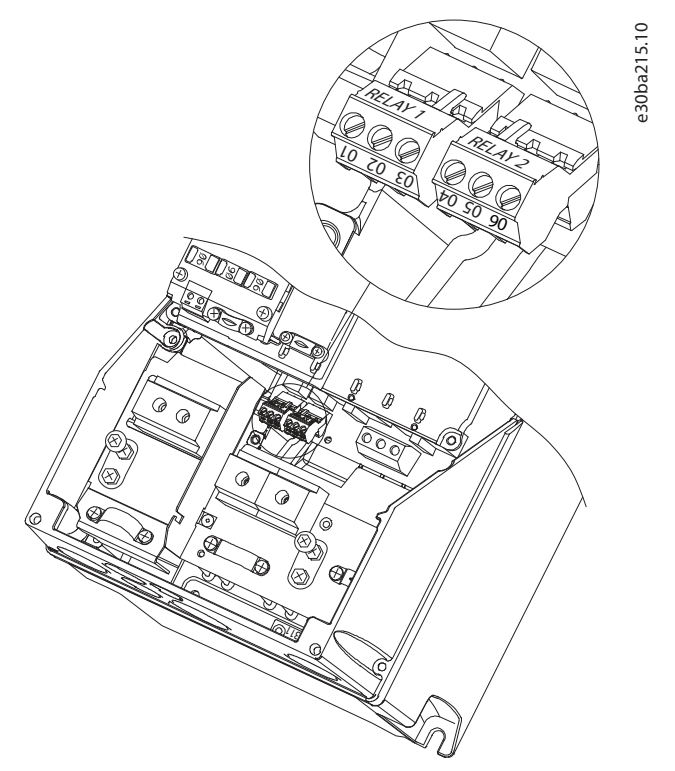

```
Afbeelding 20: Relais op behuizingsgrootte I6, IP 54, 380–480 V, 22–37 kW (30–50 pk)
```
<u>Danfoss</u>

**Installatie**

<span id="page-29-0"></span>3.2.3.14 Behuizingsgrootte I7, I8

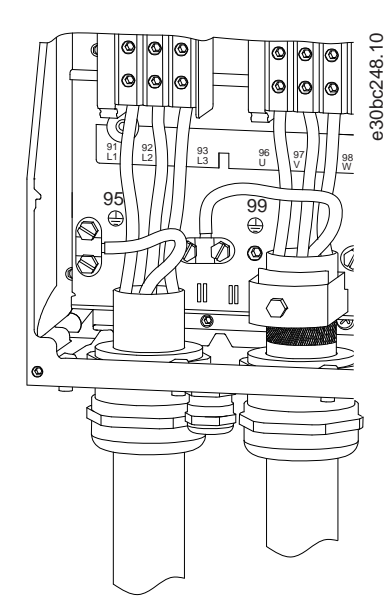

**Afbeelding 21: Behuizingsgrootte I7, I8, IP 54, 380–480 V, 45–55 kW (60–70 pk), IP 54, 380–480 V, 75–90 kW (100–125 pk)**

# 3.2.4 Zekeringen en circuitbreakers

# 3.2.4.1 Aftakcircuitbeveiliging

Beveilig de aftakcircuits in een installatie – schakelinrichtingen, machines en dergelijke – tegen kortsluiting en overstroom, om brandgevaar tegen te gaan. Volg de nationale en lokale voorschriften op.

# 3.2.4.2 Kortsluitbeveiliging

Danfoss raadt aan om de in dit hoofdstuk vermelde zekeringen en circuitbreakers te gebruiken, teneinde onderhoudspersoneel en apparatuur te beschermen in geval van een interne storing in de frequentieregelaar of een kortsluiting in de DC-tussenkring. De frequentieregelaar biedt een algehele beveiliging tegen kortsluiting in de motor.

# 3.2.4.3 Overstroombeveiliging

Zorg voor een overbelastingsbeveiliging om oververhitting van de kabels in de installatie te voorkomen. Overstroombeveiliging moet altijd worden uitgevoerd volgens de nationale en lokale voorschriften. De circuitbreakers en zekeringen moeten bescherming bieden in een circuit dat maximaal 100000 Arms (symmetrisch) en 480 V kan leveren.

# 3.2.4.4 Wel/geen UL-conformiteit

Gebruik de in dit hoofdstuk vermelde circuitbreakers of zekeringen om te voldoen aan UL of IEC 61800-5-1. De circuitbreakers moeten bescherming bieden in een circuit dat maximaal 10000 A<sub>rms</sub> (symmetrisch) en 480 V kan leveren.

# 3.2.4.5 Aanbevolen zekeringen en circuitbreakers

# **L E T O P**

Bij een storing kan het niet opvolgen van de beveiligingsaanbeveling leiden tot schade aan de frequentieregelaar.

### **Tabel 12: Zekeringen en circuitbreakers**

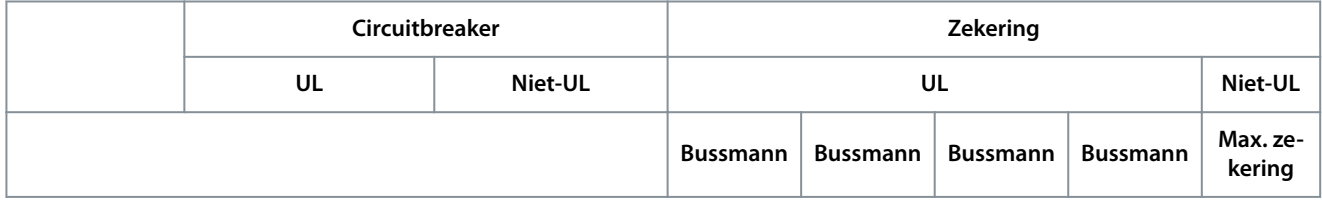

**Installatie**

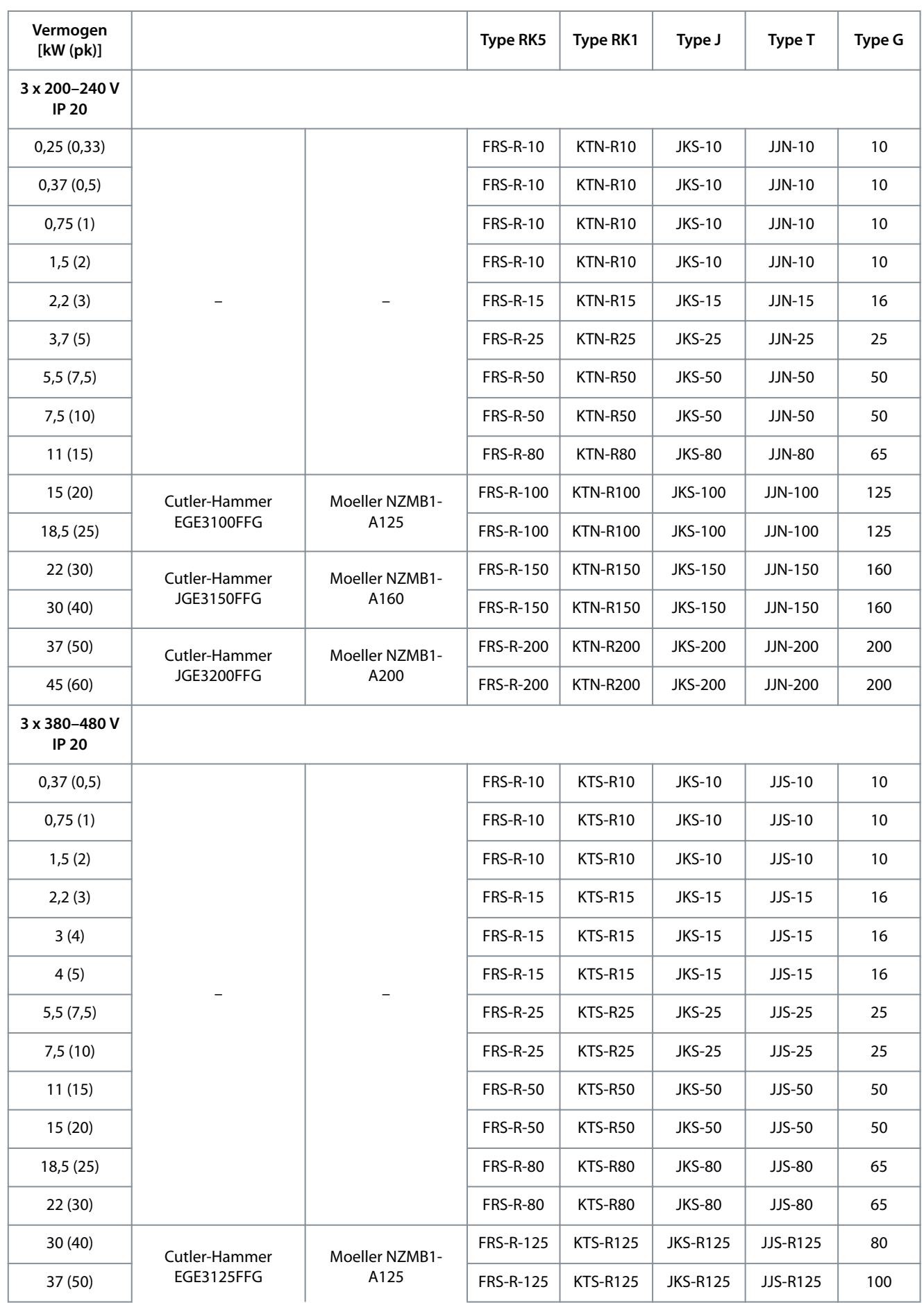

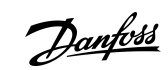

Danfoss

**Installatie**

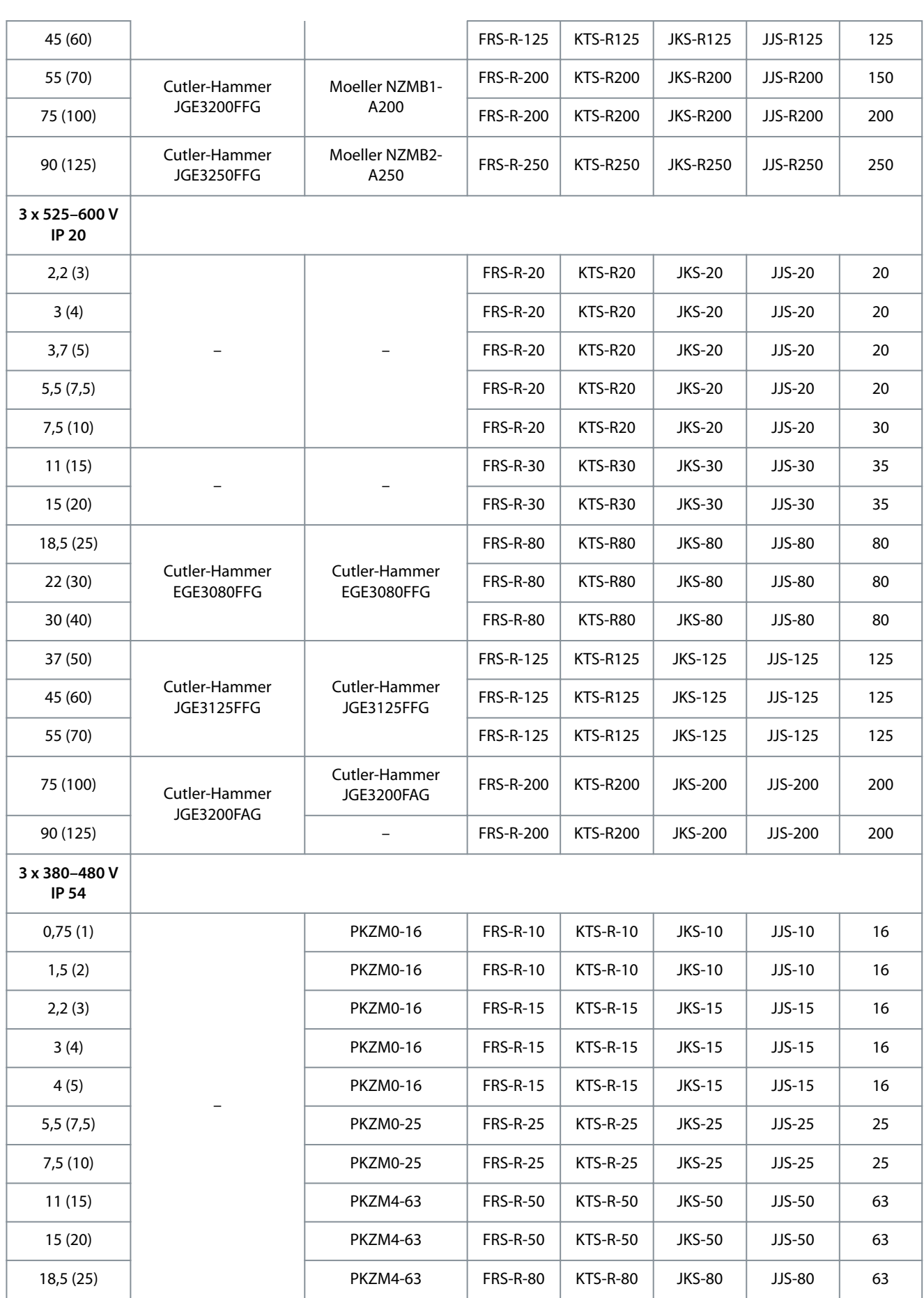

Danfoss

# **Installatie**

<span id="page-32-0"></span>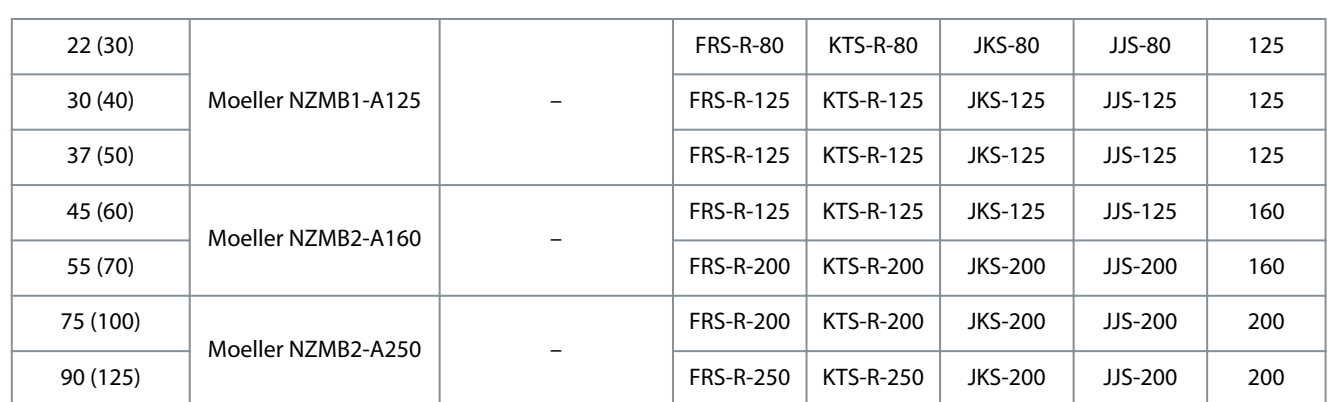

# 3.2.5 EMC-correcte elektrische installatie

Algemene punten die in acht moeten worden genomen om te zorgen voor een EMC-correcte elektrische installatie:

- Gebruik uitsluitend afgeschermde/gewapende motorkabels en afgeschermde/gewapende stuurkabels.
- Aard de afscherming aan beide uiteinden.
- Vermijd het gebruik van kabelafschermingen met gedraaide uiteinden (pigtails), omdat dit het afschermingseffect bij hoge frequenties verlaagt. Gebruik de meegeleverde kabelklemmen.

Danfoss

**Installatie**

- <span id="page-33-0"></span>• Zorg ervoor dat de potentiaal van de frequentieregelaar overeenkomt met de aardpotentiaal van de PLC.
- Gebruik tandveerringen en elektrisch geleidende montageplaten.

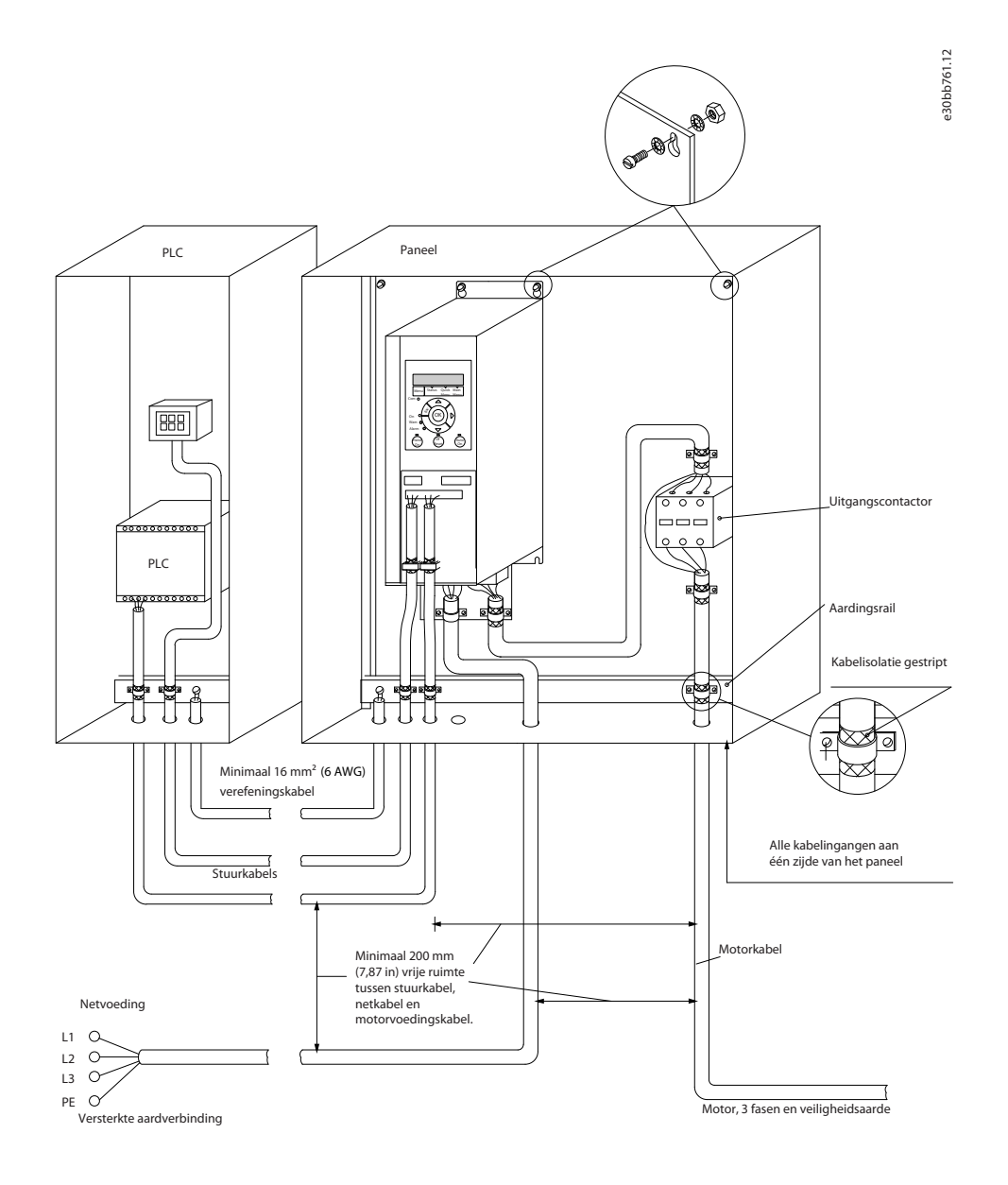

**Afbeelding 22: EMC-correcte elektrische installatie**

### 3.2.6 Stuurklemmen

Verwijder de klemafdekking om toegang te krijgen tot de stuurklemmen.

Druk met een platte schroevendraaier het borglipje van de klemafdekking onder het LCP omlaag en verwijder vervolgens de klemafdekking, zoals aangegeven in onderstaande afbeelding.

Voor IP 54-eenheden: verwijder het frontpaneel om toegang te krijgen tot de stuurklemmen.

Danfoss

**Installatie**

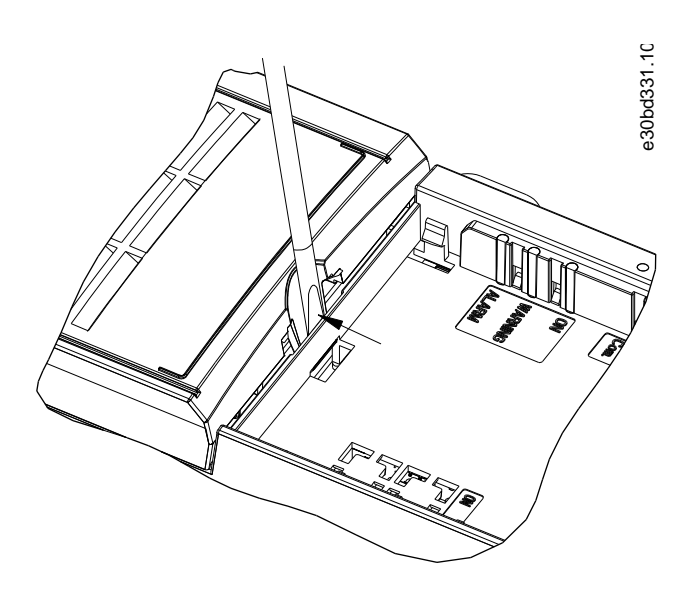

**Afbeelding 23: De klemafdekking verwijderen**

Onderstaande afbeelding toont alle stuurklemmen van de frequentieregelaar. De frequentieregelaar wordt gestart via een startsignaal (klem 18), een verbinding tussen klem 12 en 27 en een analoge referentie (klem 53 of 54, en 55).

De modus voor digitale ingang 18, 19 en 27 wordt ingesteld in *parameter 5-00 Digital Input Mode (Modus digitale ingang)* (PNP is de standaardwaarde). De modus voor digitale ingang 29 wordt ingesteld in *parameter 5-03 Digital Input 29 Mode (Modus digitale ingang 29)* (PNP is de standaardwaarde).

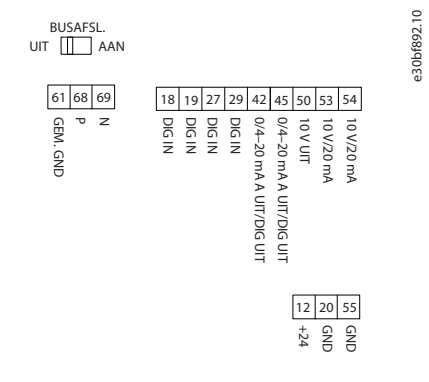

**Afbeelding 24: Stuurklemmen**

<u> Danfoss</u>

**Installatie**

# <span id="page-35-0"></span>3.2.7 Elektrische bedrading

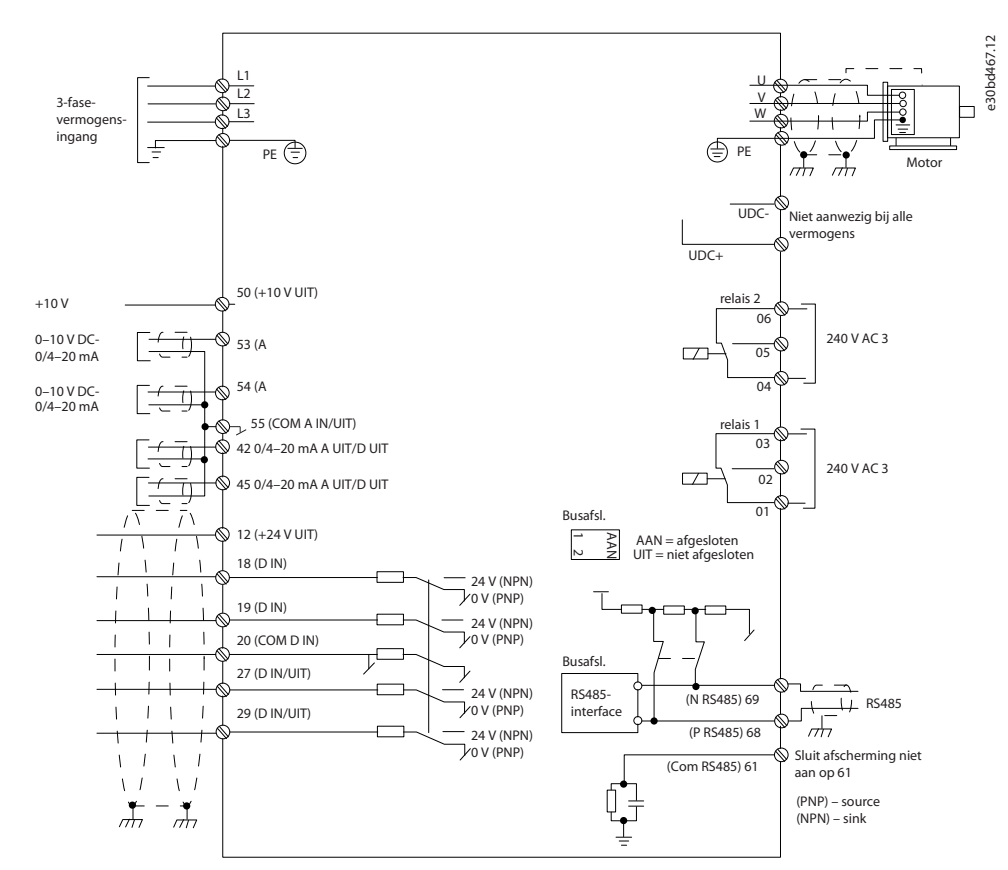

**Afbeelding 25: Eenvoudig bedradingsschema**

# **L E T O P**

Houd er rekening mee dat UDC- en UDC+ niet toegankelijk zijn op de volgende eenheden:

- IP 20, 380–480 V, 30–90 kW (40–125 pk)
- IP 20, 200–240 V, 15–45 kW (20–60 pk)
- IP 20, 525–600 V, 2,2–90 kW (3–125 pk)
- IP 54, 380–480 V, 22–90 kW (30–125 pk)

### 3.2.8 Akoestische ruis of trillingen

Als de motor of de door de motor aangedreven apparatuur, zoals een ventilator, bij bepaalde frequenties ruis of trillingen veroorzaakt, kunt u de volgende parameters of parametergroepen configureren om de ruis of trillingen te beperken of te elimineren.

- *Parametergroep 4-6\* Speed Bypass (Snelh.-bypass)*.
- Stel *parameter 14-03 Overmodulation (Overmodulatie)* in op *[0] Off (Uit)*.
- Schakelpatroon en schakelfrequentie in *parametergroep 14-0\* Inverter Switching (Inverterschakeling)*.
- *Parameter 1-64 Resonance Dampening (Resonantiedemping)*.
<u>Danfoss</u>

# **4 Programmeren**

#### 4.1 Lokaal bedieningspaneel (LCP)

De frequentieregelaar kan worden geprogrammeerd via het LCP of vanaf een pc via de RS485-COM-poort. Voor dit laatste moet u de MCT 10 setupsoftware installeren.

De functies van het LCP zijn onderverdeeld in 4 groepen.

- A. Display
- B. Menutoets
- C. Navigatietoetsen en indicatielampjes
- D. Bedieningstoetsen en indicatielampjes

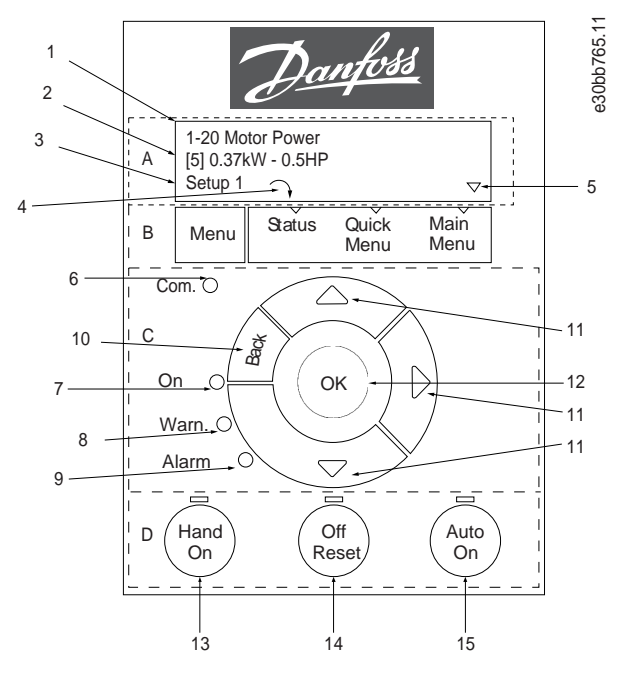

**Afbeelding 26: Lokaal bedieningspaneel (LCP)**

#### **A. Display**

Het lcd-display is verlicht en heeft 2 alfanumerieke regels. Alle gegevens worden op het LCP weergegeven. In Afbeelding 26 worden de gegevens beschreven die kunnen worden uitgelezen via het display.

**Tabel 13: Legenda bij groep A**

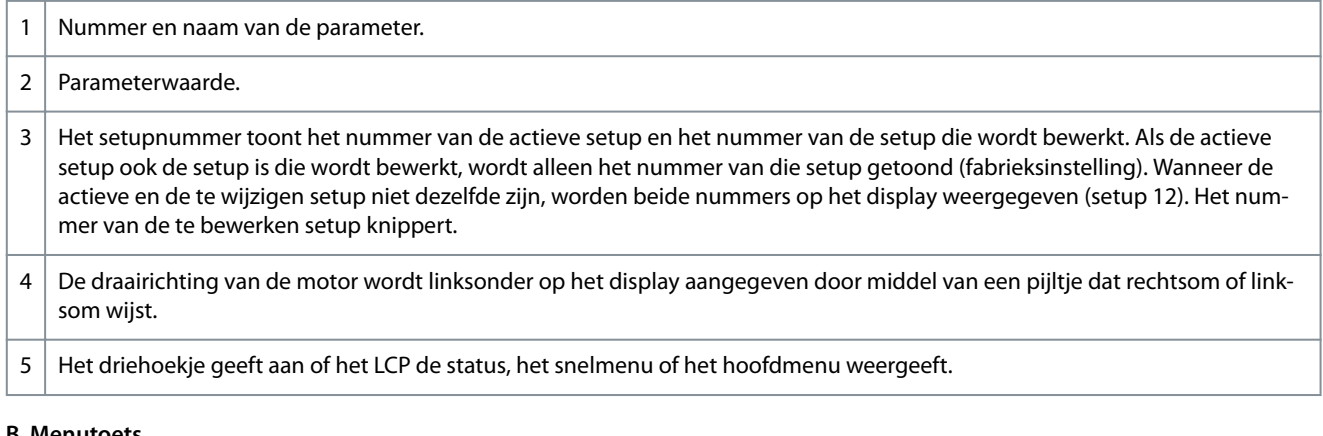

#### **B. Menuto**

Druk op [Menu] om te schakelen tussen status, snelmenu en hoofdmenu.

<u>Danfoss</u>

**Programmeren**

#### **C. Navigatietoetsen en indicatielampjes**

#### **Tabel 14: Legenda bij groep C**

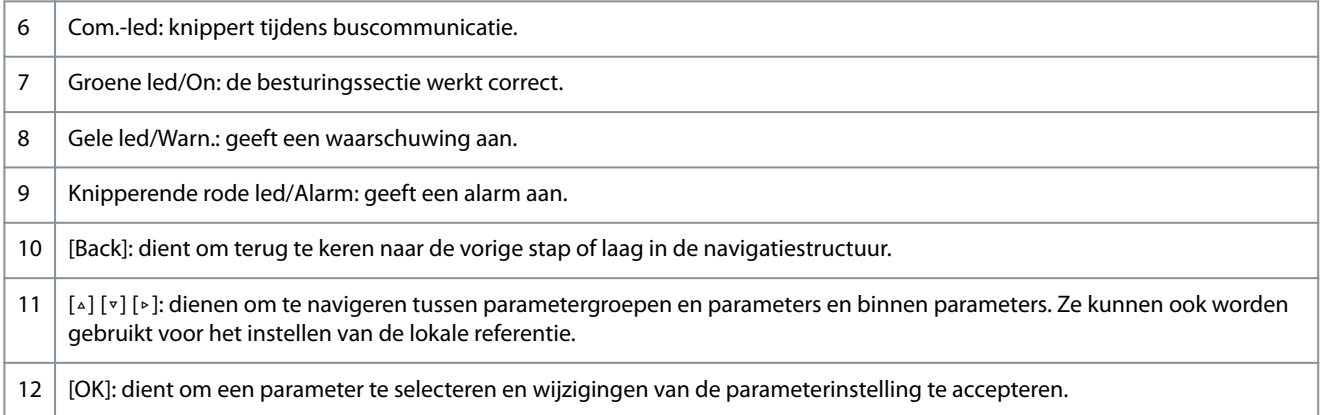

#### **D. Bedieningstoetsen en indicatielampjes**

#### **Tabel 15: Legenda bij groep D**

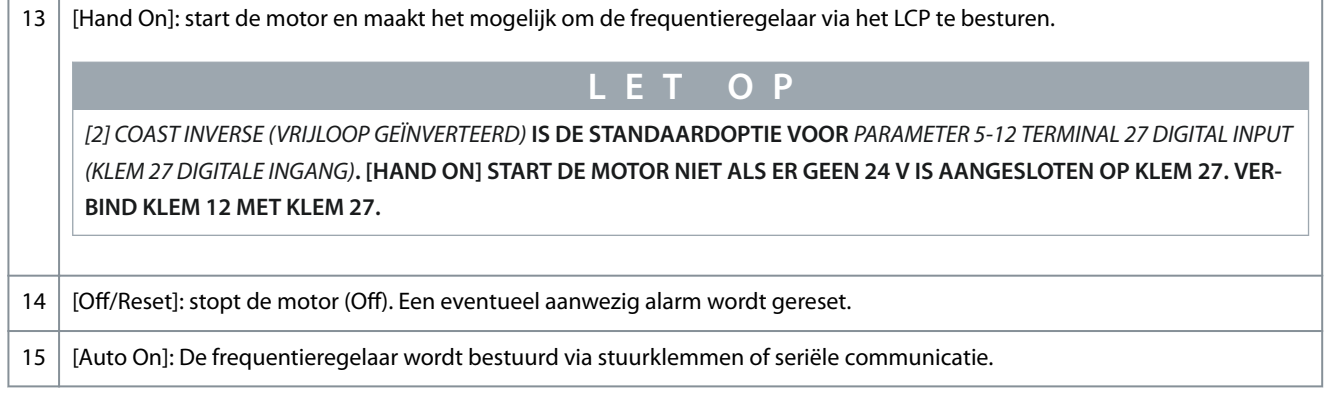

# 4.2 Setupwizard

#### 4.2.1 Inleiding tot setupwizard

De ingebouwde wizard leidt de installateur op duidelijke en gestructureerde wijze door de setup van de frequentieregelaar voor het configureren van toepassingen met of zonder terugkoppeling en voor een snelle configuratie van de motorinstellingen.

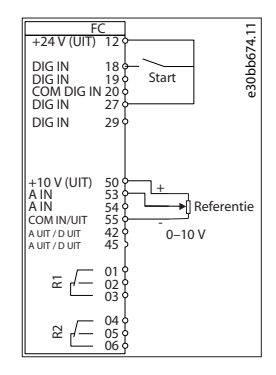

#### **Afbeelding 27: Bedrading frequentieregelaar**

De wizard wordt na inschakeling weergegeven totdat er een parameter is gewijzigd. De wizard kan altijd opnieuw worden opgestart via het snelmenu. Druk op [OK] om de wizard te starten. Druk op [Back] om terug te keren naar de statusweergave.

Danfoss

e30bc244.16

Druk op [OK] om Wizard te starte<br>Druk op [Back] om over te slaan e30bb629.10 0hh629 Druk op [Back] om over te slaan<br>Setup 1 ↑ ⊽

#### **Afbeelding 28: Wizard voor opstarten/afsluiten**

# 4.2.2 Setupwizard voor toepassingen zonder terugkoppeling

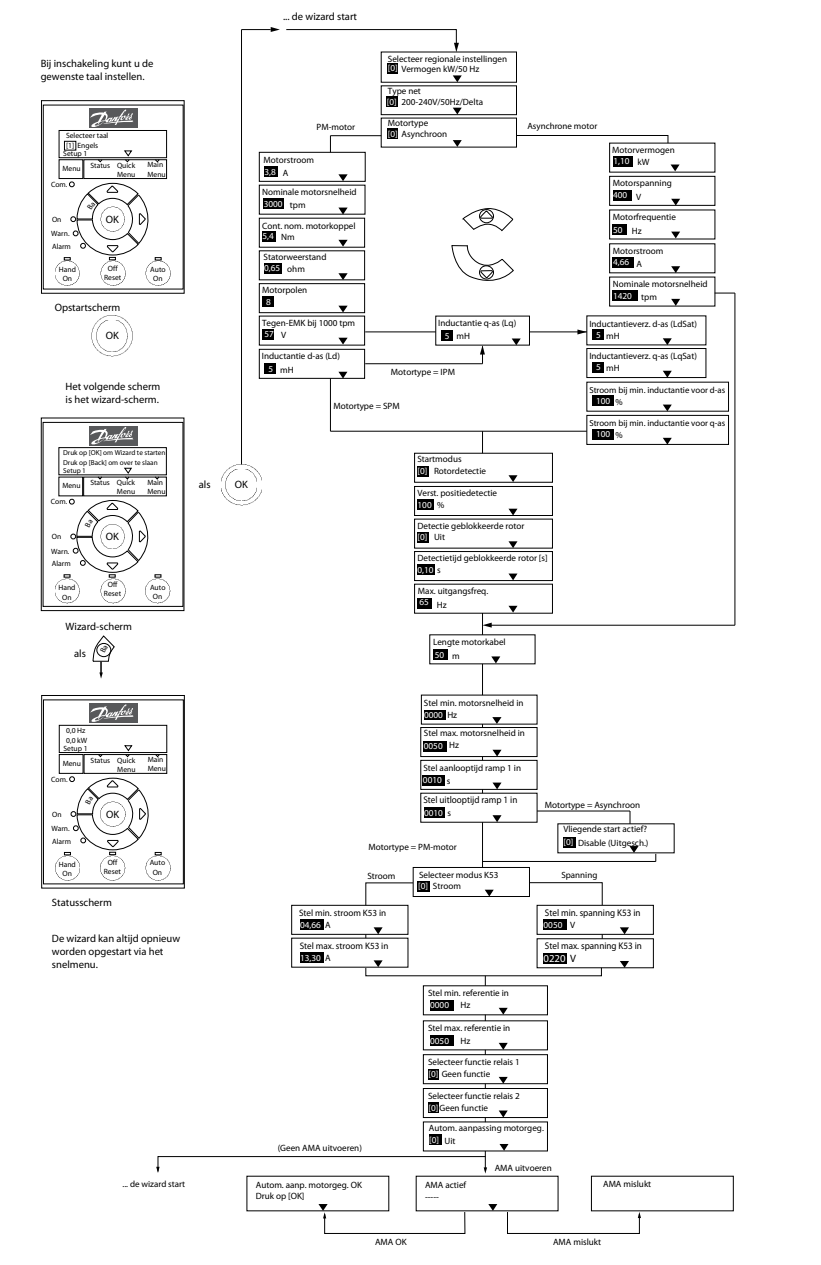

**Afbeelding 29: Setupwizard voor toepassingen zonder terugkoppeling**

**Tabel 16: Setupwizard voor toepassingen zonder terugkoppeling**

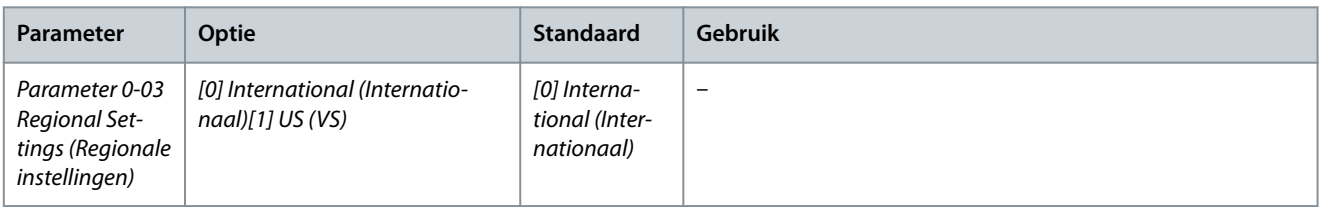

**Bedieningshandleiding**

Danfoss

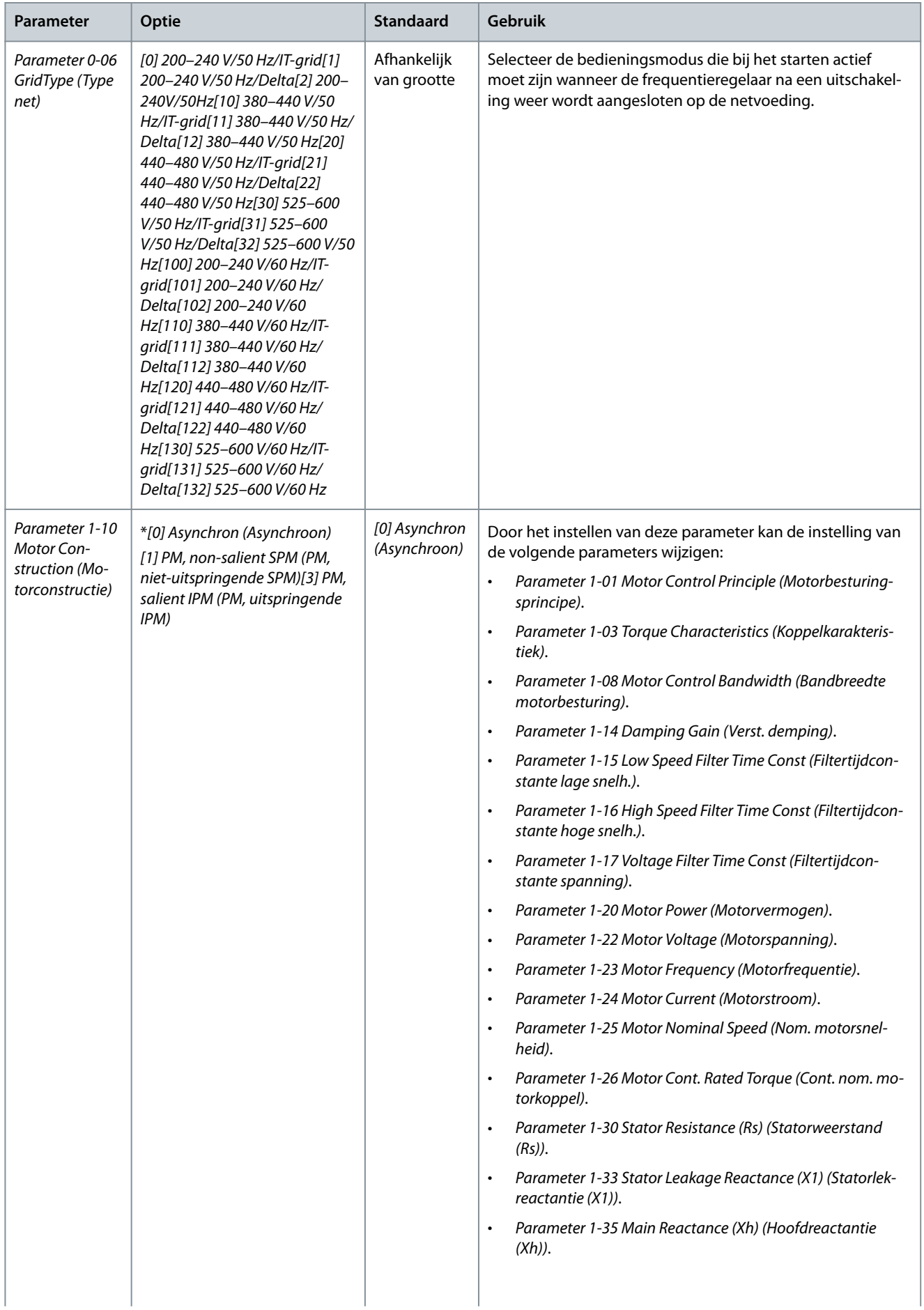

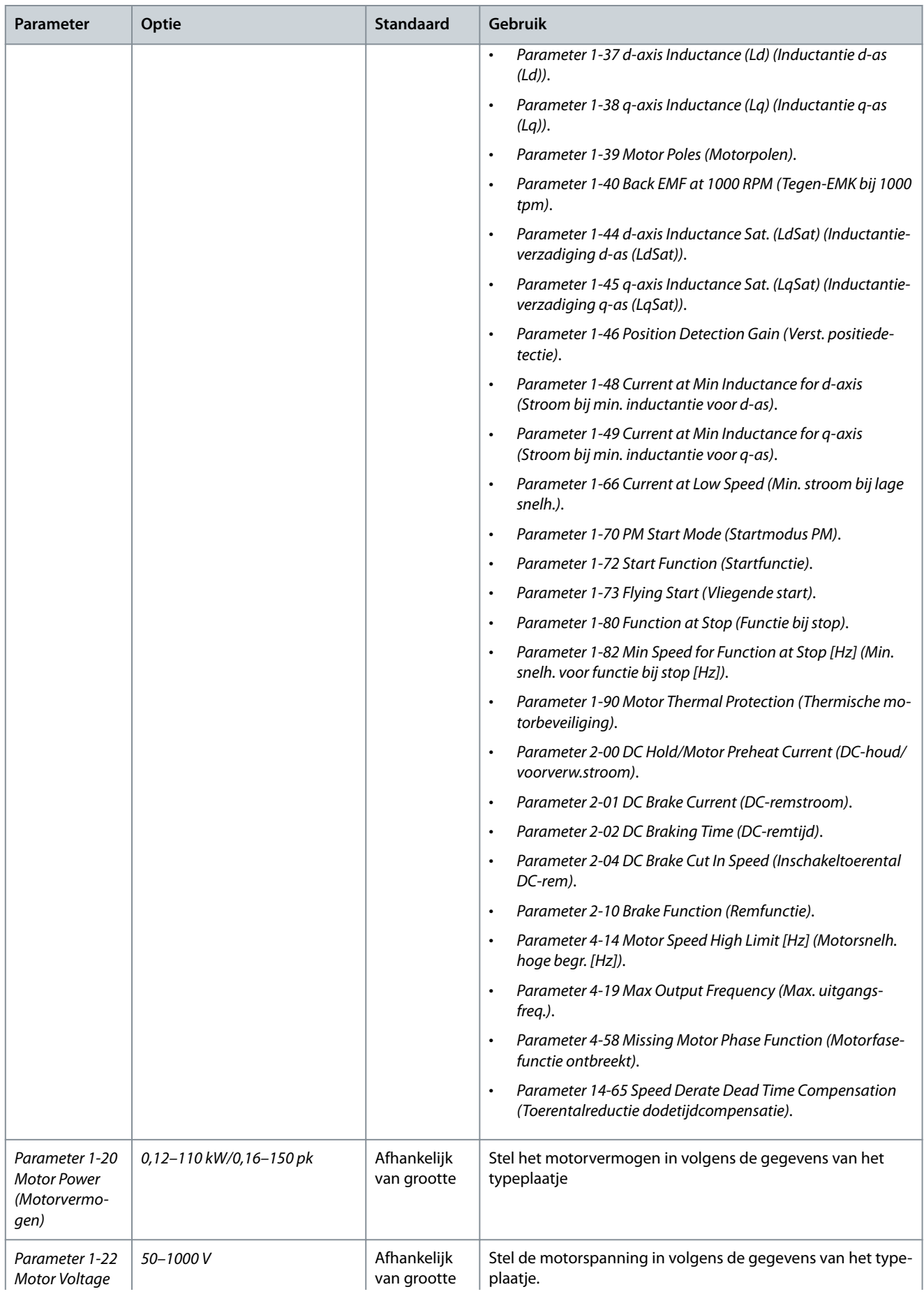

Danfoss

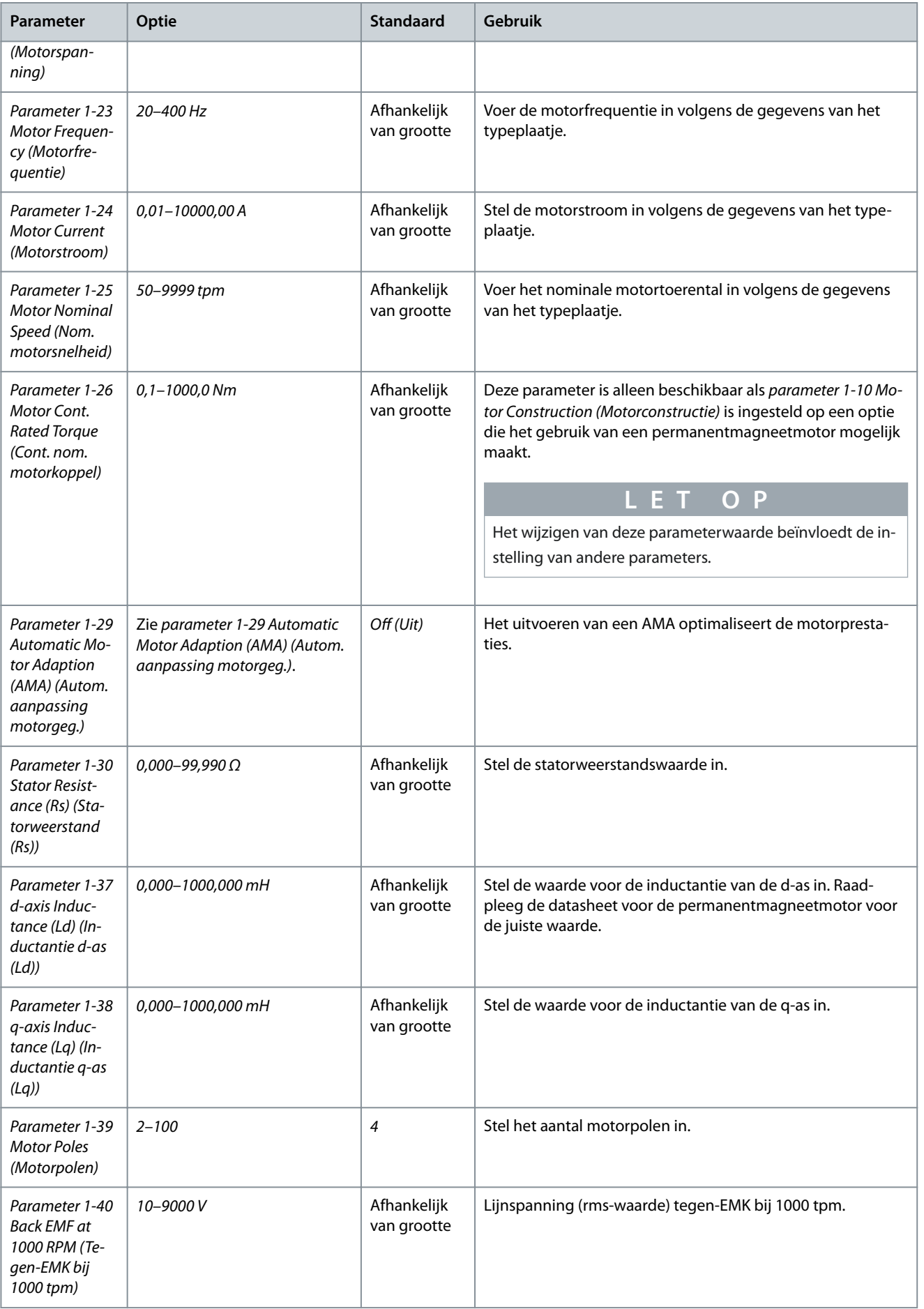

Danfoss

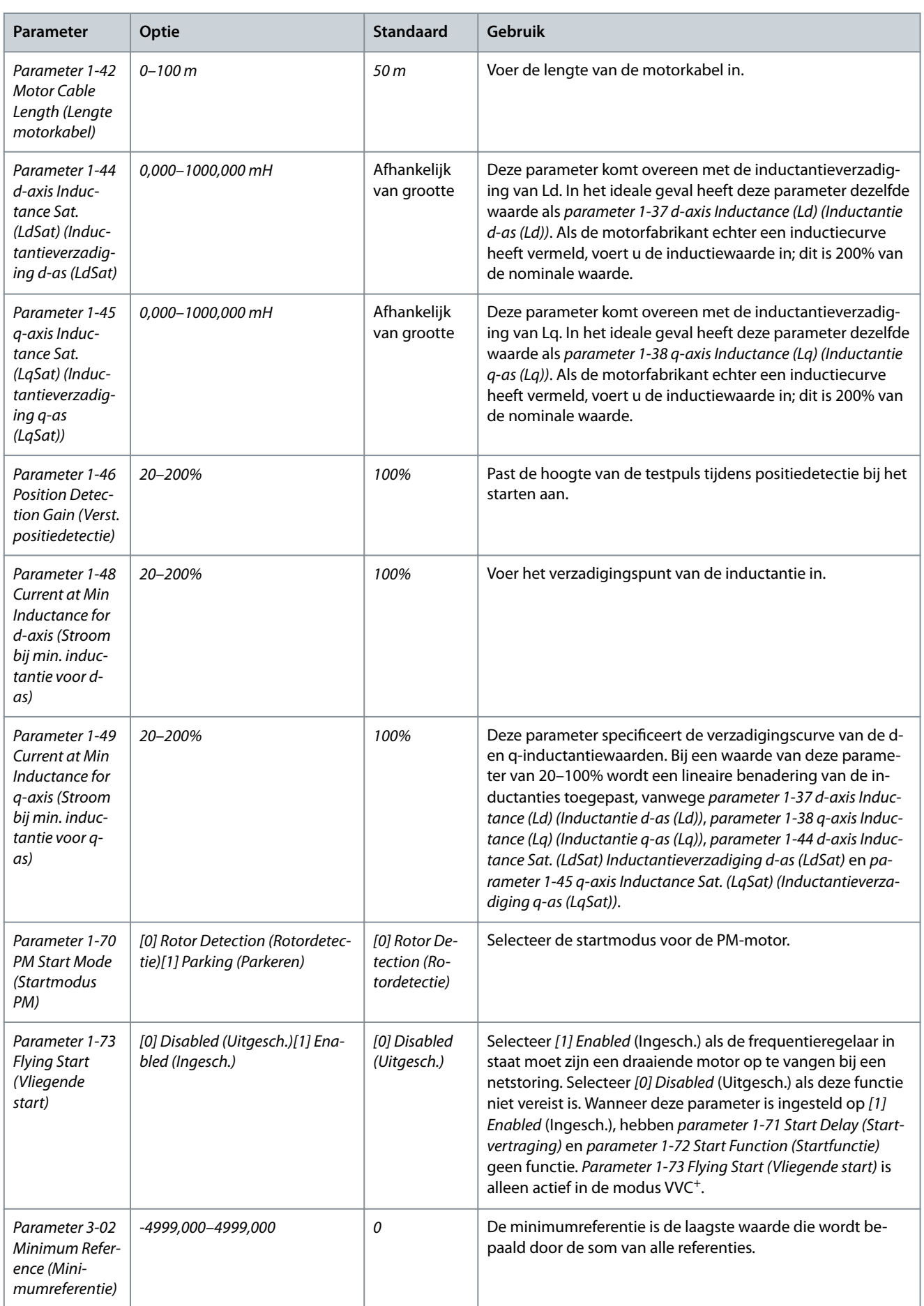

Danfoss

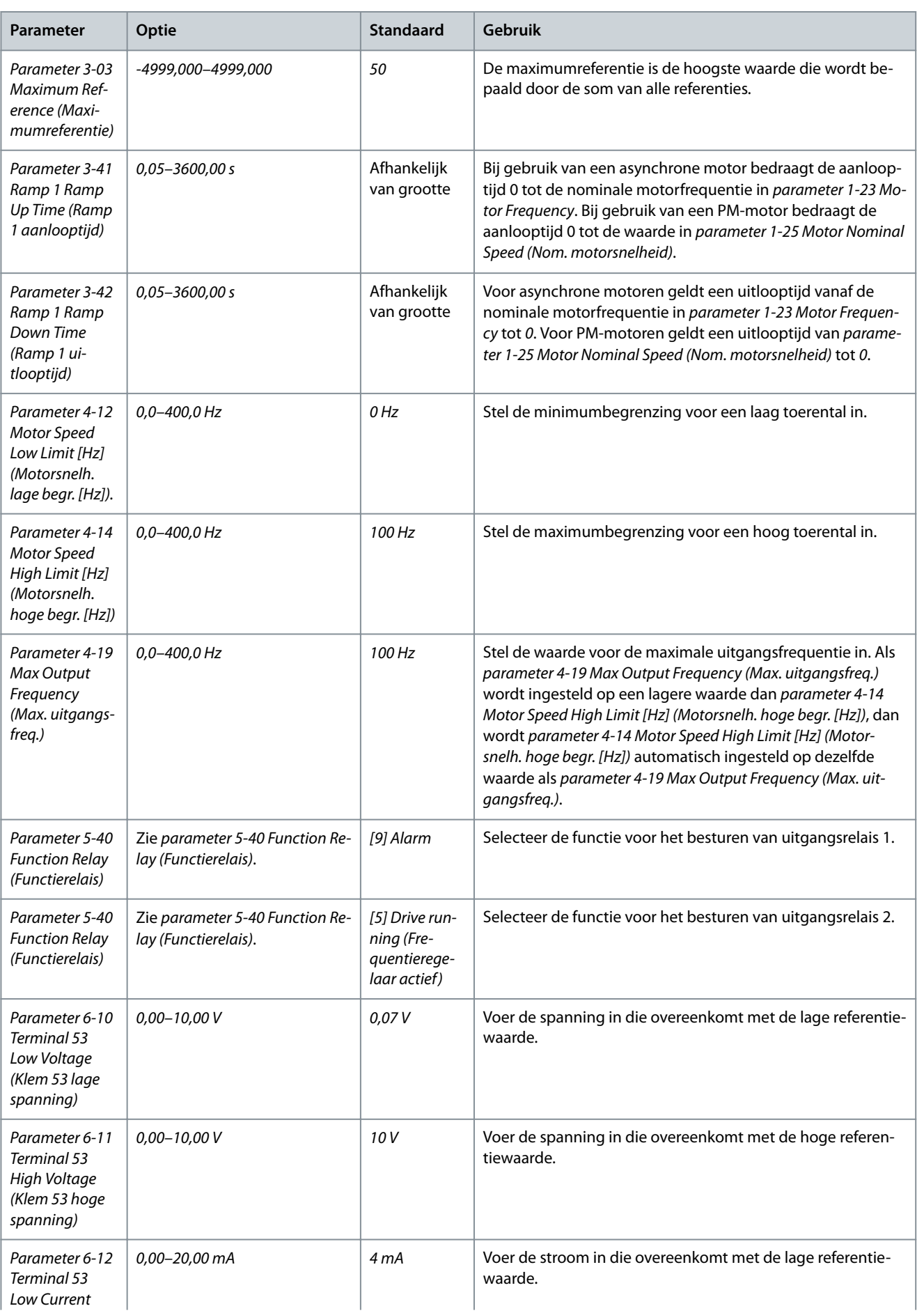

#### **VLT® HVAC Basic Drive FC 101**

Danfoss

# **Bedieningshandleiding**

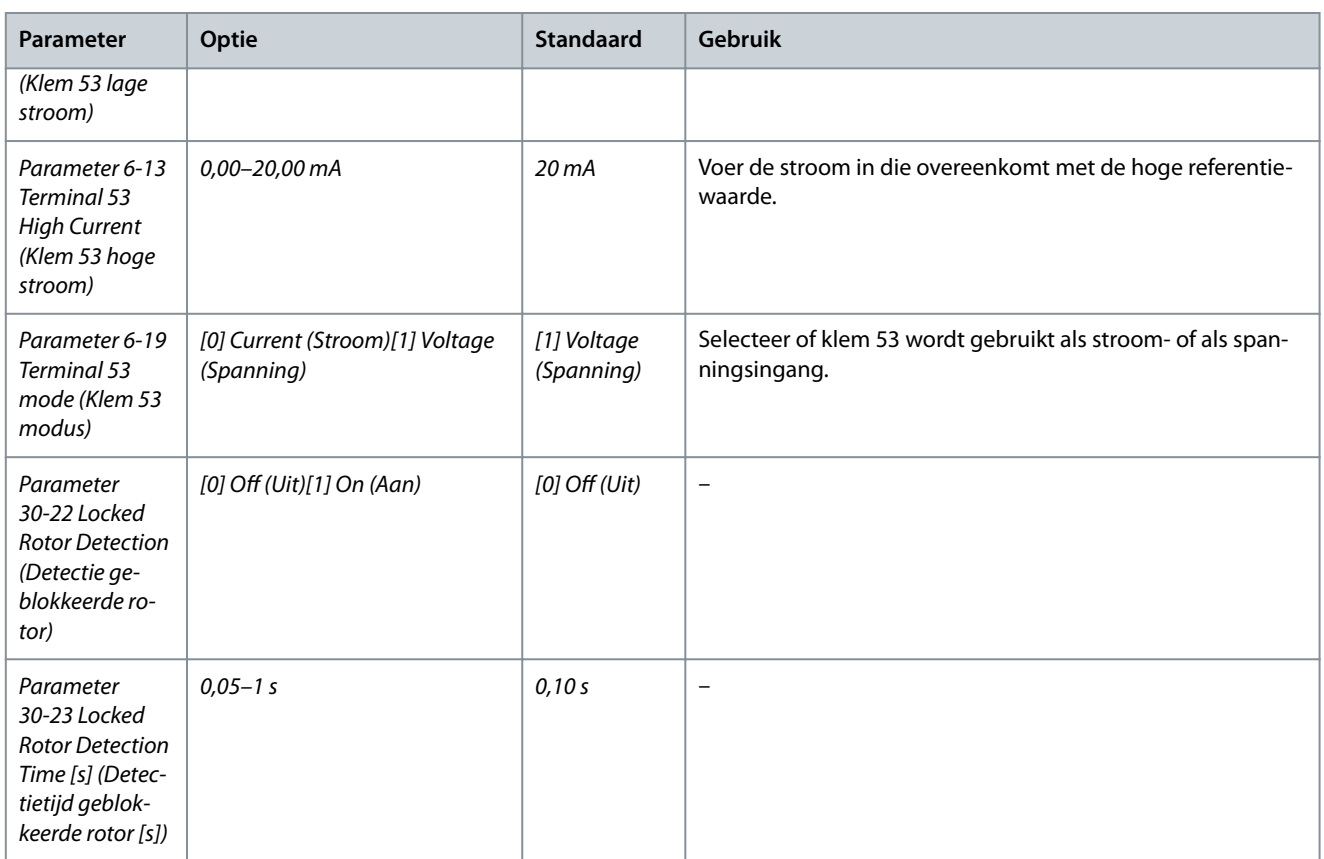

Danfoss

e30bc402.14

# 4.2.3 Setupwizard voor toepassingen met terugkoppeling

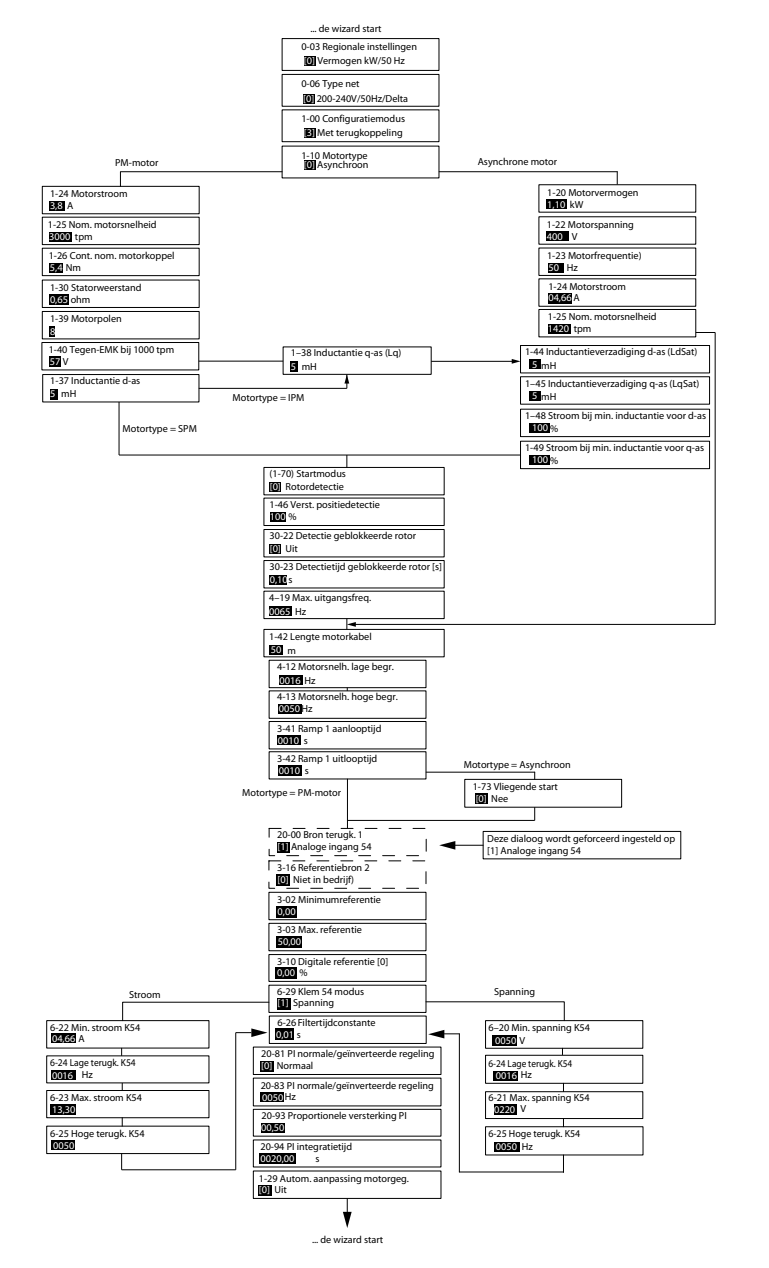

**Afbeelding 30: Setupwizard voor toepassingen met terugkoppeling**

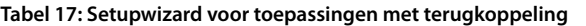

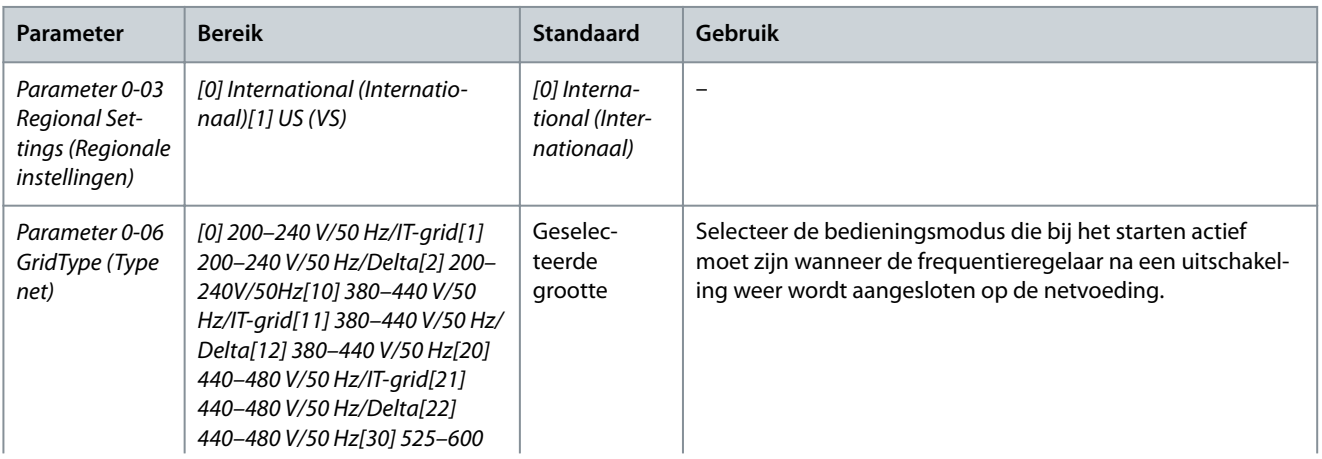

Danfoss

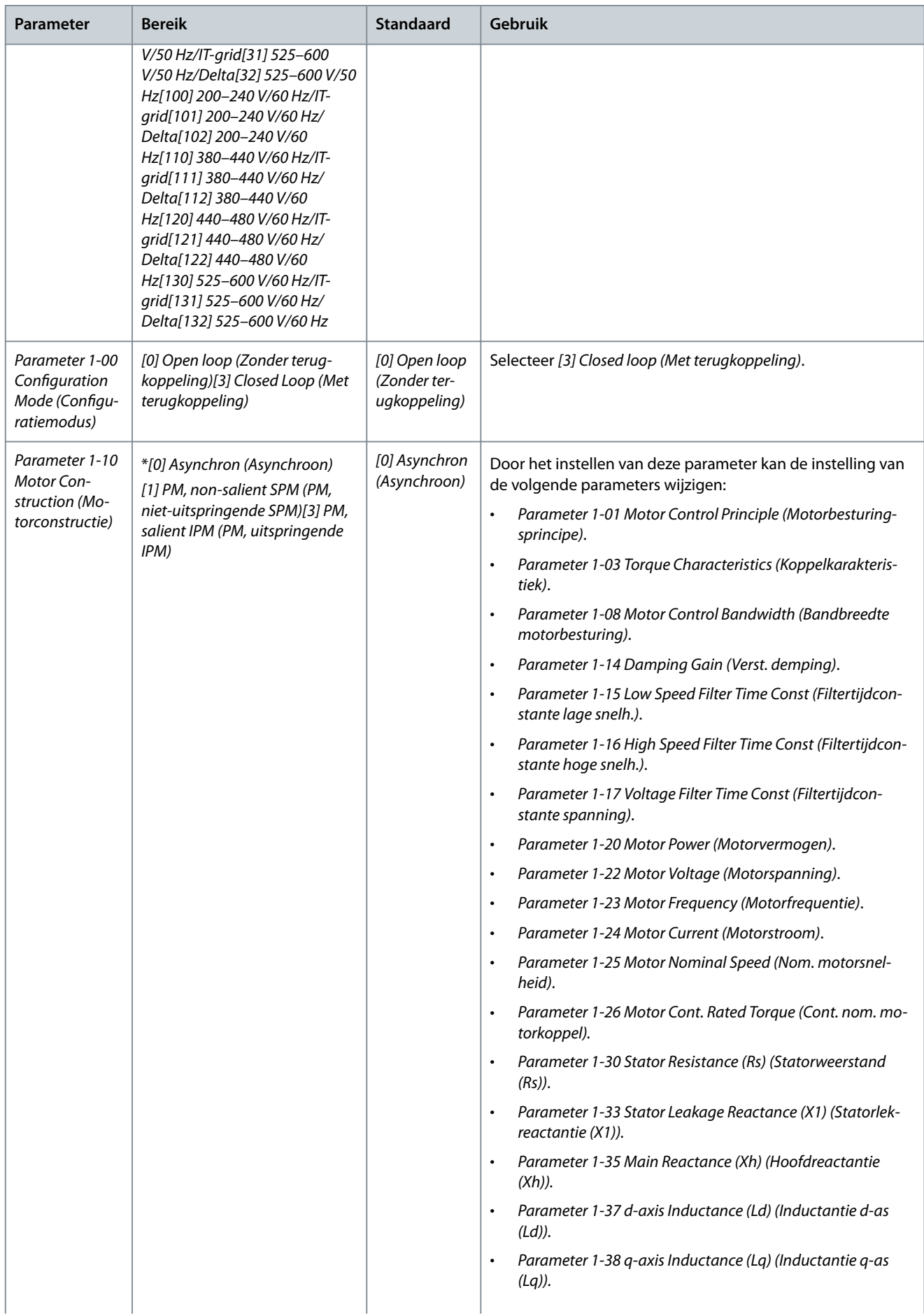

Danfoss

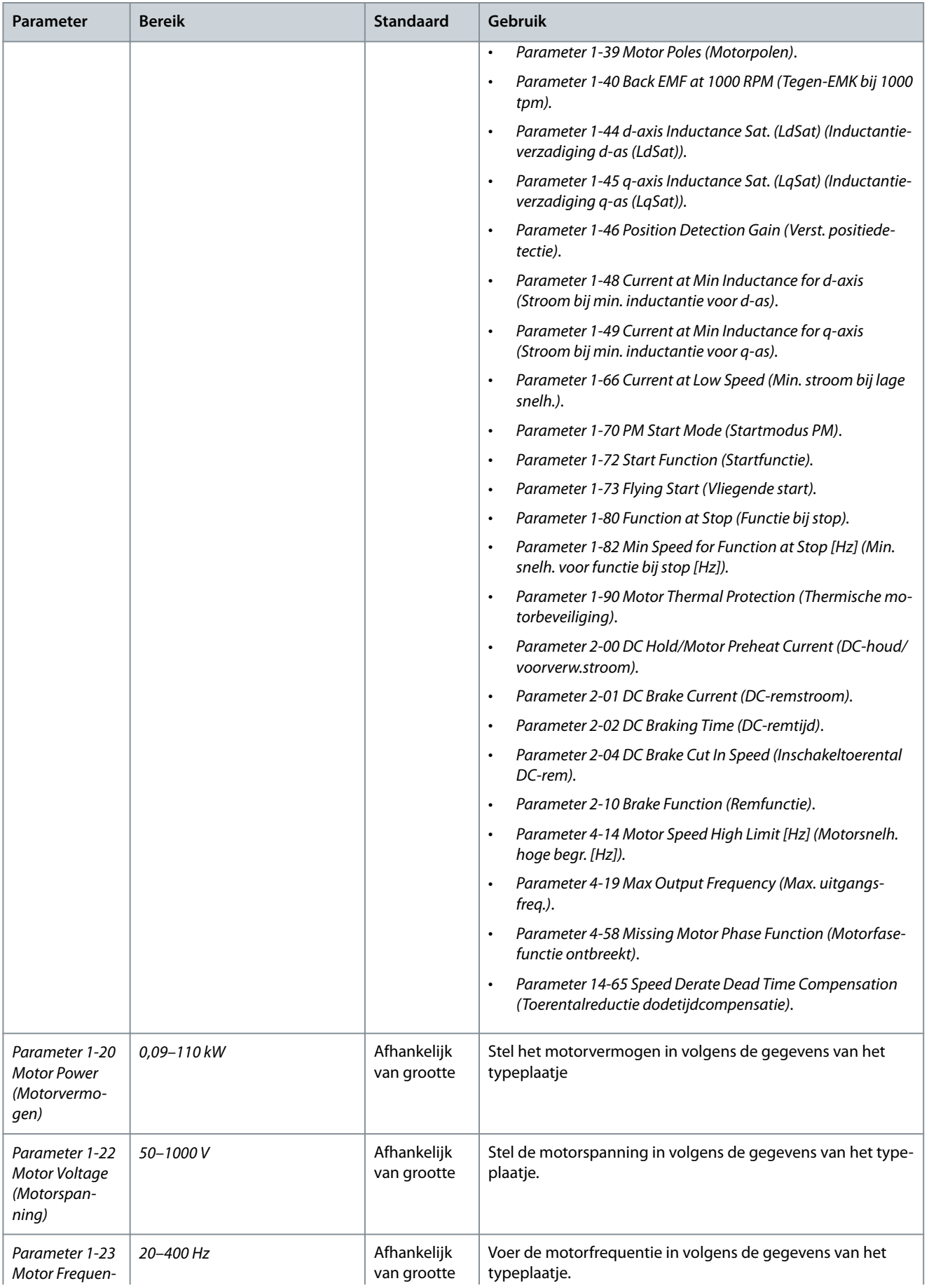

#### **VLT® HVAC Basic Drive FC 101**

#### **Bedieningshandleiding**

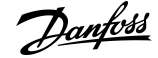

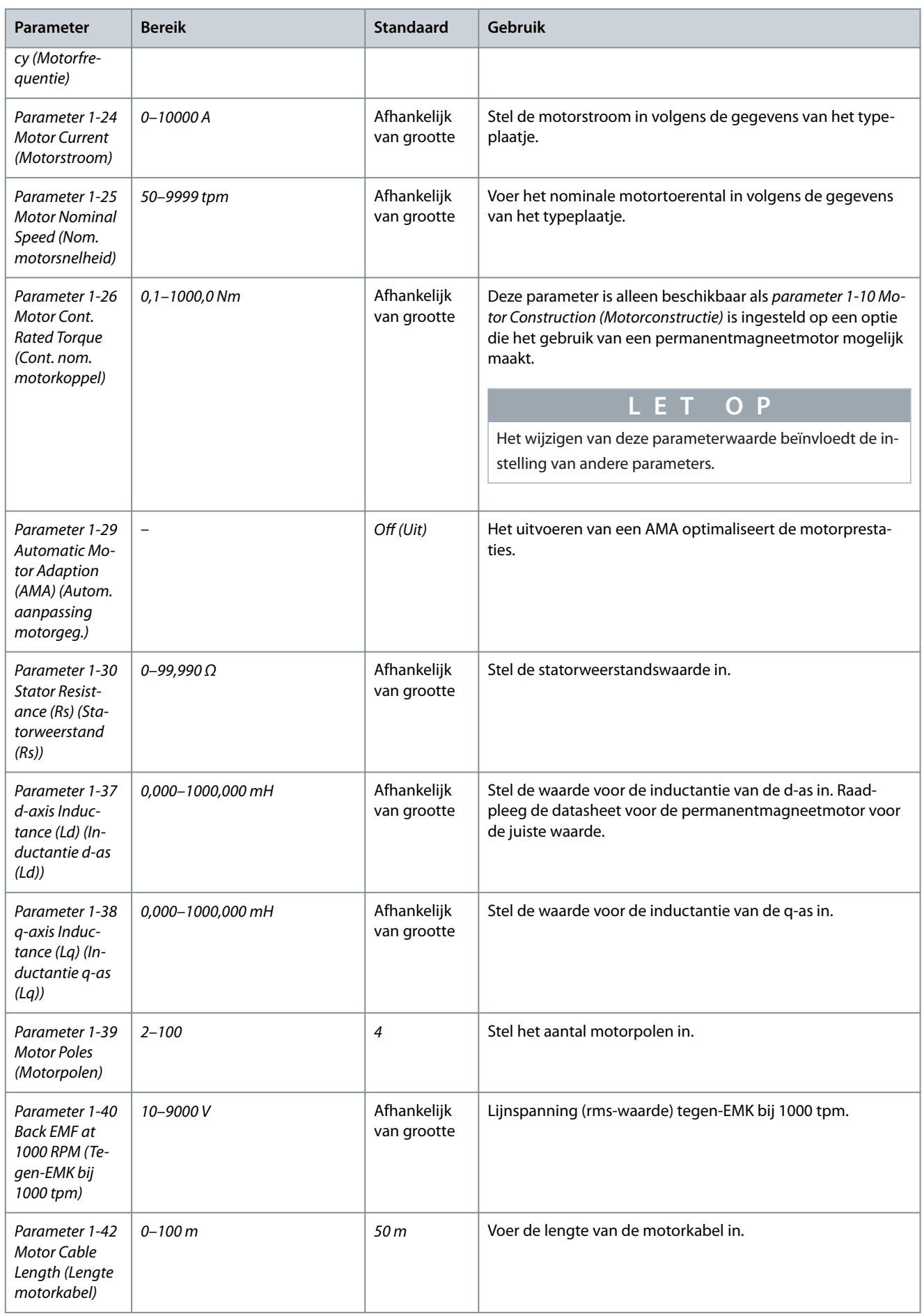

Danfoss

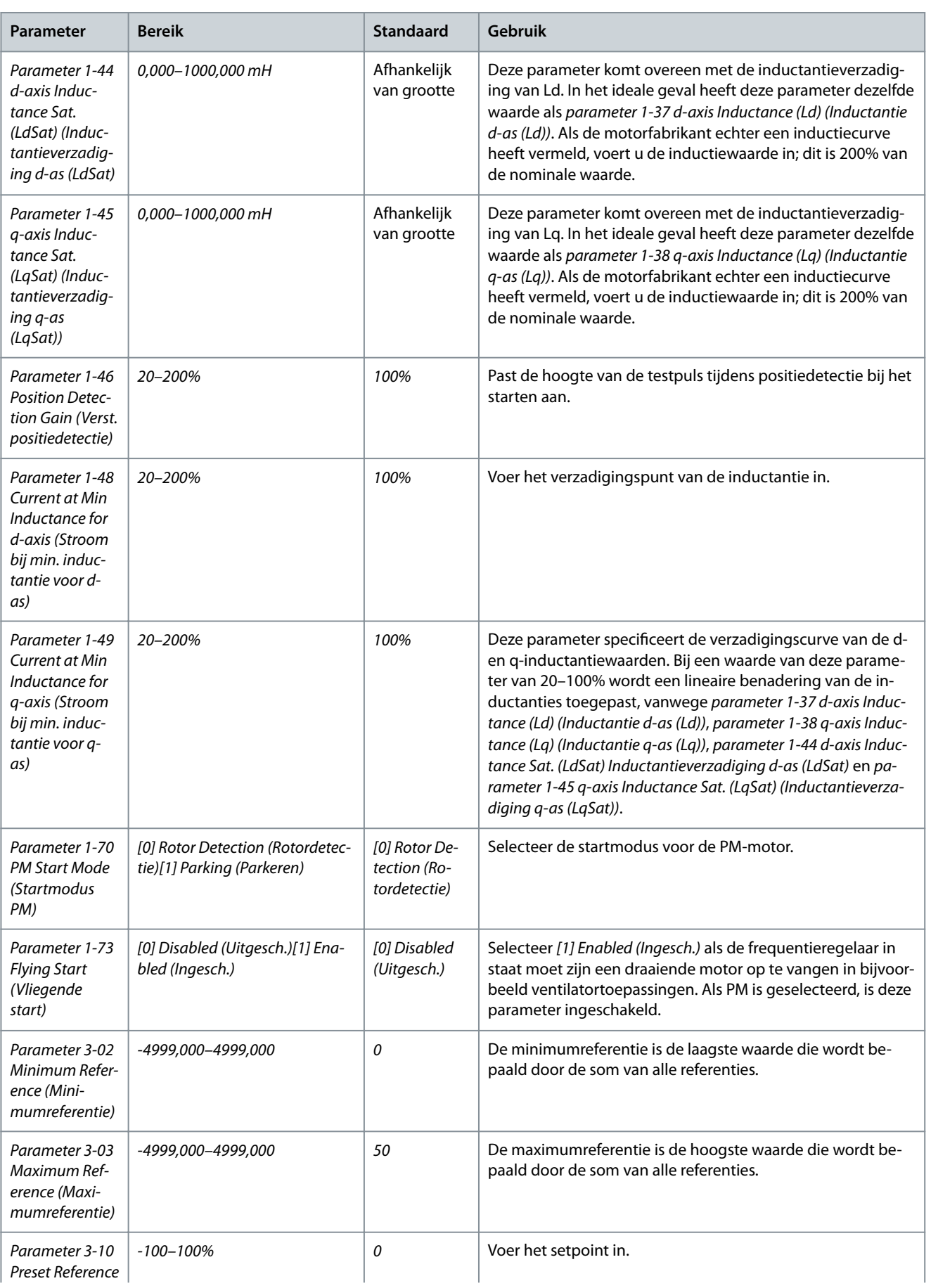

#### **VLT® HVAC Basic Drive FC 101**

#### **Bedieningshandleiding**

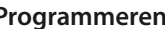

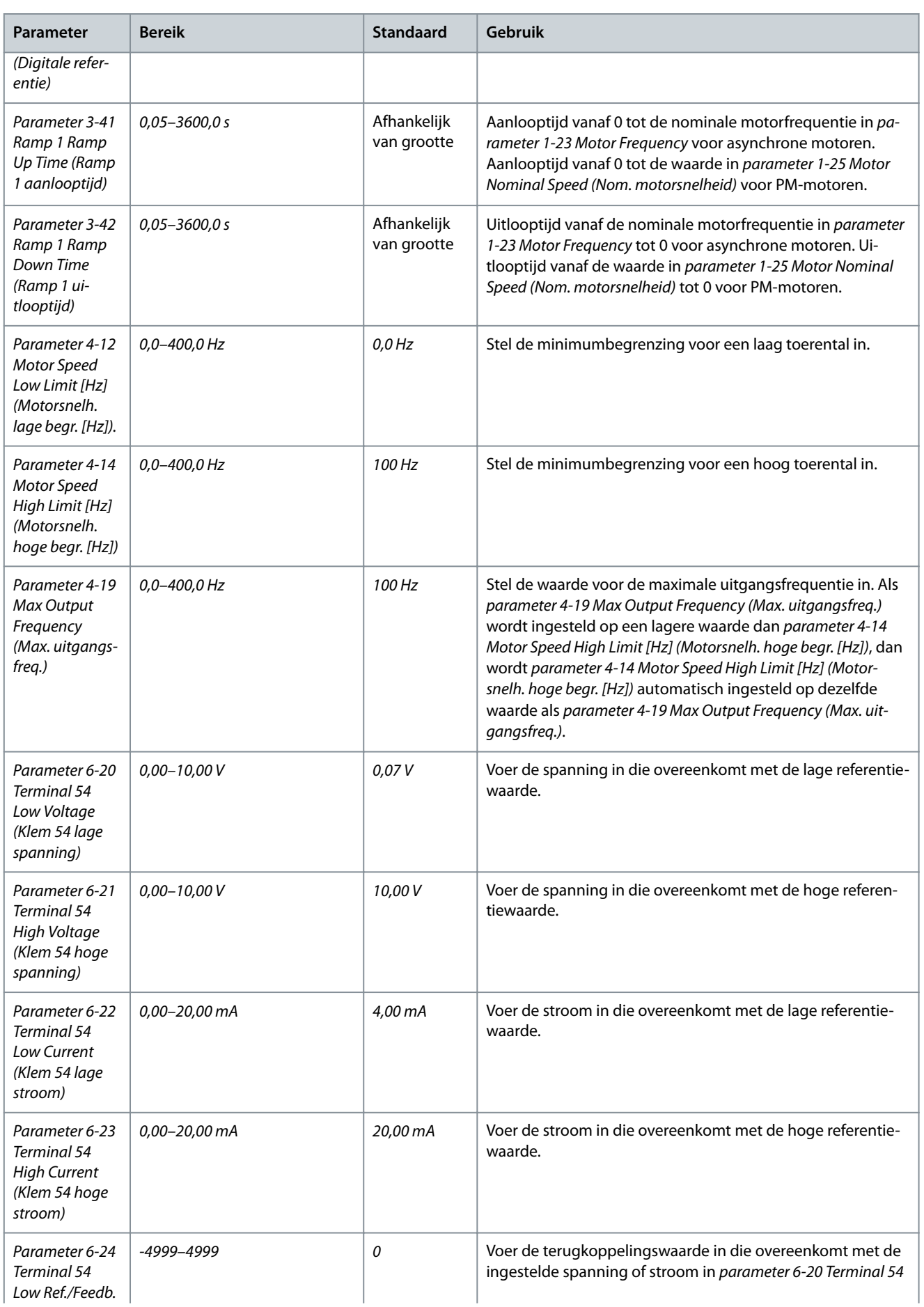

Danfoss

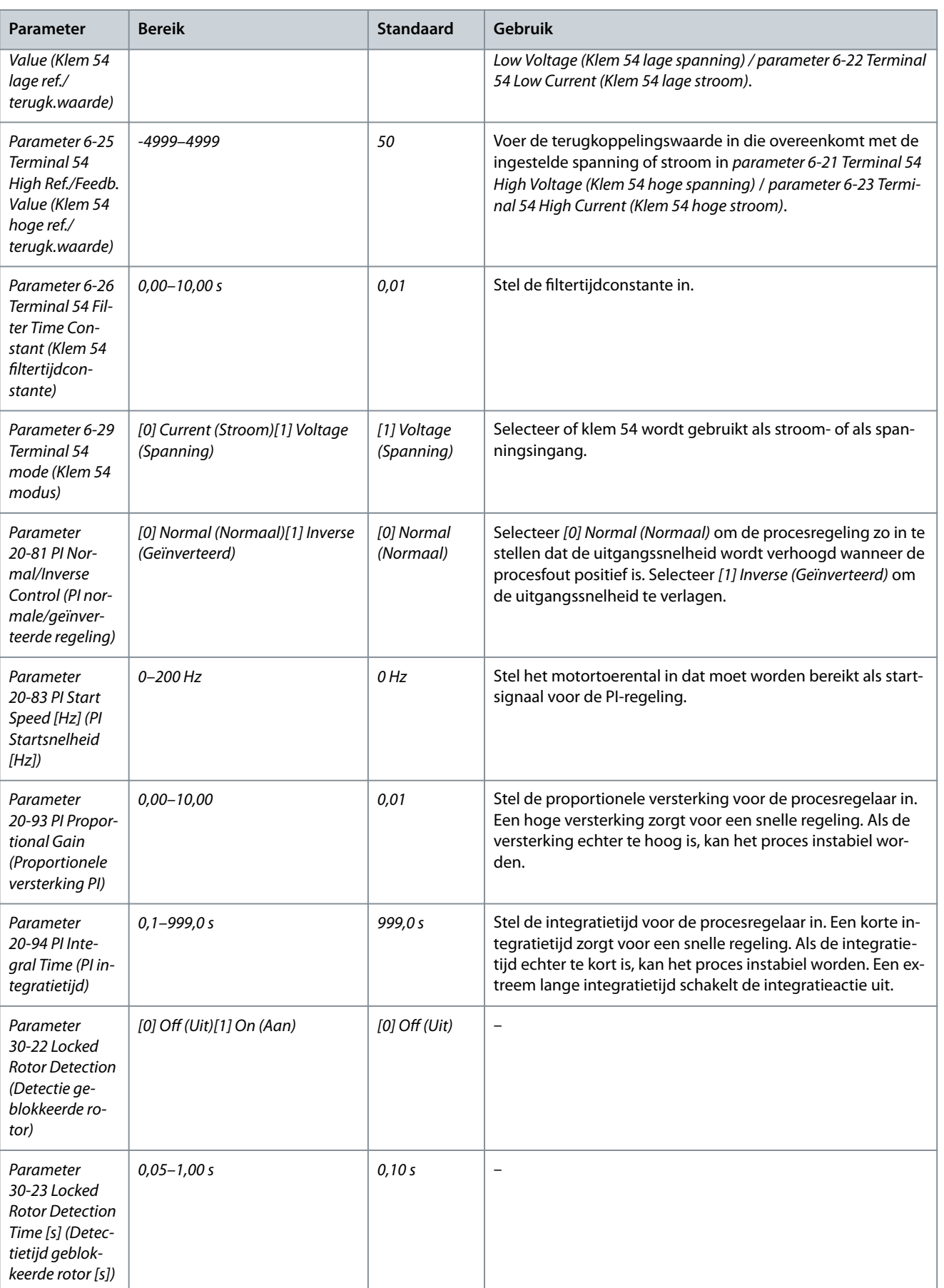

Danfoss

# 4.2.4 Motorsetup

De motorsetupwizard leidt gebruikers stap voor stap door de benodigde motorparameters.

#### **Tabel 18: Instellingen motorsetupwizard**

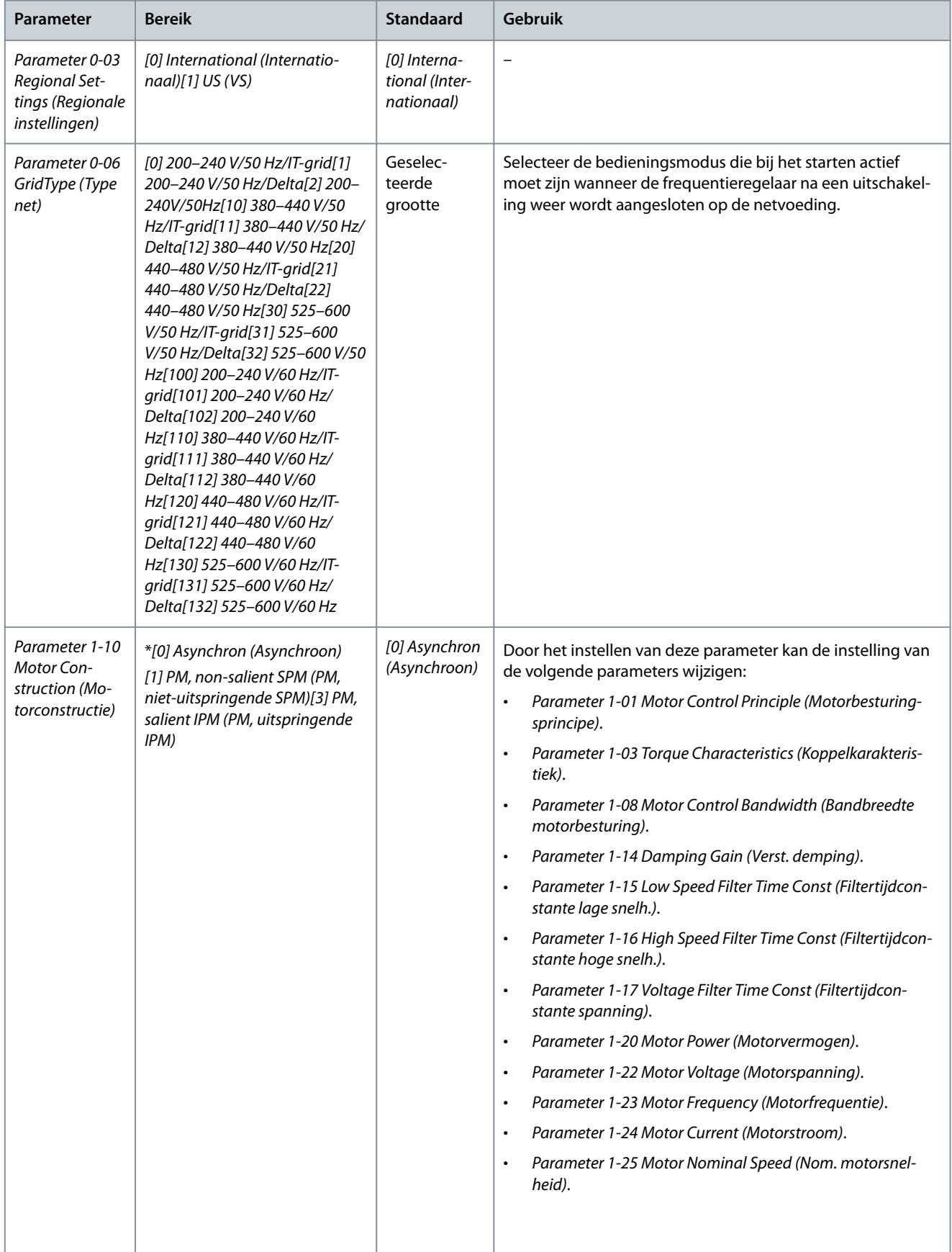

**Bedieningshandleiding**

Danfoss

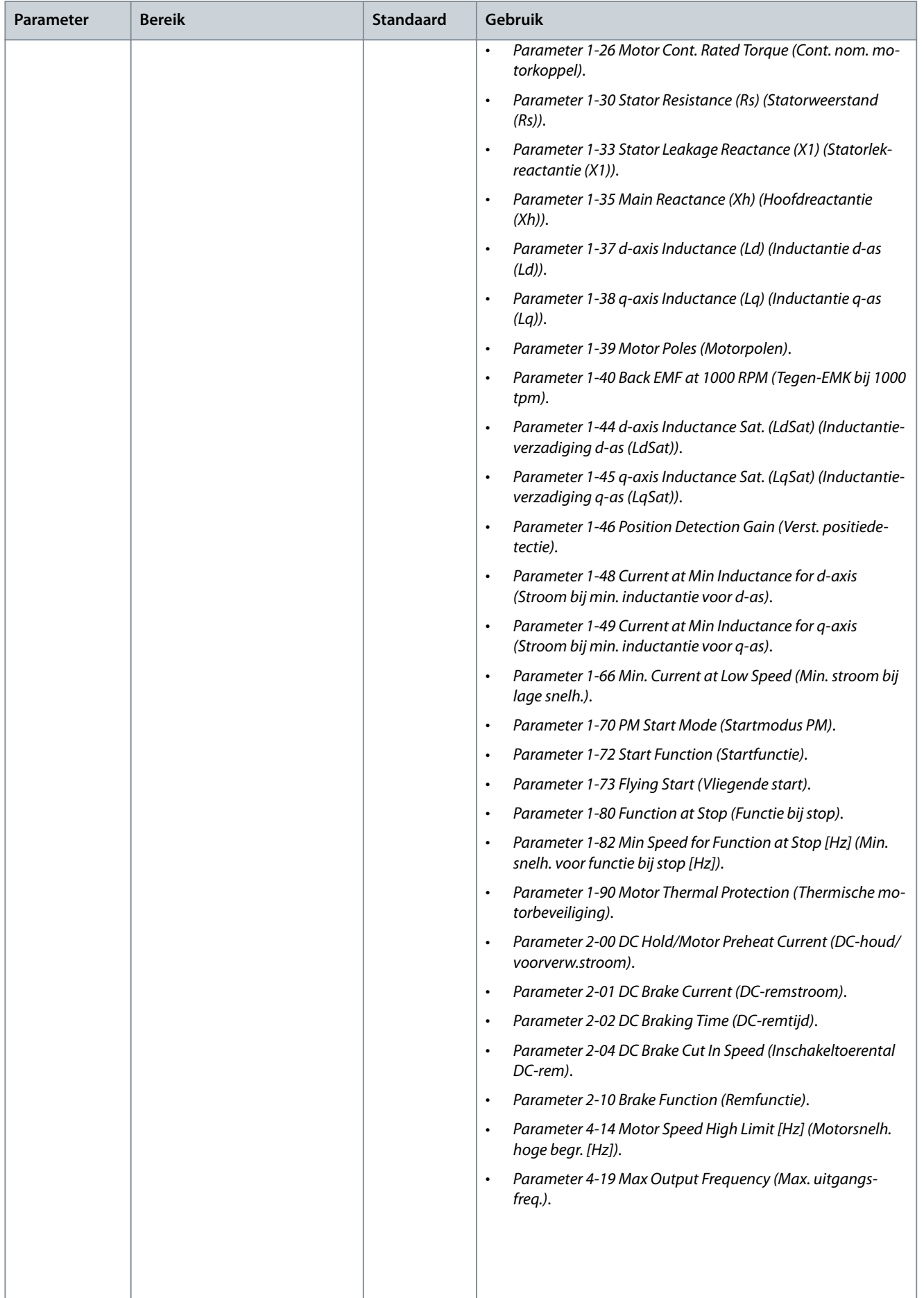

Danfoss

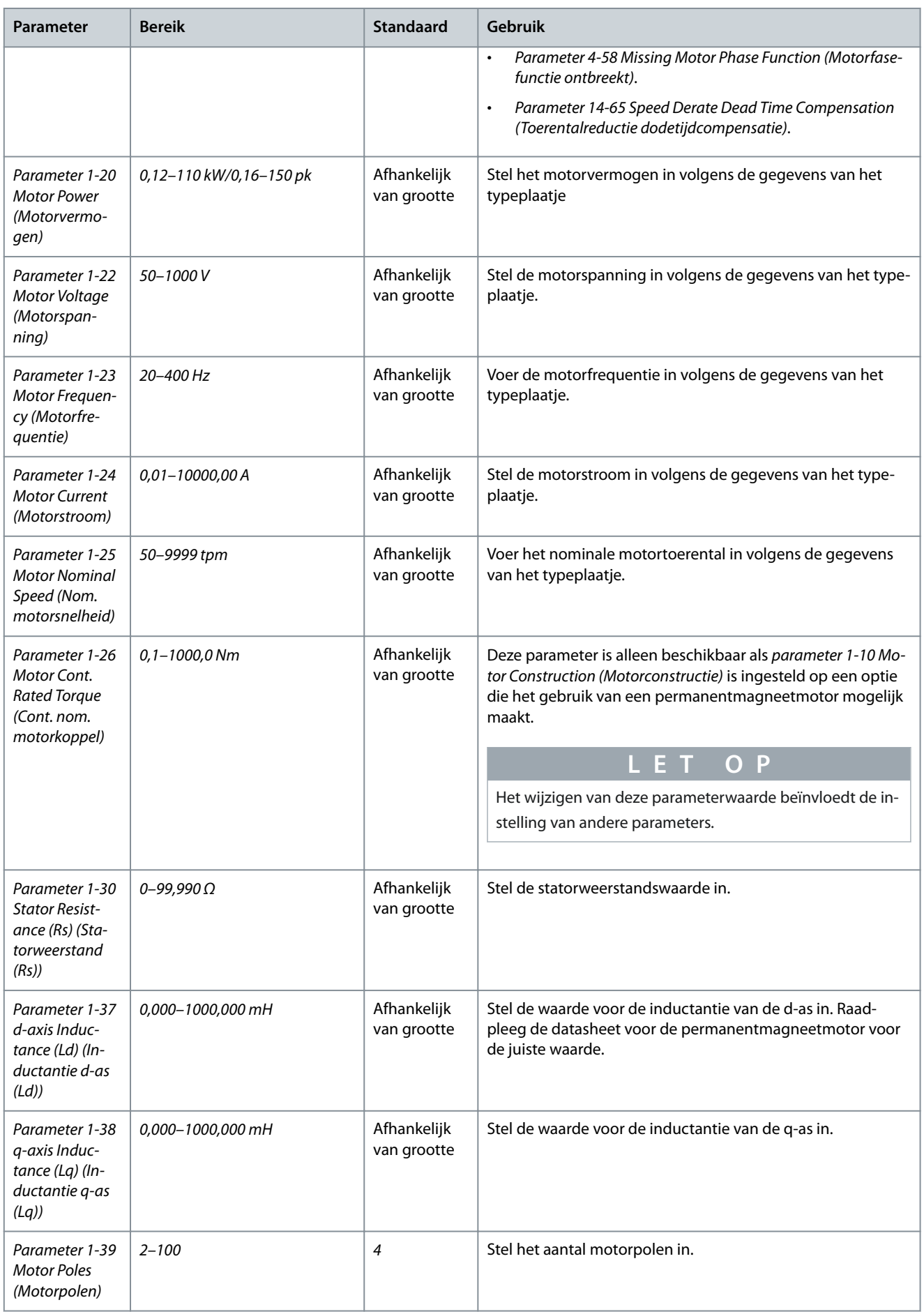

Danfoss

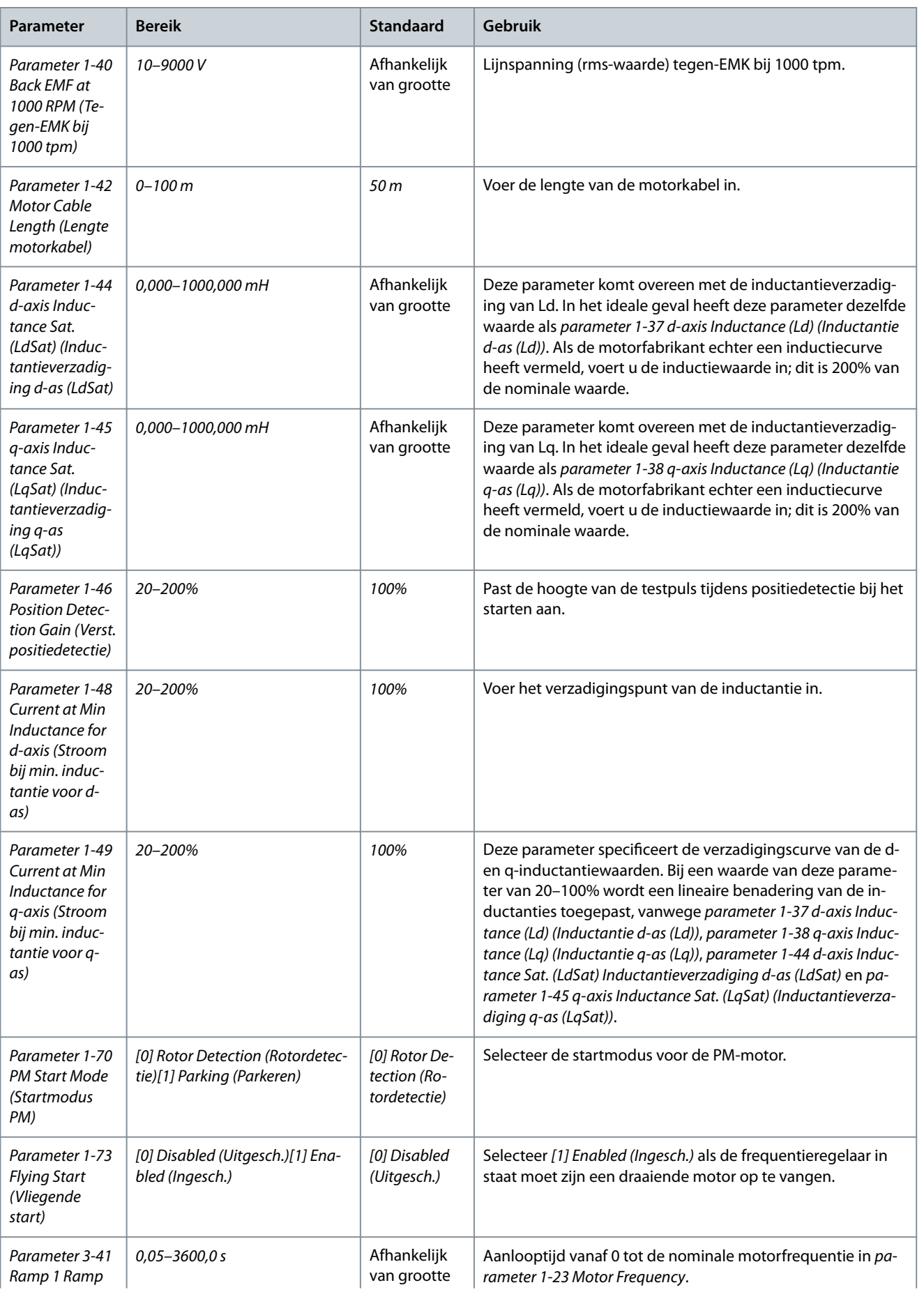

#### **VLT® HVAC Basic Drive FC 101**

#### **Bedieningshandleiding**

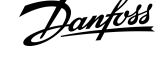

#### **Programmeren**

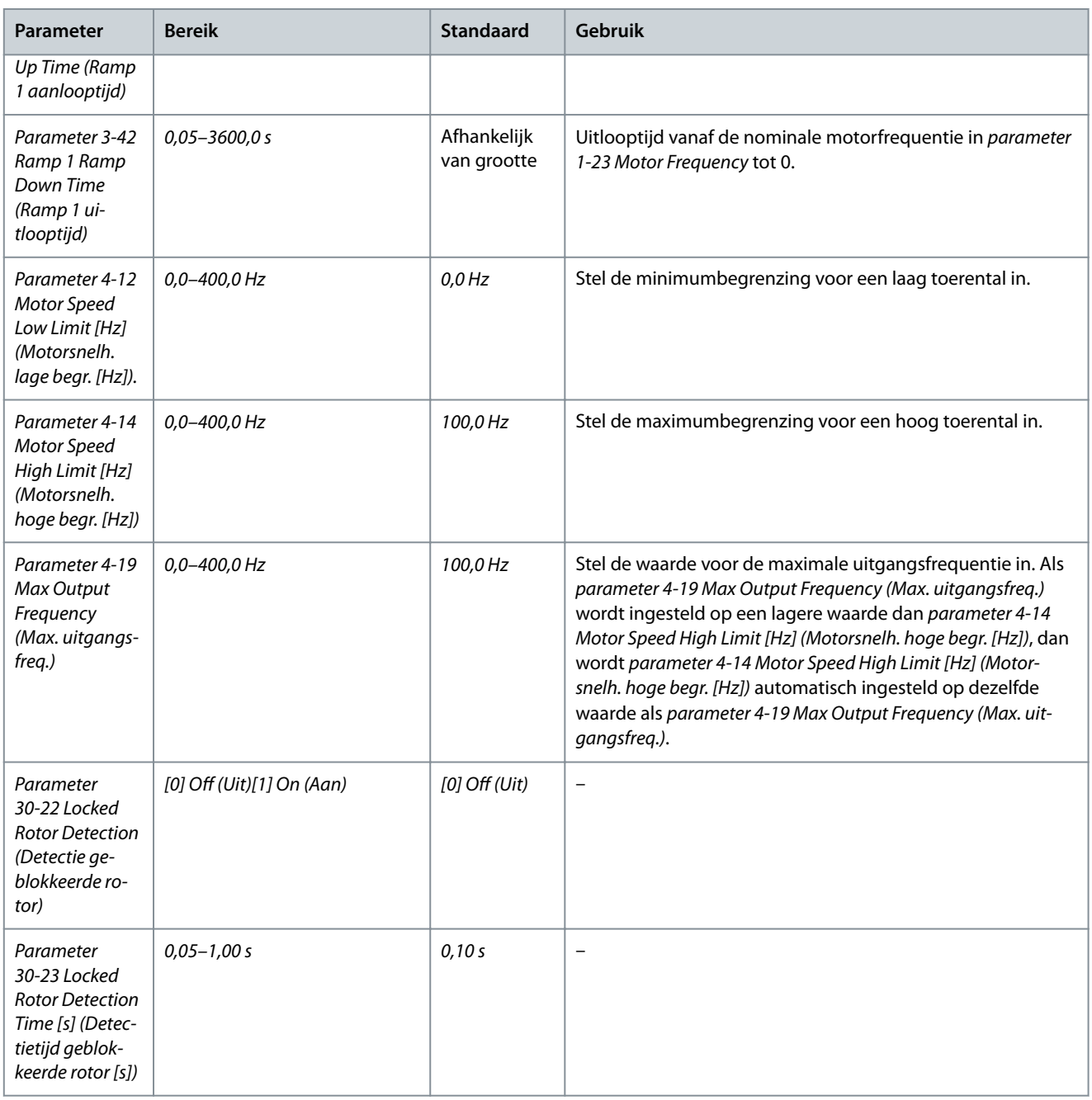

#### 4.2.5 Functie Gemaakte wijzigingen

De functie Changes Made (Gemaakte wijzigingen) toont alle parameters die zijn gewijzigd ten opzichte van de standaardinstelling.

- De lijst toont alleen parameters die zijn gewijzigd in de huidige, te bewerken setup.
- Parameters die weer op de standaardwaarde zijn ingesteld, worden niet vermeld.
- De melding *Empty (Leeg)* geeft aan dat geen van de parameters is gewijzigd.

# 4.2.6 Parameterinstellingen wijzigen

# **Procedure**

- **1.** Om het snelmenu te activeren, drukt u herhaaldelijk op de [Menu]-toets totdat het lampje boven Quick Menu brandt.
- **2.** Gebruik [▵] [▿] om de wizard, closed loop setup, motor setup of changes made te selecteren.
- **3.** Druk op [OK].
- **4.** Gebruik [▵] [▿] om door de parameters in het snelmenu te navigeren.
- **5.** Druk op [OK] om een parameter te selecteren.

<u>Danfoss</u>

#### **Programmeren**

- **6.** Gebruik [▵] [▿] om de waarde van een parameterinstelling te wijzigen.
- **7.** Druk op [OK] om de wijziging op te slaan.
- **8.** Druk twee keer op [Back] om naar Status te gaan of druk één keer op [Menu] om naar Main Menu te gaan.

# 4.2.7 Toegang tot alle parameters via het hoofdmenu

#### **Procedure**

- **1.** Druk herhaaldelijk op de [Menu]-toets totdat het lampje boven Main Menu brandt.
- **2.** Gebruik [▵] [▿] om door de parametergroepen te navigeren.
- **3.** Druk op [OK] om een parametergroep te selecteren.
- **4.** Gebruik [▵] [▿] om door de parameters binnen een bepaalde groep te navigeren.
- **5.** Druk op [OK] om de parameter te selecteren.
- **6.** Gebruik [▵] [▿] om de waarde van de geselecteerde parameter in te stellen of te wijzigen.
- **7.** Druk op [OK] om de wijziging op te slaan.

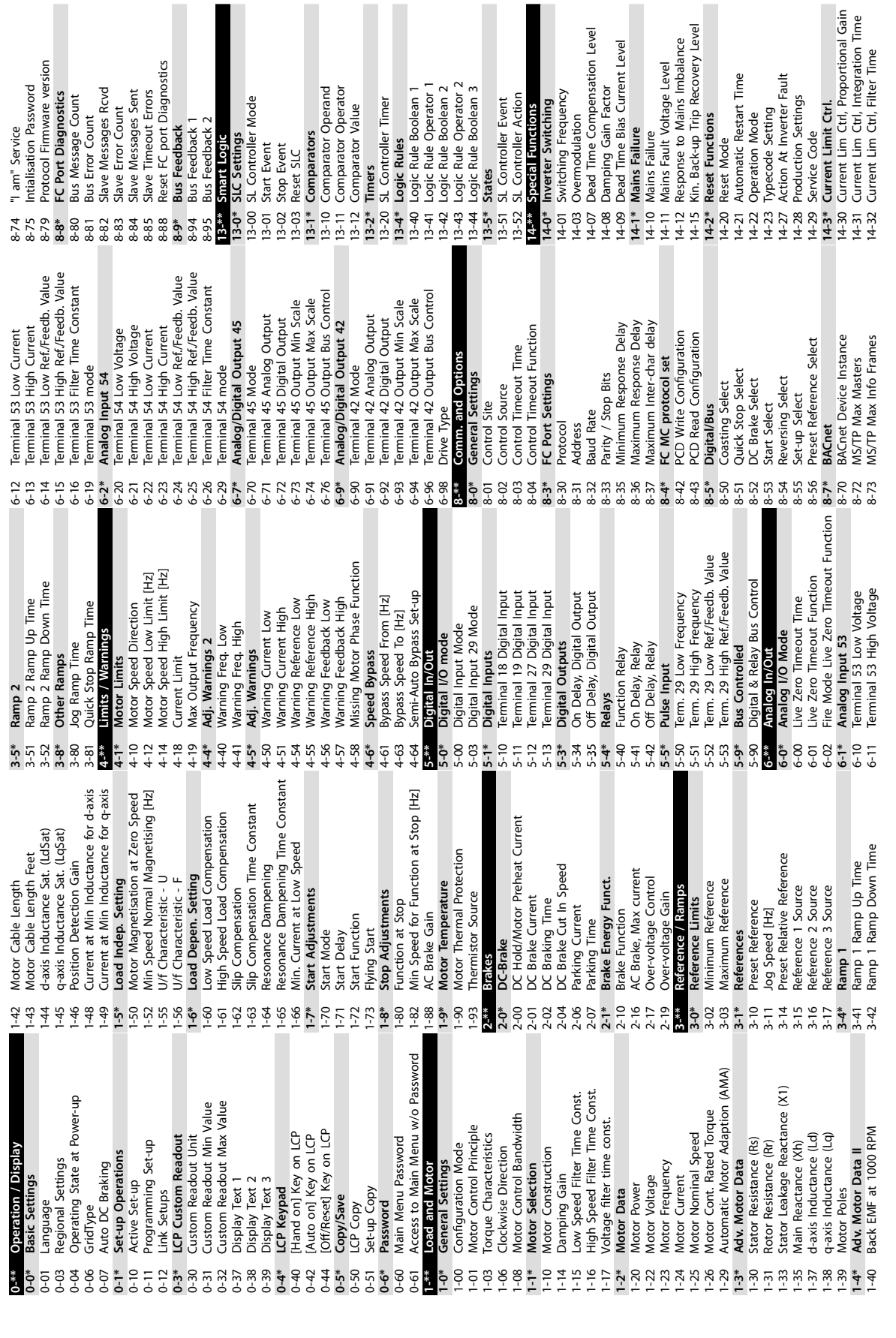

# 4.3 Parameterlijst

**Bedieningshandleiding**

Danfoss

e30bu689.10

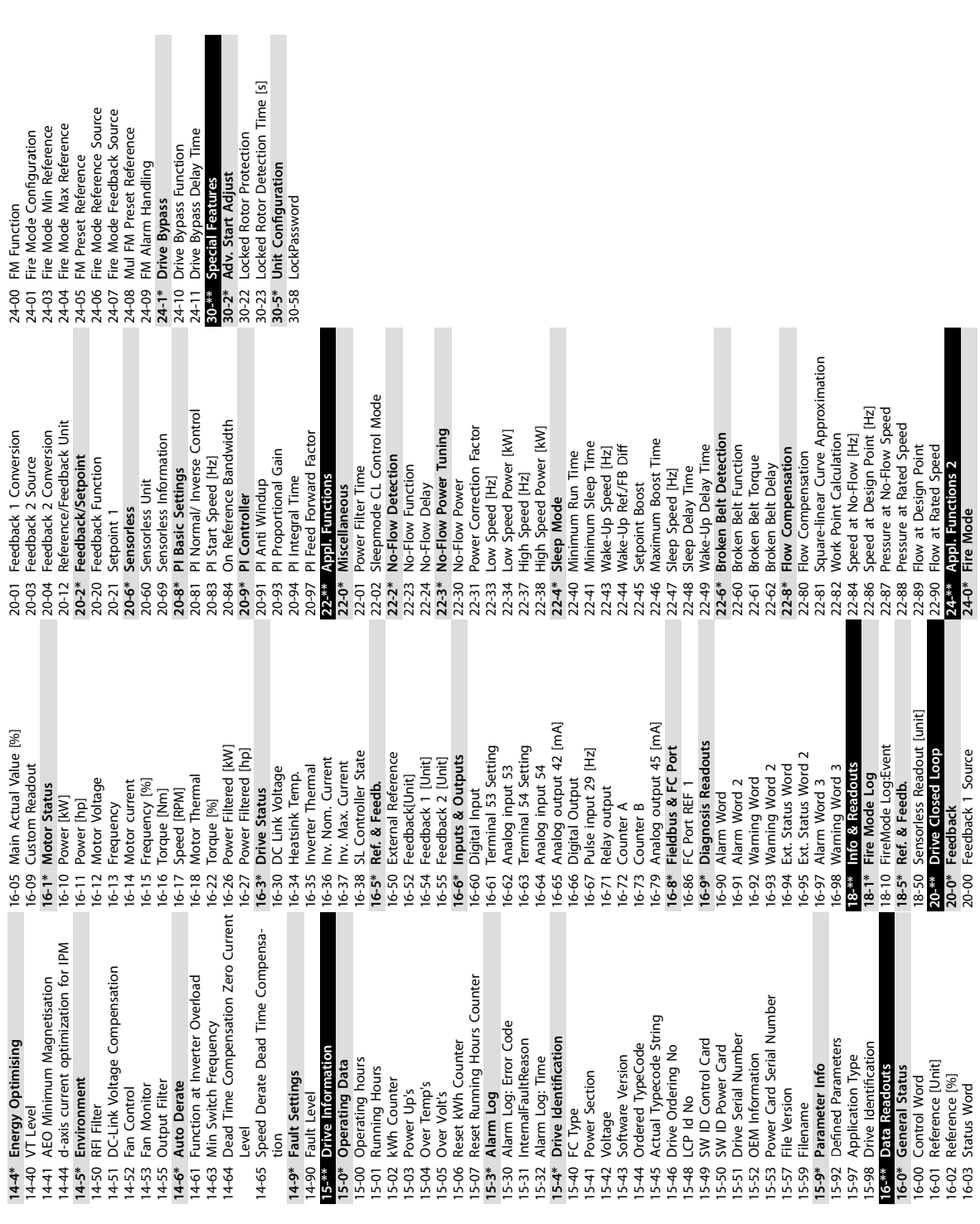

**VLT® HVAC Basic Drive FC 101**

Danfoss

e30bu690.10

**Waarschuwingen en alarmen**

# **5 Waarschuwingen en alarmen**

# 5.1 Lijst met waarschuwingen en alarmen

#### **Tabel 19: Waarschuwingen en alarmen**

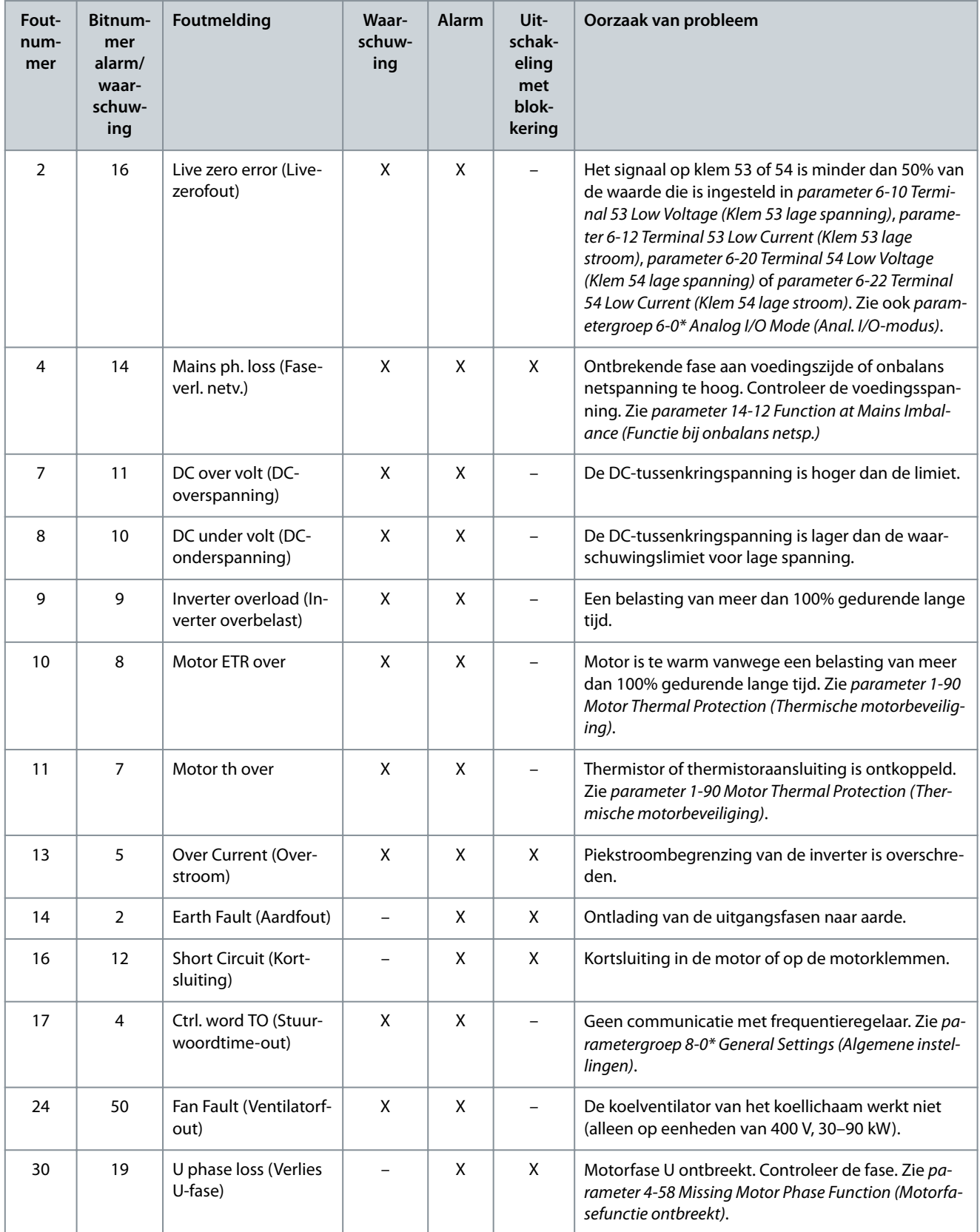

Danfoss

# **Waarschuwingen en alarmen**

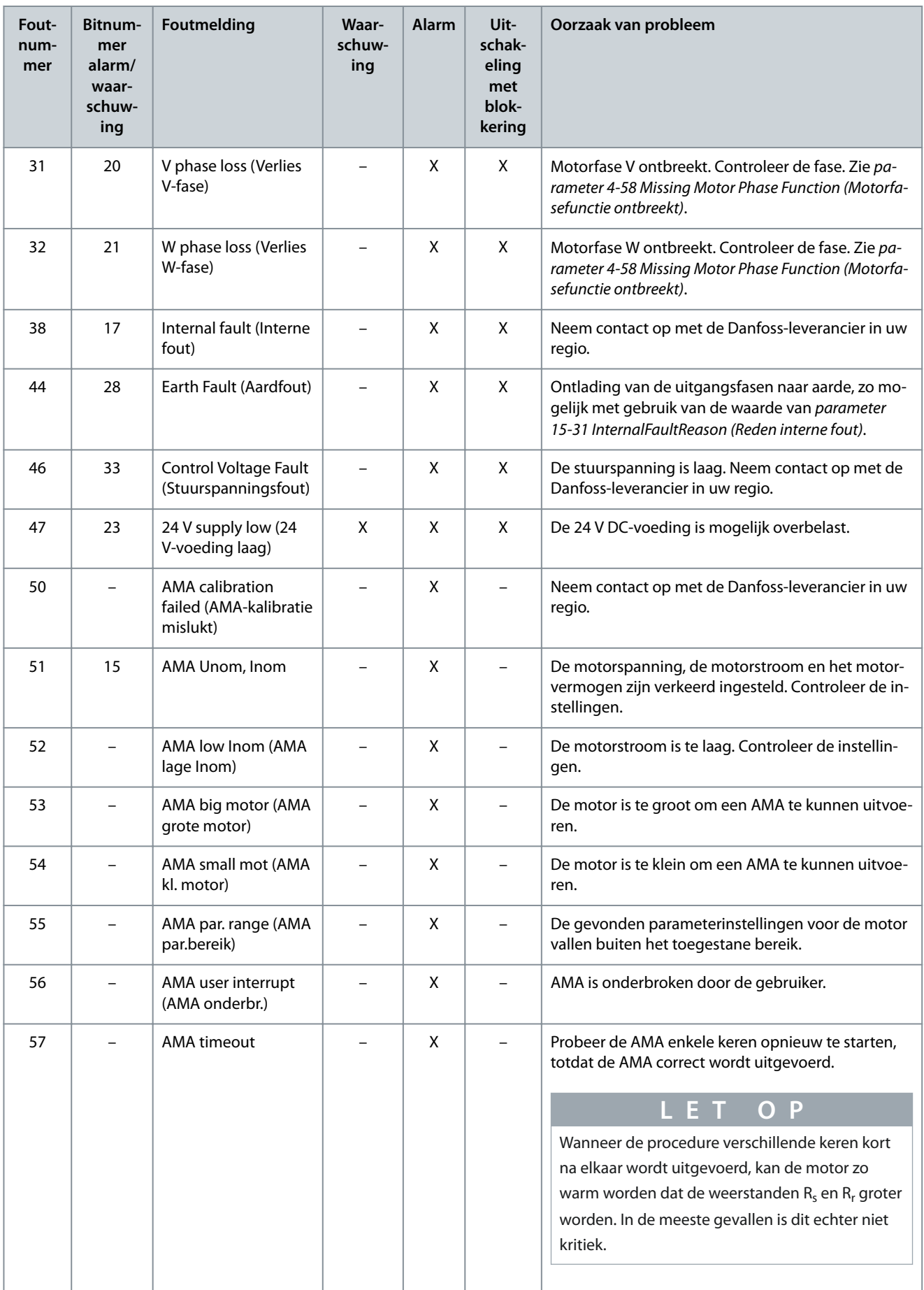

Danfoss

# **Waarschuwingen en alarmen**

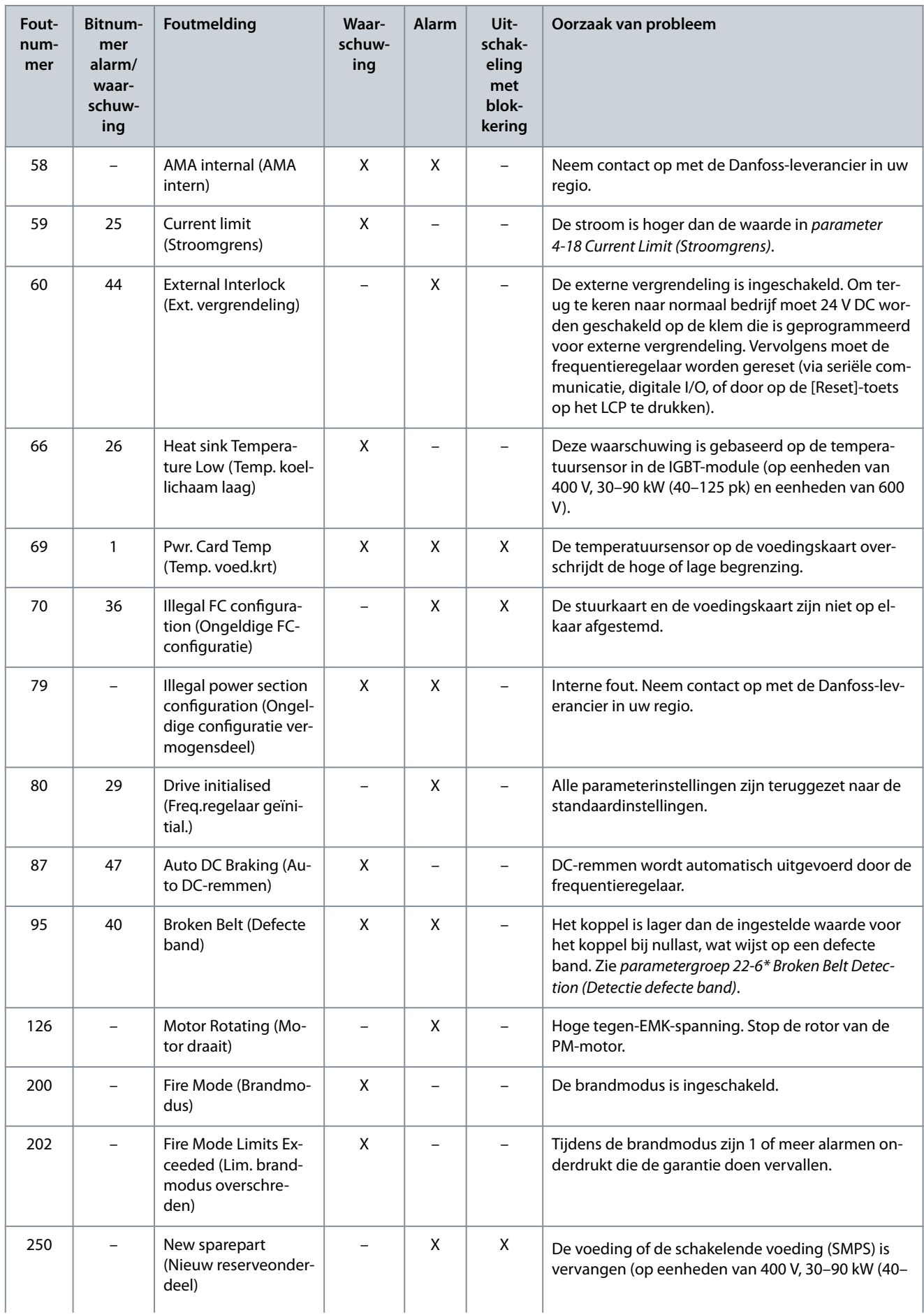

Danfoss

# **Waarschuwingen en alarmen**

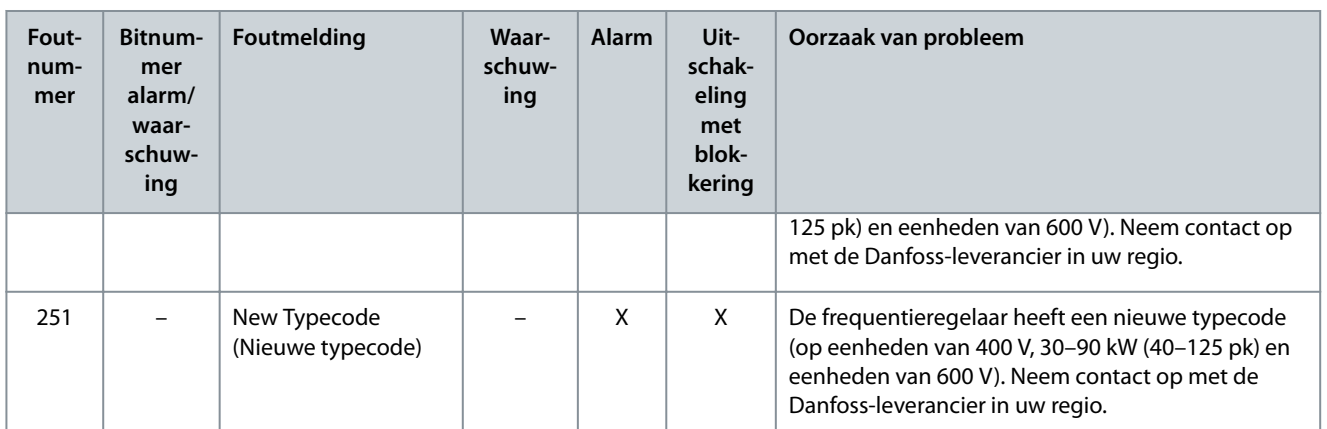

# **6 Specificaties**

# 6.1 Netvoeding

# 6.1.1 3 x 200–240 V AC

#### **Tabel 20: 3 x 200–240 V AC, 0,25–7,5 kW (0,33–10 pk)**

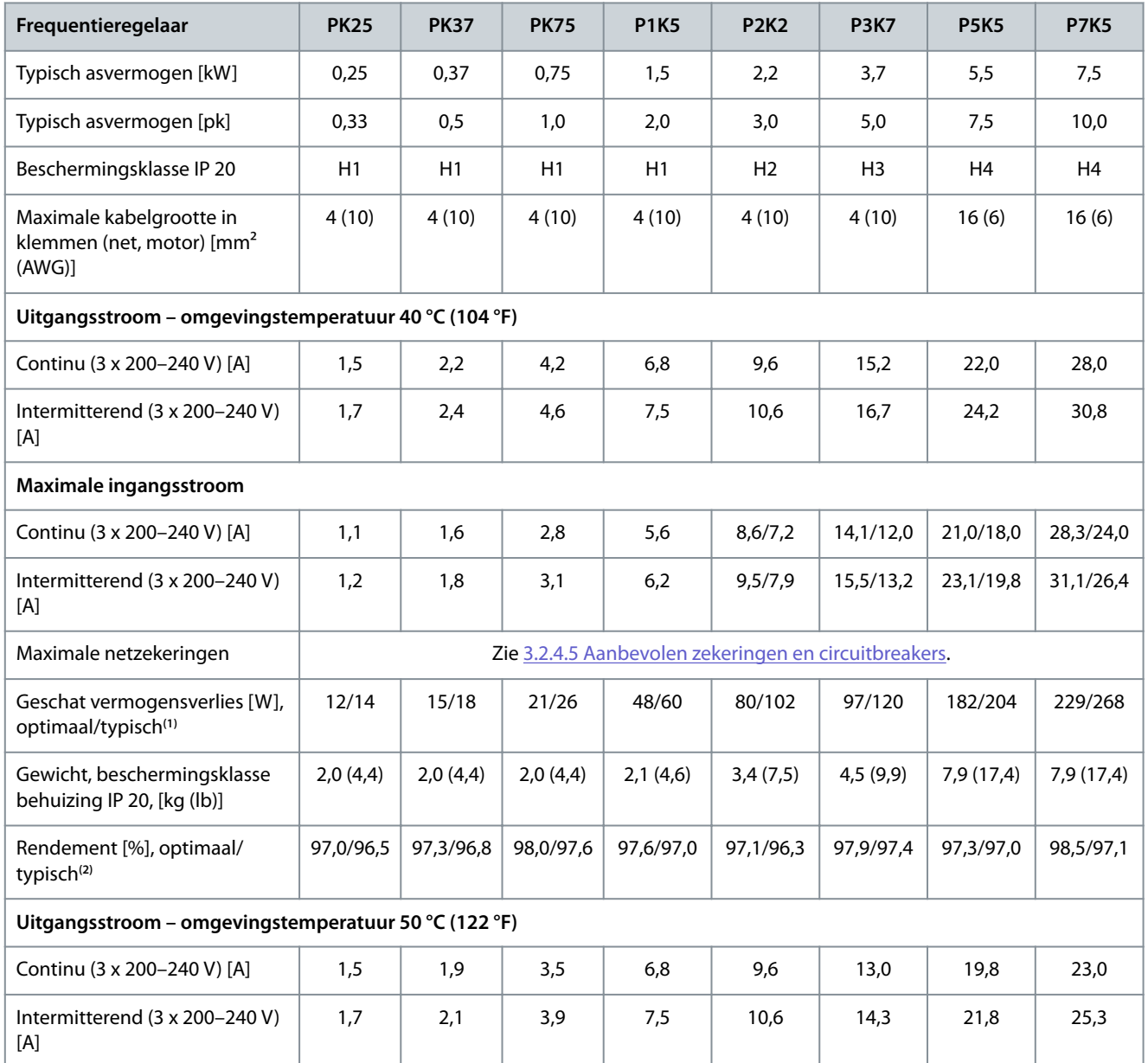

**<sup>1</sup>** Geldt voor dimensionering van de koeling van de frequentieregelaar. Als de schakelfrequentie hoger is dan de standaardinstelling, kunnen de vermogensverliezen toenemen. Daarbij is rekening gehouden met het typische energieverbruik van de stuurkaart en het LCP. Gegevens over vermogensverliezen volgens EN 50598-2 vindt u op de Danfos[sMyDrive® ecoSmart™](http://ecosmart.danfoss.com/#/app/intro)-website.

**<sup>2</sup>** Rendement gemeten bij nominale stroom. Zie [6.4.13 Omgevingscondities](#page-77-0) voor energierendementsklassen. Informatie over verliezen bij gedeelte-lijke belasting vindt u op de Danfoss[MyDrive® ecoSmart™-](http://ecosmart.danfoss.com/#/app/intro)website.

#### **Tabel 21: 3 x 200–240 V AC, 11–45 kW (15–60 pk)**

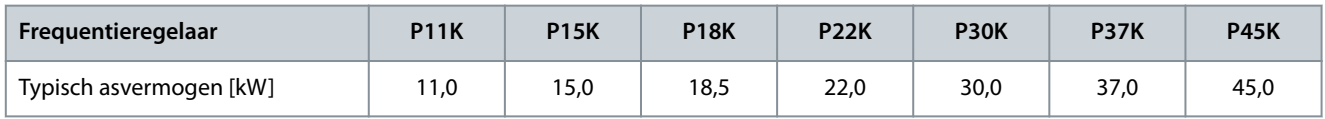

Danfoss

**Specificaties** 

Danfoss

# **Specificaties**

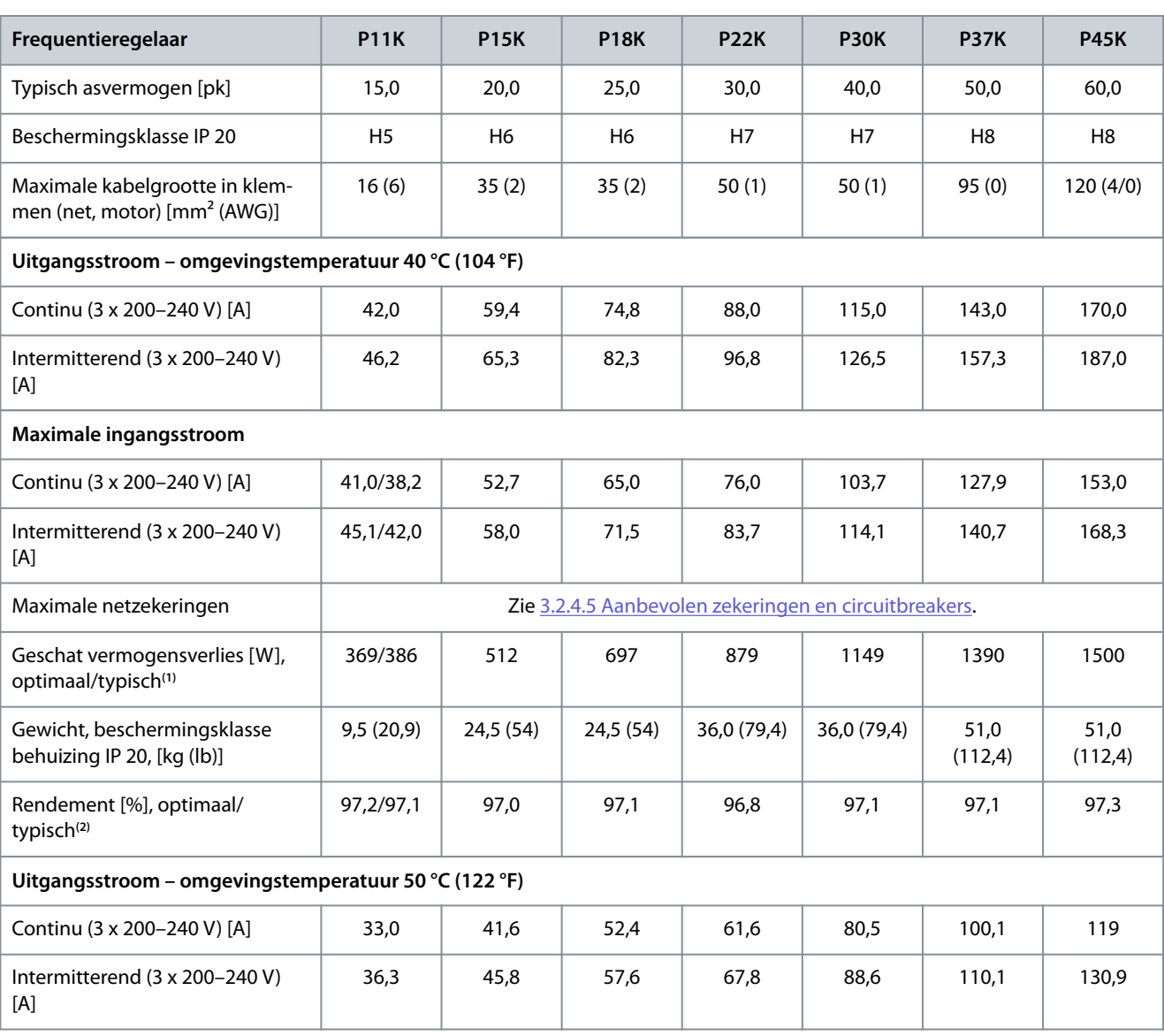

**<sup>1</sup>** Geldt voor dimensionering van de koeling van de frequentieregelaar. Als de schakelfrequentie hoger is dan de standaardinstelling, kunnen de vermogensverliezen toenemen. Daarbij is rekening gehouden met het typische energieverbruik van de stuurkaart en het LCP. Gegevens over vermogensverliezen volgens EN 50598-2 vindt u op de Danfos[sMyDrive® ecoSmart™](http://ecosmart.danfoss.com/#/app/intro)-website.

**<sup>2</sup>** Rendement gemeten bij nominale stroom. Zie [6.4.13 Omgevingscondities](#page-77-0) voor energierendementsklassen. Informatie over verliezen bij gedeelte-lijke belasting vindt u op de Danfoss[MyDrive® ecoSmart™-](http://ecosmart.danfoss.com/#/app/intro)website.

# 6.1.2 3 x 380–480 V AC

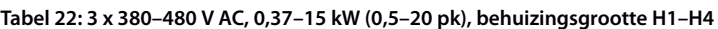

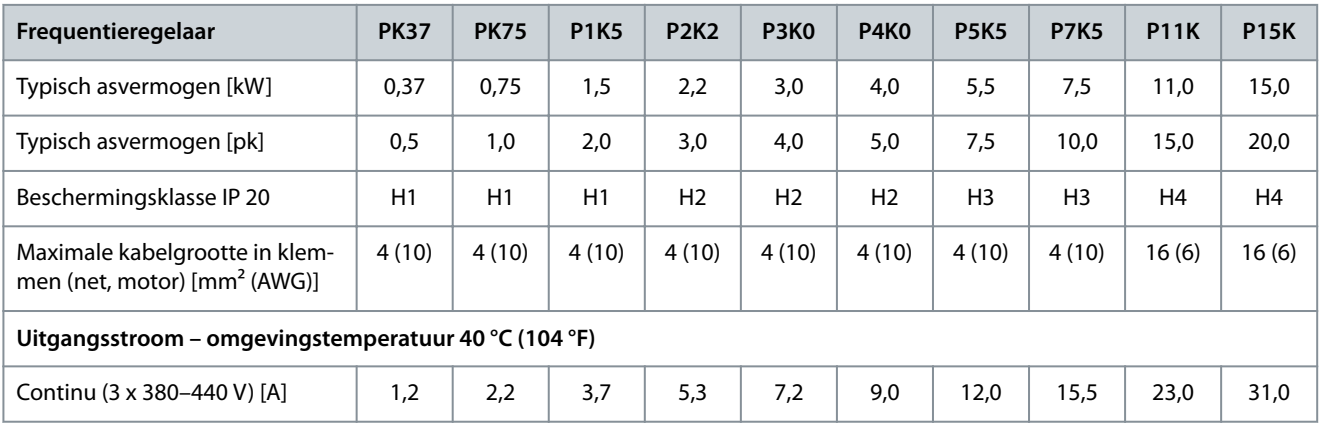

#### **VLT® HVAC Basic Drive FC 101**

#### **Bedieningshandleiding**

# **Specificaties**

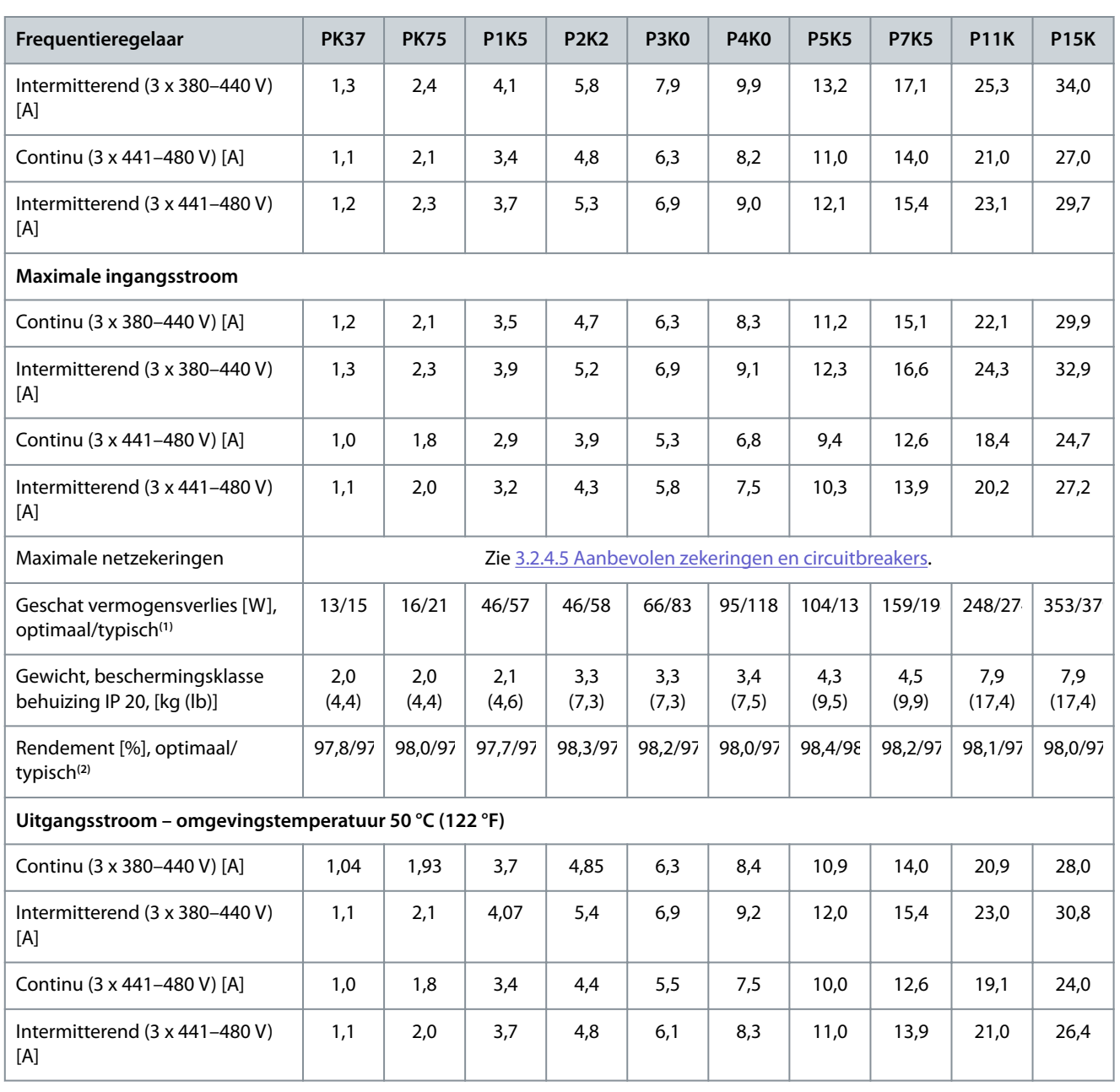

**<sup>1</sup>** Geldt voor dimensionering van de koeling van de frequentieregelaar. Als de schakelfrequentie hoger is dan de standaardinstelling, kunnen de vermogensverliezen toenemen. Daarbij is rekening gehouden met het typische energieverbruik van de stuurkaart en het LCP. Gegevens over vermogensverliezen volgens EN 50598-2 vindt u op de Danfos[sMyDrive® ecoSmart™](http://ecosmart.danfoss.com/#/app/intro)-website.

**<sup>2</sup>** Typisch: onder nominale omstandigheden. Optimaal: onder optimale omstandigheden, bijvoorbeeld bij een hogere ingangsspanning en een lagere schakelfrequentie.

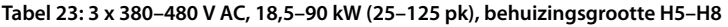

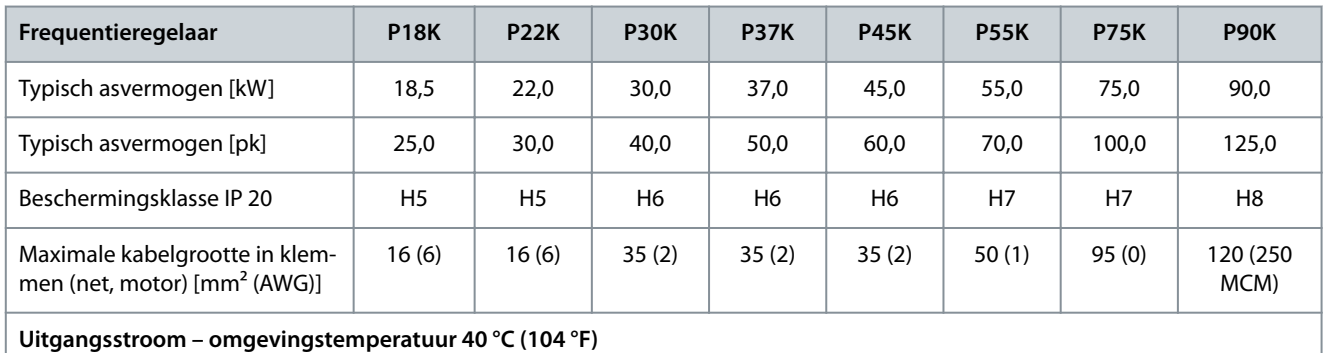

# Danfoss

# **Bedieningshandleiding**

**Specificaties** 

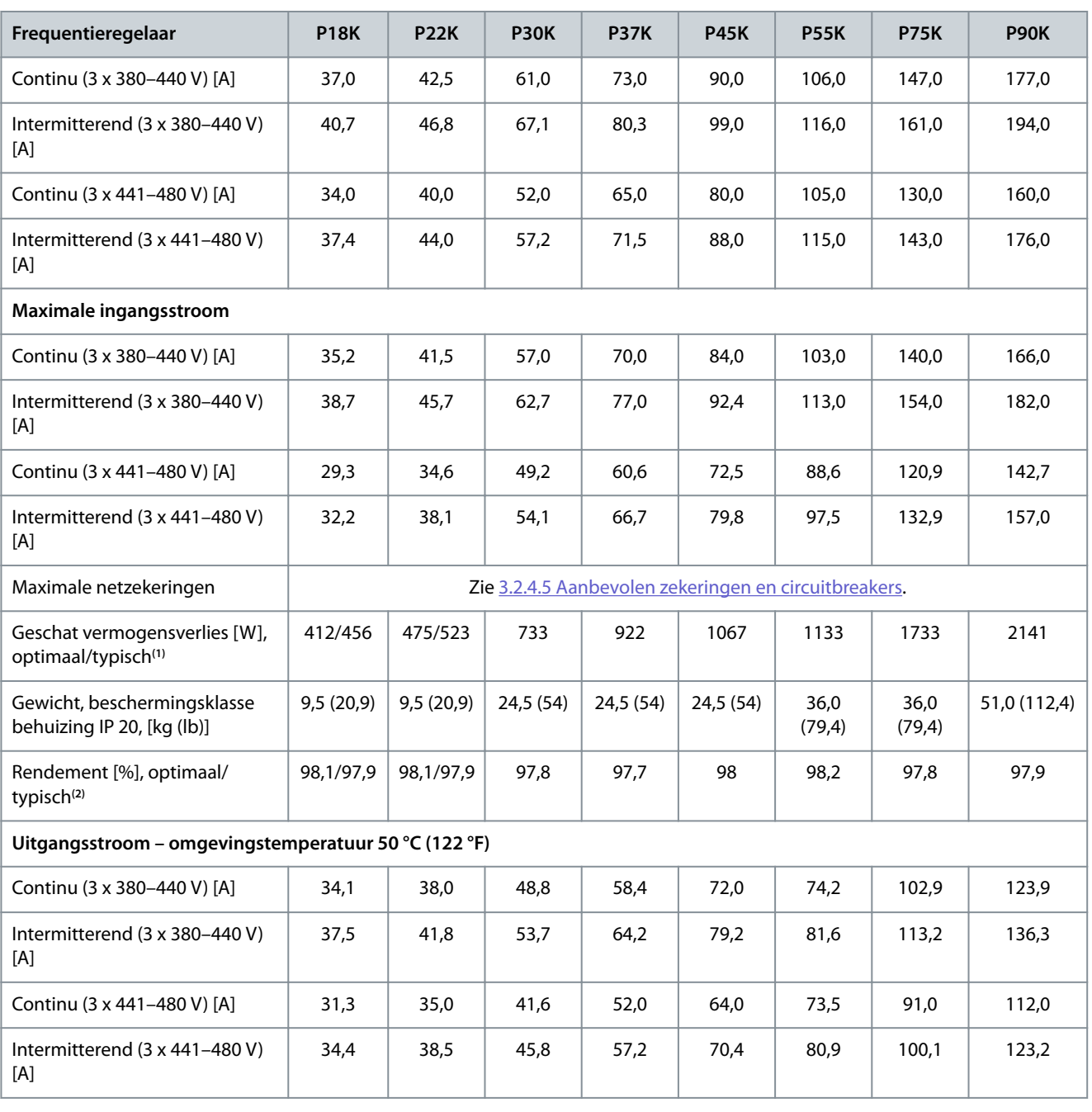

**<sup>1</sup>** Geldt voor dimensionering van de koeling van de frequentieregelaar. Als de schakelfrequentie hoger is dan de standaardinstelling, kunnen de vermogensverliezen toenemen. Daarbij is rekening gehouden met het typische energieverbruik van de stuurkaart en het LCP. Gegevens over vermogensverliezen volgens EN 50598-2 vindt u op de Danfos[sMyDrive® ecoSmart™](http://ecosmart.danfoss.com/#/app/intro)-website.

**<sup>2</sup>** Rendement gemeten bij nominale stroom. Zie [6.4.13 Omgevingscondities](#page-77-0) voor energierendementsklassen. Informatie over verliezen bij gedeeltelijke belasting vindt u op de Danfoss[MyDrive® ecoSmart™-](http://ecosmart.danfoss.com/#/app/intro)website.

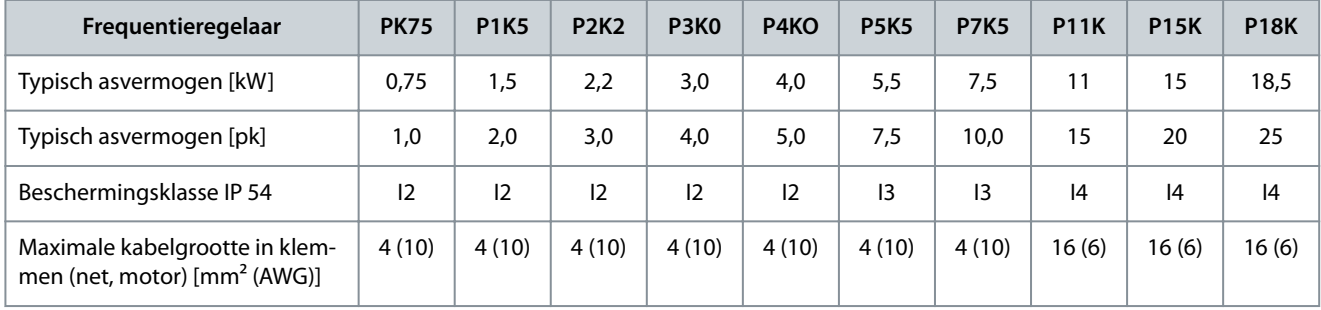

#### **Tabel 24: 3 x 380–480 V AC, 0,75–18,5 kW (1–25 pk), behuizingsgrootte I2–I4**

#### **VLT® HVAC Basic Drive FC 101**

#### **Bedieningshandleiding**

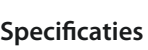

Danfoss

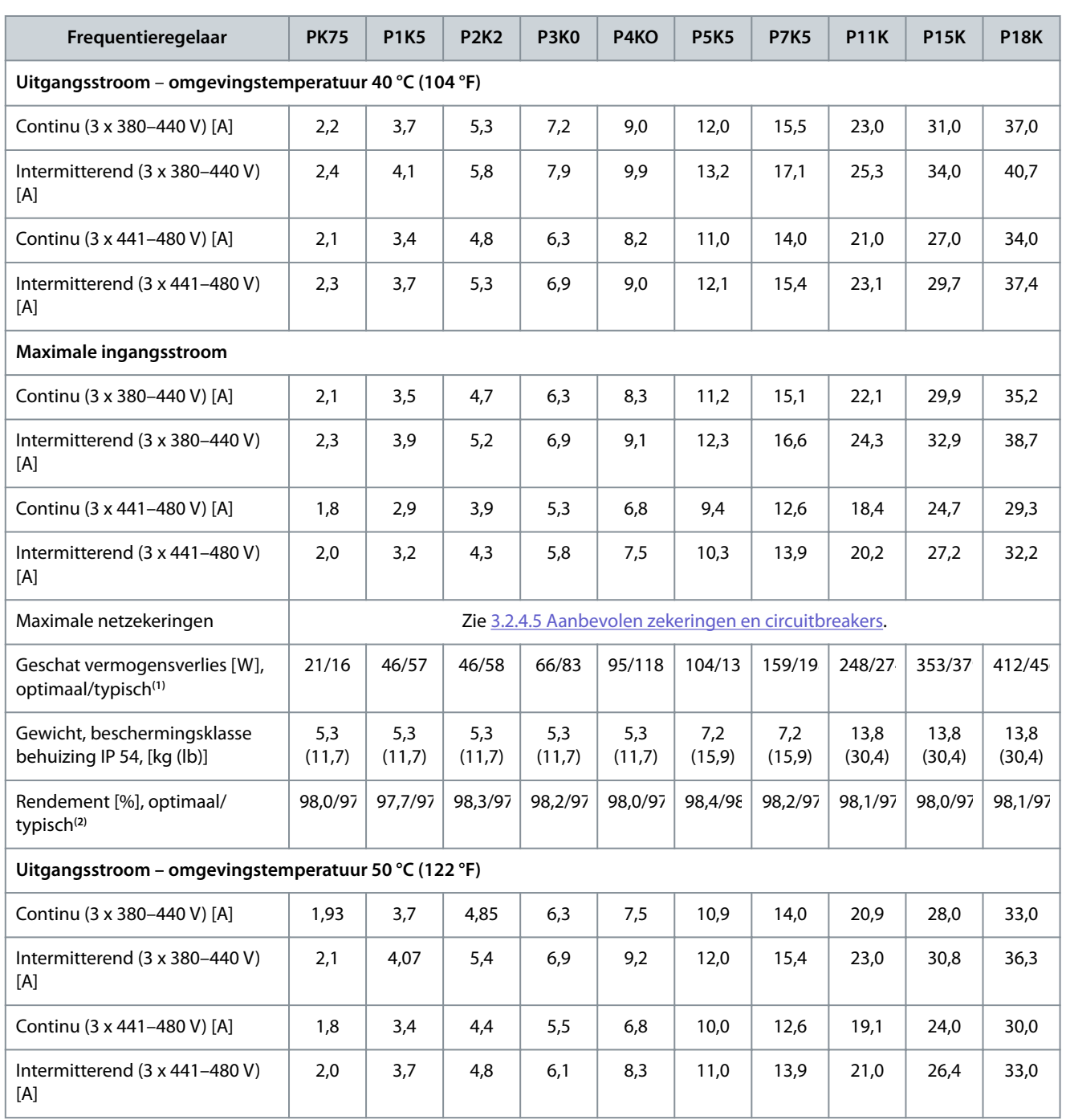

**<sup>1</sup>** Geldt voor dimensionering van de koeling van de frequentieregelaar. Als de schakelfrequentie hoger is dan de standaardinstelling, kunnen de vermogensverliezen toenemen. Daarbij is rekening gehouden met het typische energieverbruik van de stuurkaart en het LCP. Gegevens over vermogensverliezen volgens EN 50598-2 vindt u op de Danfos[sMyDrive® ecoSmart™](http://ecosmart.danfoss.com/#/app/intro)-website.

**<sup>2</sup>** Rendement gemeten bij nominale stroom. Zie [6.4.13 Omgevingscondities](#page-77-0) voor energierendementsklassen. Informatie over verliezen bij gedeeltelijke belasting vindt u op de Danfoss[MyDrive® ecoSmart™-](http://ecosmart.danfoss.com/#/app/intro)website.

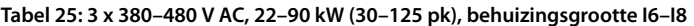

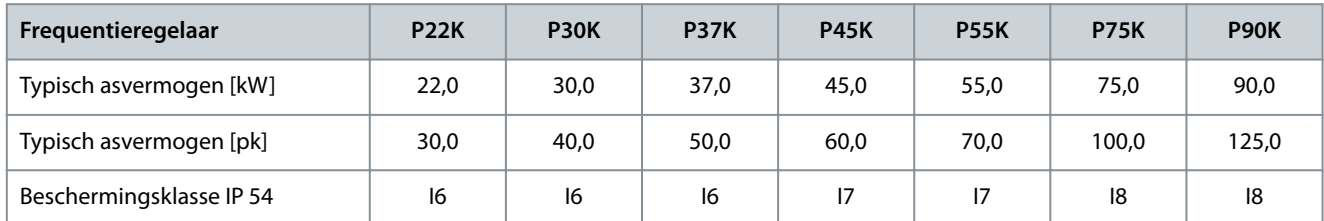

Danfoss

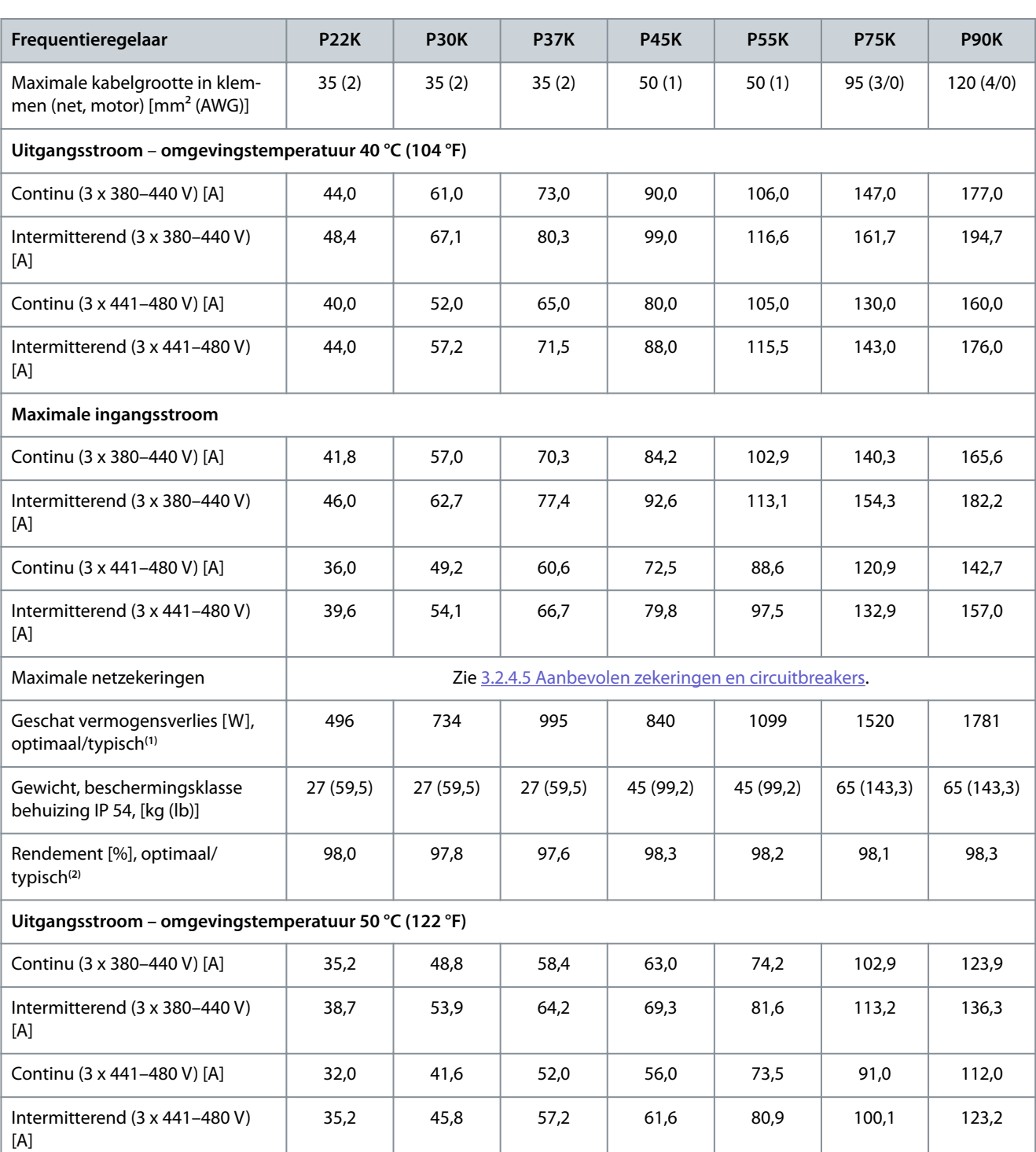

**<sup>1</sup>** Geldt voor dimensionering van de koeling van de frequentieregelaar. Als de schakelfrequentie hoger is dan de standaardinstelling, kunnen de vermogensverliezen toenemen. Daarbij is rekening gehouden met het typische energieverbruik van de stuurkaart en het LCP. Gegevens over vermogensverliezen volgens EN 50598-2 vindt u op de Danfos[sMyDrive® ecoSmart™](http://ecosmart.danfoss.com/#/app/intro)-website.

<sup>2</sup> Rendement gemeten bij nominale stroom. Zie [6.4.13 Omgevingscondities](#page-77-0) voor energierendementsklassen. Informatie over verliezen bij gedeeltelijke belasting vindt u op de Danfoss[MyDrive® ecoSmart™-](http://ecosmart.danfoss.com/#/app/intro)website.

Danfoss

**Specificaties** 

# 6.1.3 3 x 525–600 V AC

#### **Tabel 26: 3 x 525–600 V AC, 2,2–15 kW (3–20 pk), behuizingsgrootte H9–H10**

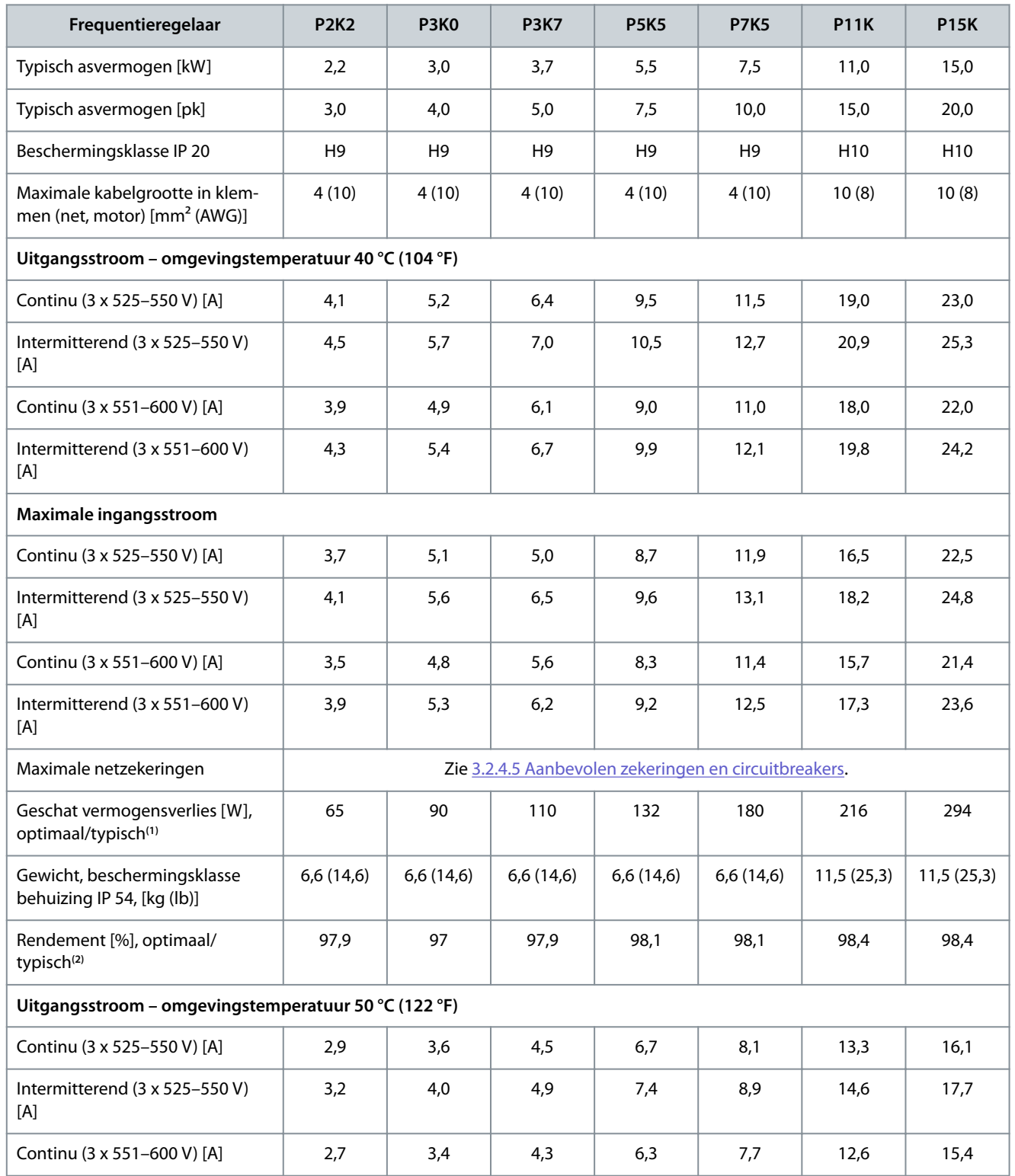

Danfoss

**Specificaties** 

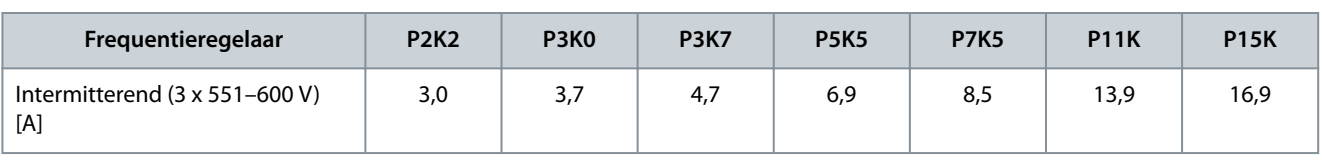

**<sup>1</sup>** Geldt voor dimensionering van de koeling van de frequentieregelaar. Als de schakelfrequentie hoger is dan de standaardinstelling, kunnen de vermogensverliezen toenemen. Daarbij is rekening gehouden met het typische energieverbruik van de stuurkaart en het LCP. Gegevens over vermogensverliezen volgens EN 50598-2 vindt u op de Danfos[sMyDrive® ecoSmart™](http://ecosmart.danfoss.com/#/app/intro)-website.

<sup>2</sup> Rendement gemeten bij nominale stroom. Zie [6.4.13 Omgevingscondities](#page-77-0) voor energierendementsklassen. Informatie over verliezen bij gedeeltelijke belasting vindt u op de Danfoss[MyDrive® ecoSmart™-](http://ecosmart.danfoss.com/#/app/intro)website.

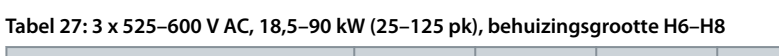

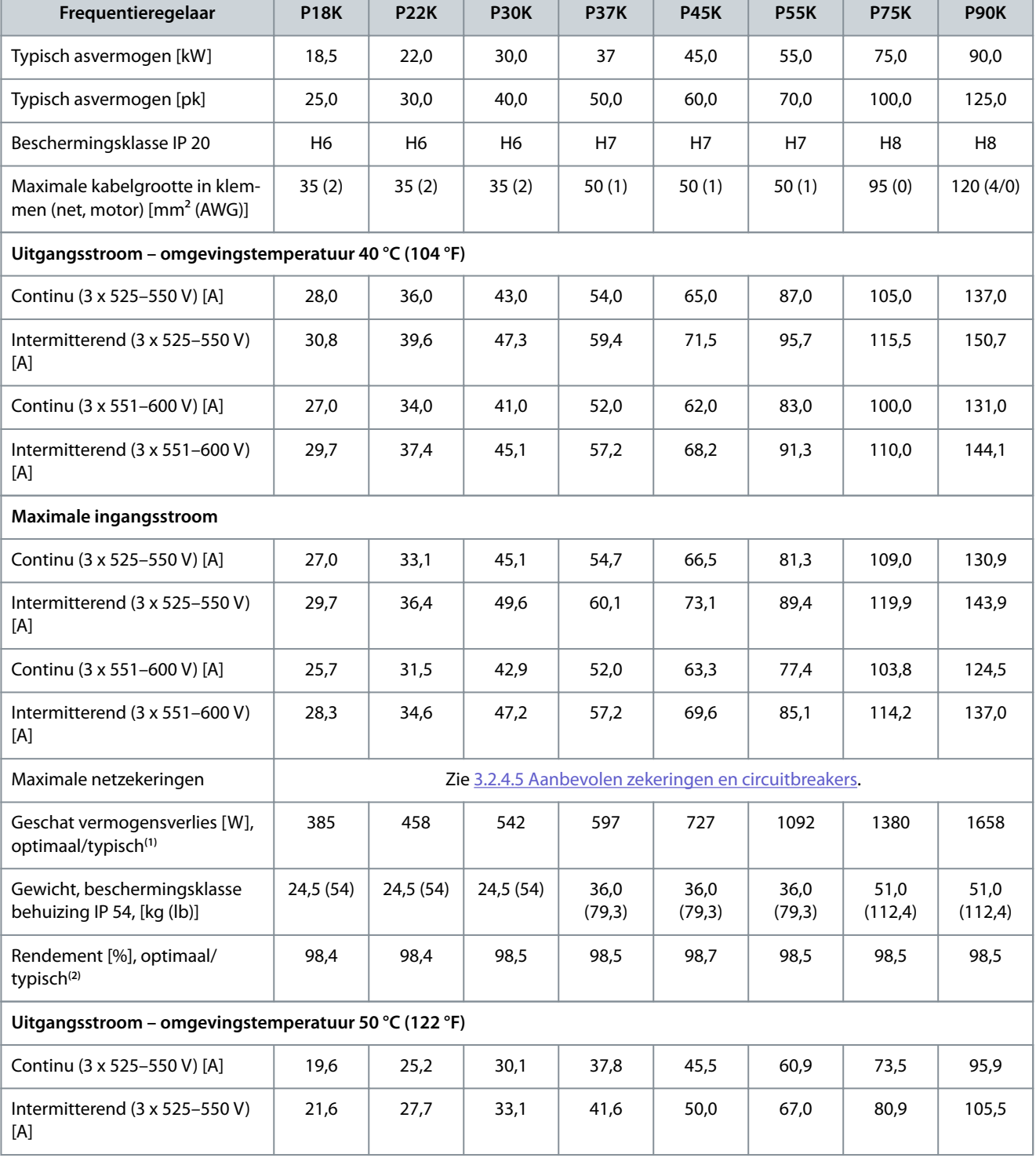
Danfoss

**Specificaties** 

<span id="page-72-0"></span>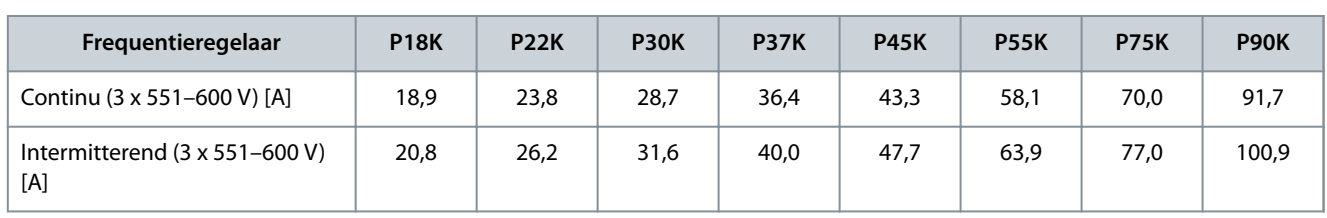

**<sup>1</sup>** Geldt voor dimensionering van de koeling van de frequentieregelaar. Als de schakelfrequentie hoger is dan de standaardinstelling, kunnen de vermogensverliezen toenemen. Daarbij is rekening gehouden met het typische energieverbruik van de stuurkaart en het LCP. Gegevens over vermogensverliezen volgens EN 50598-2 vindt u op de Danfos[sMyDrive® ecoSmart™](http://ecosmart.danfoss.com/#/app/intro)-website.

**<sup>2</sup>** Rendement gemeten bij nominale stroom. Zie [6.4.13 Omgevingscondities](#page-77-0) voor energierendementsklassen. Informatie over verliezen bij gedeeltelijke belasting vindt u op de Danfoss[MyDrive® ecoSmart™-](http://ecosmart.danfoss.com/#/app/intro)website.

#### 6.2 Resultaten EMC-emissietest

De volgende testresultaten zijn verkregen bij gebruik van een systeem met een frequentieregelaar, een afgeschermde stuurkabel, een bedieningskast met potentiometer en een afgeschermde motorkabel.

#### **Tabel 28: Resultaten EMC-emissietest**

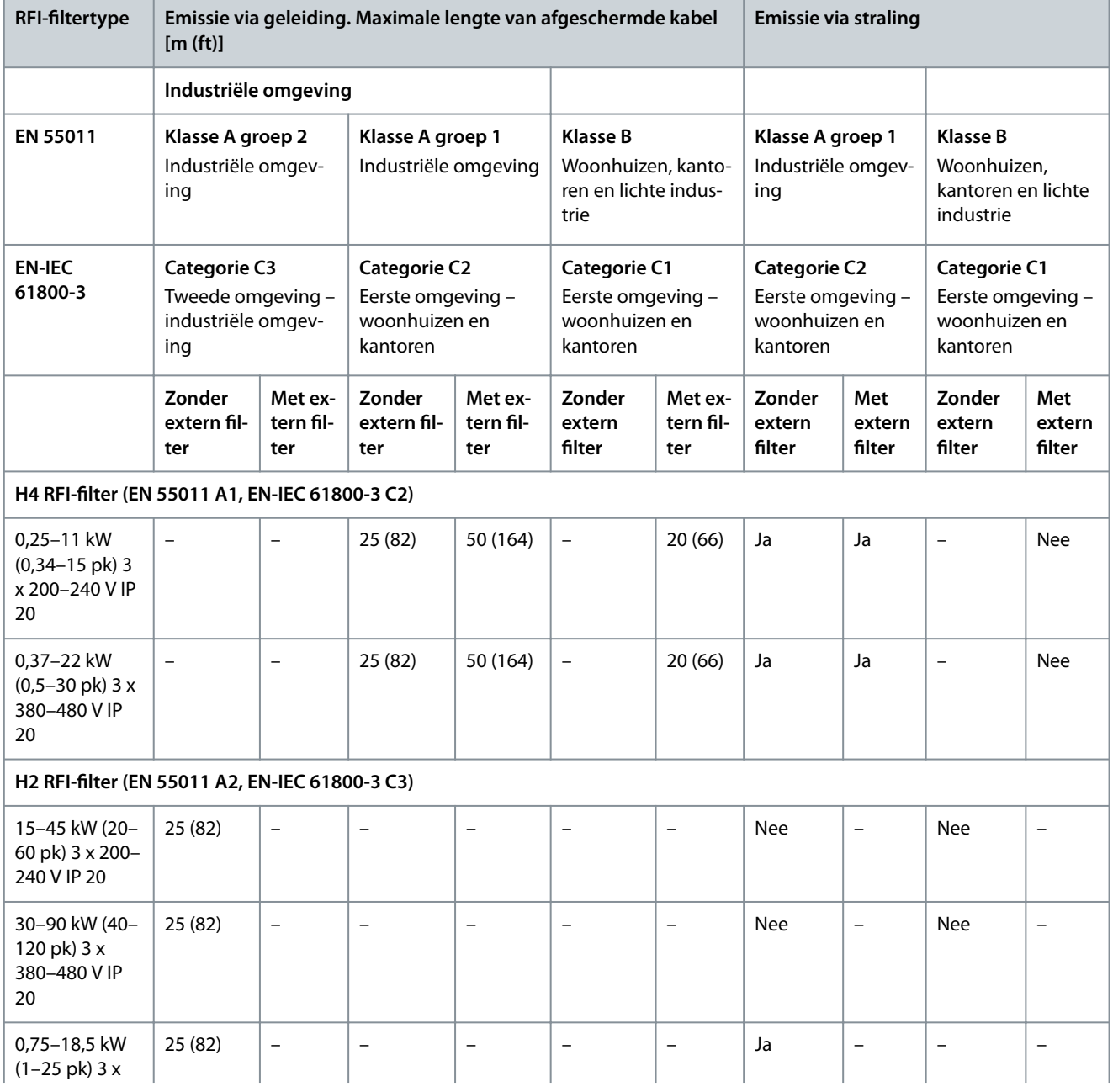

<u>Danfoss</u>

**Specificaties** 

<span id="page-73-0"></span>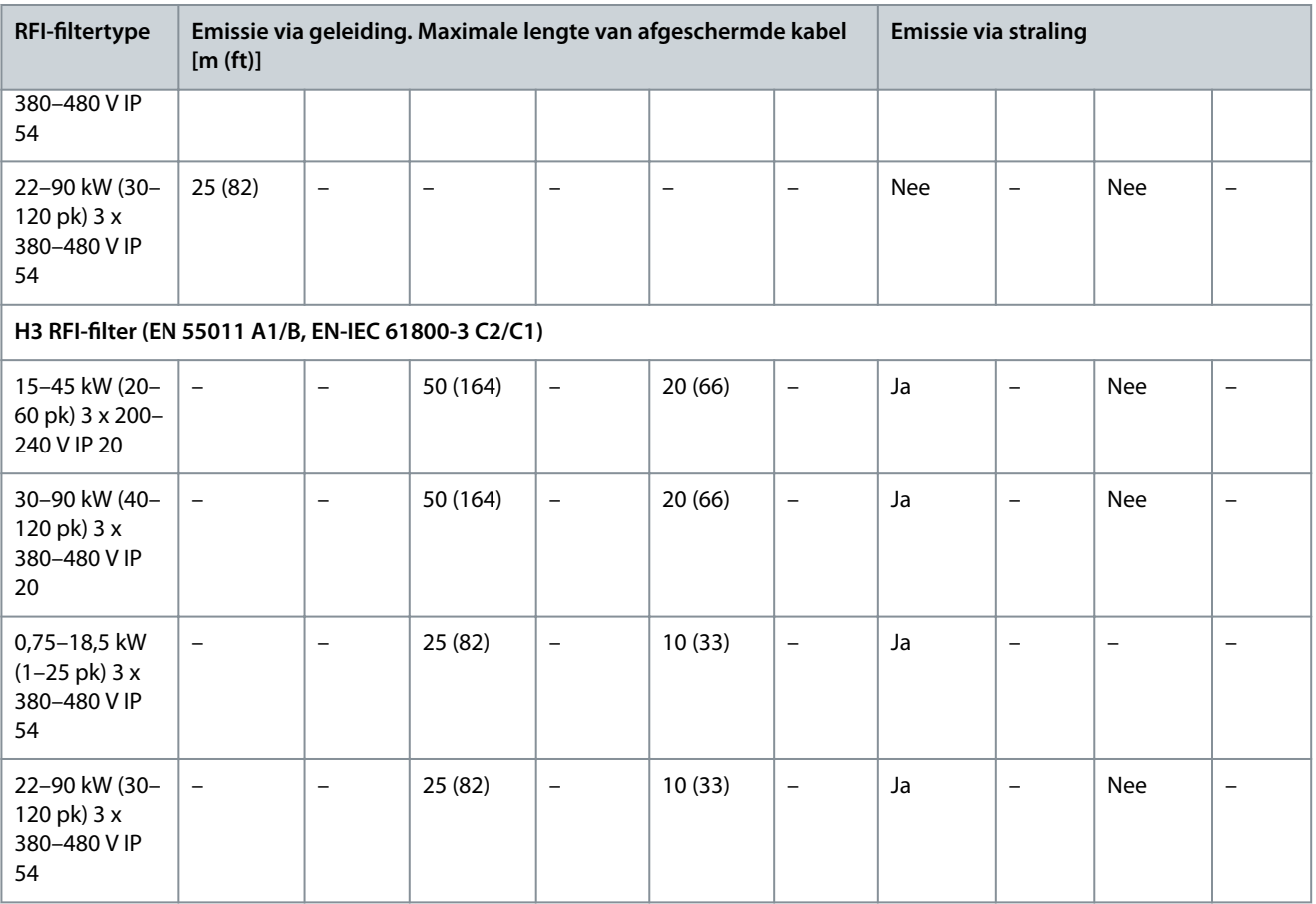

# 6.3 Speciale omstandigheden

#### 6.3.1 Reductie wegens omgevingstemperatuur en schakelfrequentie

Zorg dat de gemiddelde temperatuur over 24 uur minstens 5 °C (41 °F) lager is dan de maximale omgevingstemperatuur die voor de frequentieregelaar is gespecificeerd. Als de frequentieregelaar in bedrijf is bij hoge omgevingstemperaturen, moet u de constante uitgangsstroom verlagen. Zie de VLT® HVAC Basic DriveFC 101 Design Guide voor de reductiecurve.

## 6.3.2 Reductie wegens lage luchtdruk en grote hoogtes

Bij een lage luchtdruk vermindert de koelcapaciteit van lucht. Voor hoogtes boven 2000 m (6562 ft) moet u contact opnemen met Danfoss in verband met PELV. Voor hoogtes tot 1000 m (3281 ft) is reductie niet nodig. Voor hoogtes boven 1000 m (3281 ft) moet u de omgevingstemperatuur of de maximale uitgangsstroom verlagen. Verlaag de uitgangsstroom met 1% per 100 m (328 ft) boven de 1000 m (3281 ft) of verlaag de maximale omgevingstemperatuur met 1 °C (33,8 °F) per 200 m (656 ft).

## 6.4 Algemene technische gegevens

#### 6.4.1 Bescherming en functies

- Thermische motorbeveiliging tegen overbelasting.
- Temperatuurbewaking van het koellichaam zorgt ervoor dat de frequentieregelaar uitschakelt in geval van overtemperatuur.
- De frequentieregelaar is beveiligd tegen kortsluiting tussen de motorklemmen U, V, W.
- Als er een motorfase ontbreekt, wordt de frequentieregelaar uitgeschakeld en genereert hij een alarm.
- Als er een netfase ontbreekt, wordt de frequentieregelaar uitgeschakeld (trip) of genereert hij een waarschuwing (afhankelijk van de belasting).
- Bewaking van de DC-tussenkringspanning zorgt ervoor dat de frequentieregelaar wordt uitgeschakeld als de DC-tussenkringspanning te laag of te hoog is.
- De frequentieregelaar is beveiligd tegen aardfouten op de motorklemmen U, V, W.

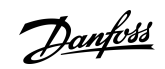

# <span id="page-74-0"></span>6.4.2 Netvoeding (L1, L2, L3)

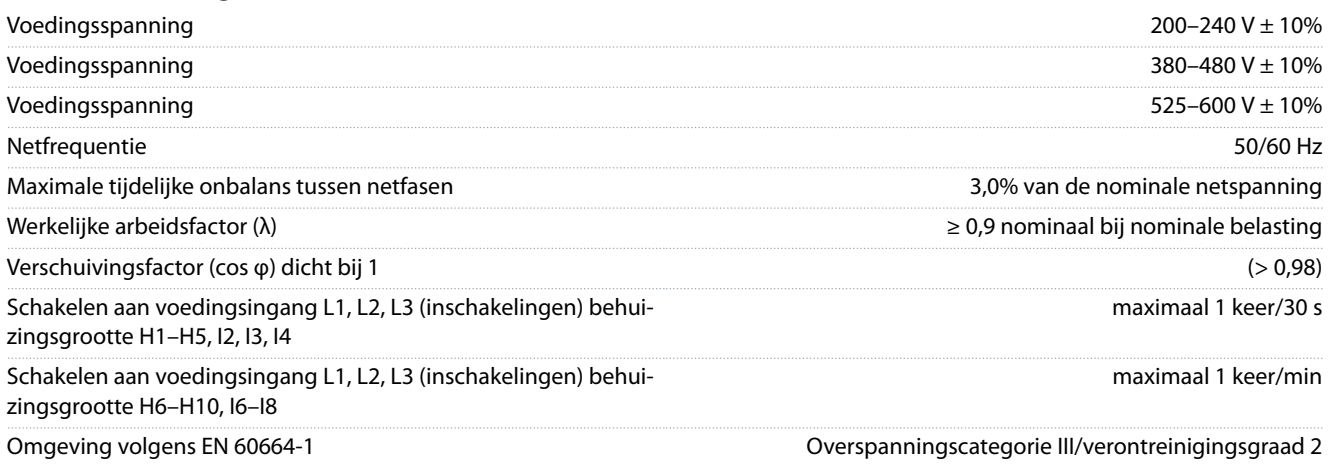

De eenheid is geschikt voor gebruik in een circuit dat maximaal 100000 A<sub>rms</sub> symmetrisch en 240/480 V kan leveren.

### 6.4.3 Motoruitgang (U, V, W)

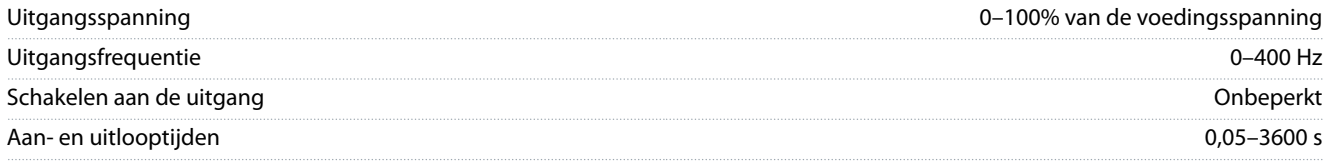

# 6.4.4 Kabellengte en -doorsnede

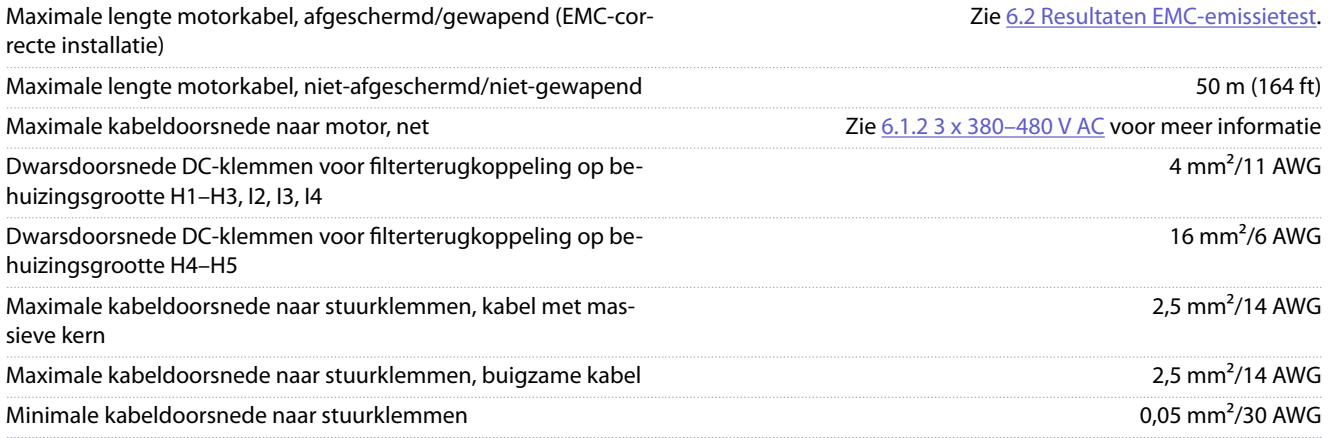

# 6.4.5 Digitale ingangen

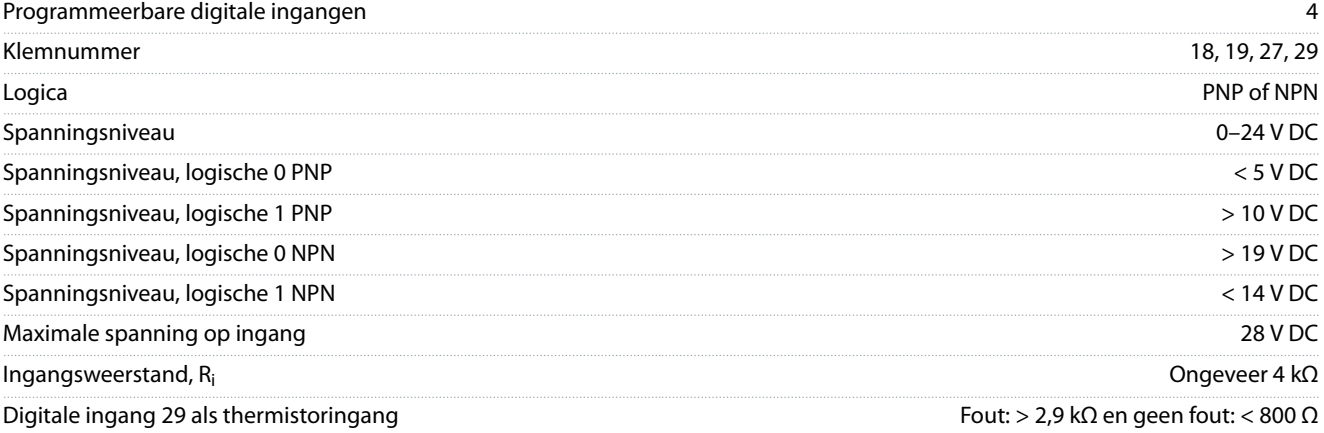

### <span id="page-75-0"></span>Digitale ingang 29 als pulsingang Maximale frequentie 32 kHz (push-pull) & 5 kHz (open collector)

#### 6.4.6 Analoge ingangen

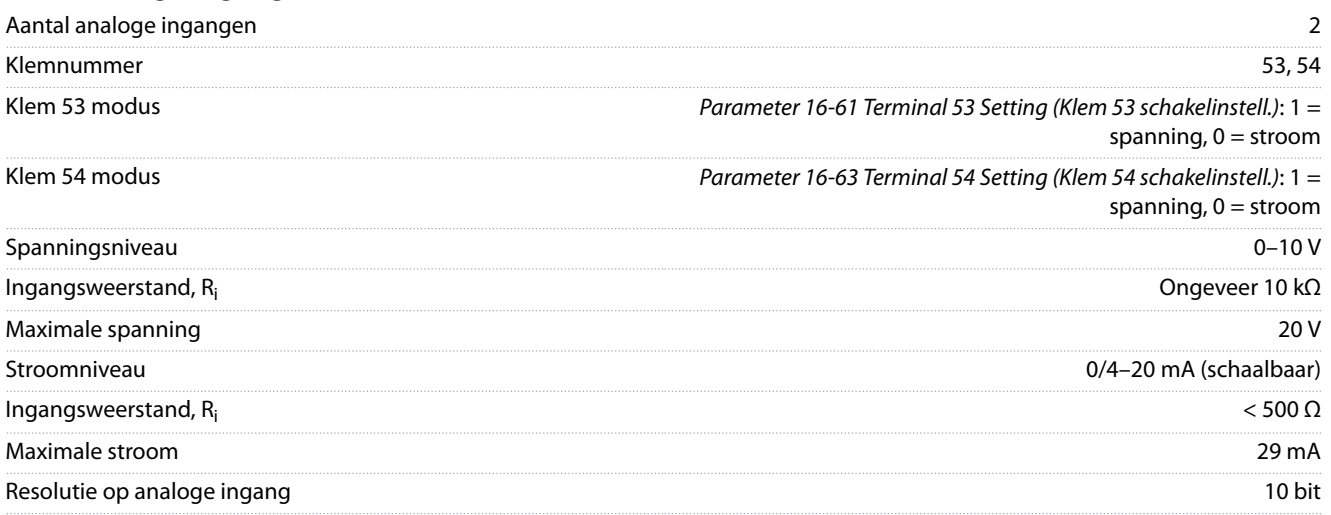

## 6.4.7 Analoge uitgangen

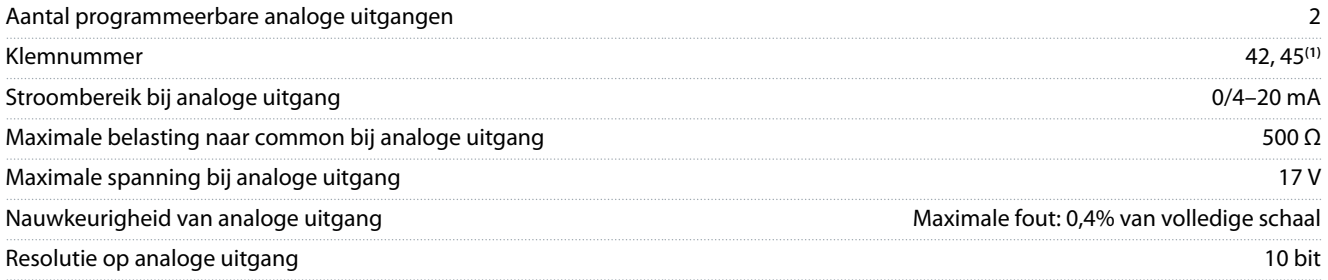

**<sup>1</sup>** De klemmen 42 en 45 kunnen ook worden geprogrammeerd als digitale uitgangen.

## 6.4.8 Digitale uitgang

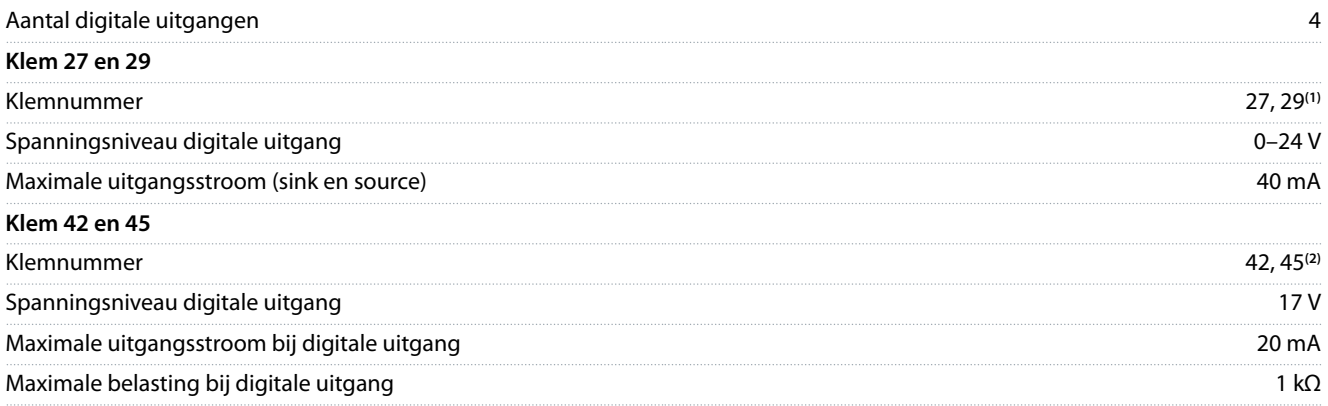

**<sup>1</sup>** De klemmen 27 en 29 kunnen ook worden geprogrammeerd als ingangen.

**<sup>2</sup>** De klemmen 42 en 45 kunnen ook worden geprogrammeerd als analoge uitgangen.

De digitale uitgangen zijn galvanisch gescheiden van de voedingsspanning (PELV) en andere klemmen met hoge spanning.

## 6.4.9 Stuurkaart, RS485 seriële communicatie

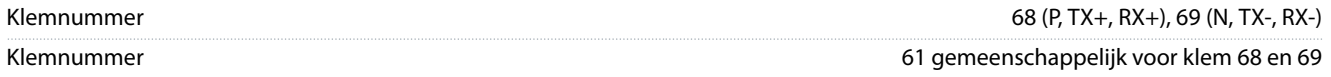

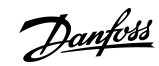

# **Specificaties**

Danfoss

# <span id="page-76-0"></span>6.4.10 Stuurkaart, 24 V DC-uitgang

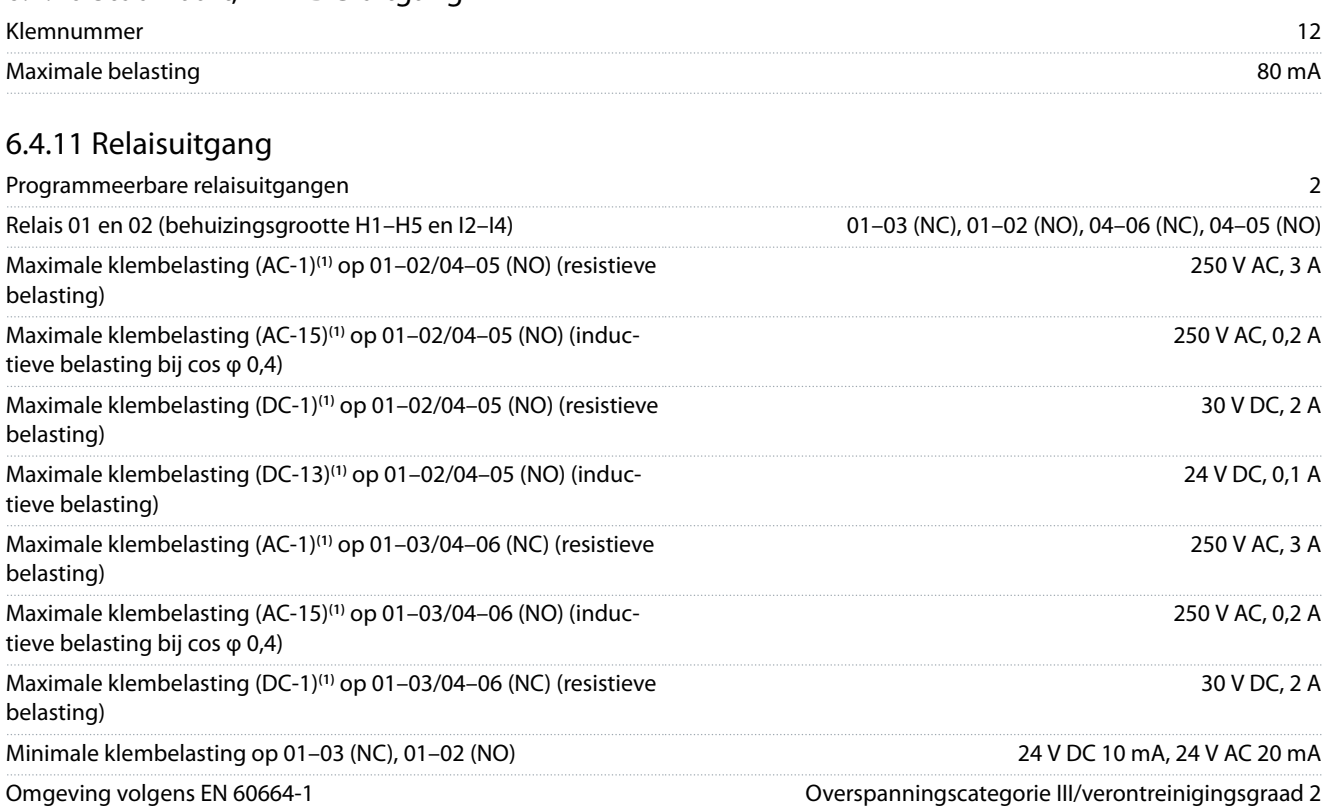

**1** IEC 60947 deel 4 en 5. De levensduur van het relais is afhankelijk van het type belasting, de schakelstroom, de omgevingstemperatuur, de aandrijfconfiguratie, het bedrijfsprofiel enzovoort. Het wordt aanbevolen om een snubbercircuit te installeren als er inductieve belastingen op de relais worden aangesloten.

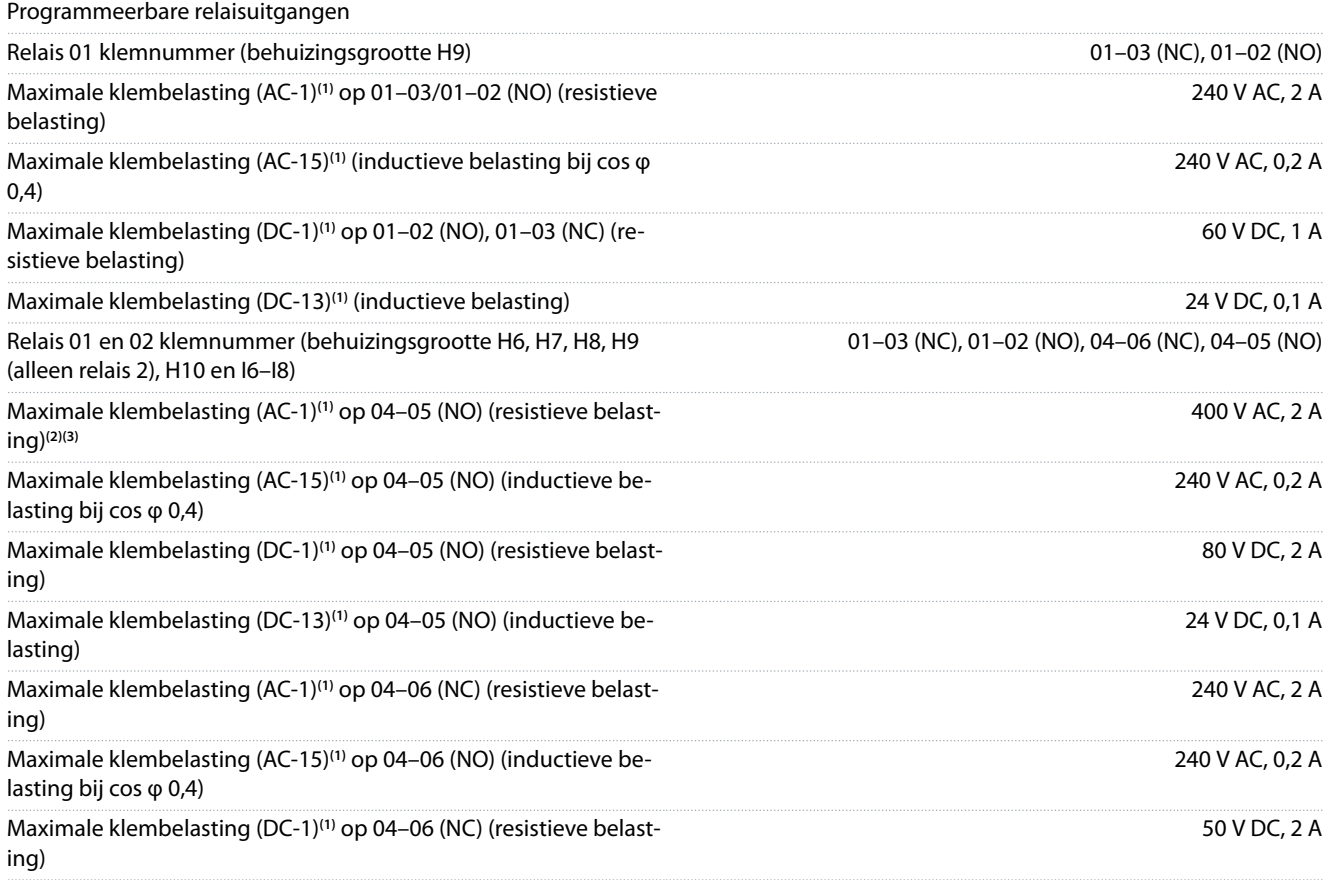

### <span id="page-77-0"></span>**VLT® HVAC Basic Drive FC 101**

### **Bedieningshandleiding**

**Specificaties** 

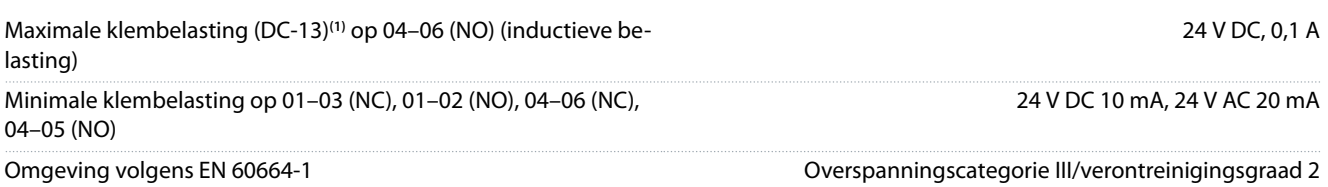

**1** IEC 60947 deel 4 en 5. De levensduur van het relais is afhankelijk van het type belasting, de schakelstroom, de omgevingstemperatuur, de aandrijfconfiguratie, het bedrijfsprofiel enzovoort. Het wordt aanbevolen om een snubbercircuit te installeren als er inductieve belastingen op de relais worden aangesloten.

**<sup>2</sup>** Overspanningscategorie II.

**<sup>3</sup>** UL-toepassingen 300 V AC 2 A.

# 6.4.12 Stuurkaart, 10 V DC-uitgang

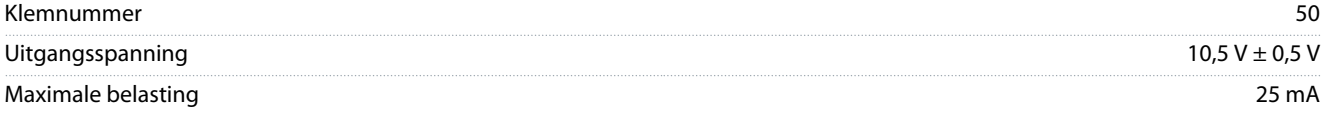

# 6.4.13 Omgevingscondities

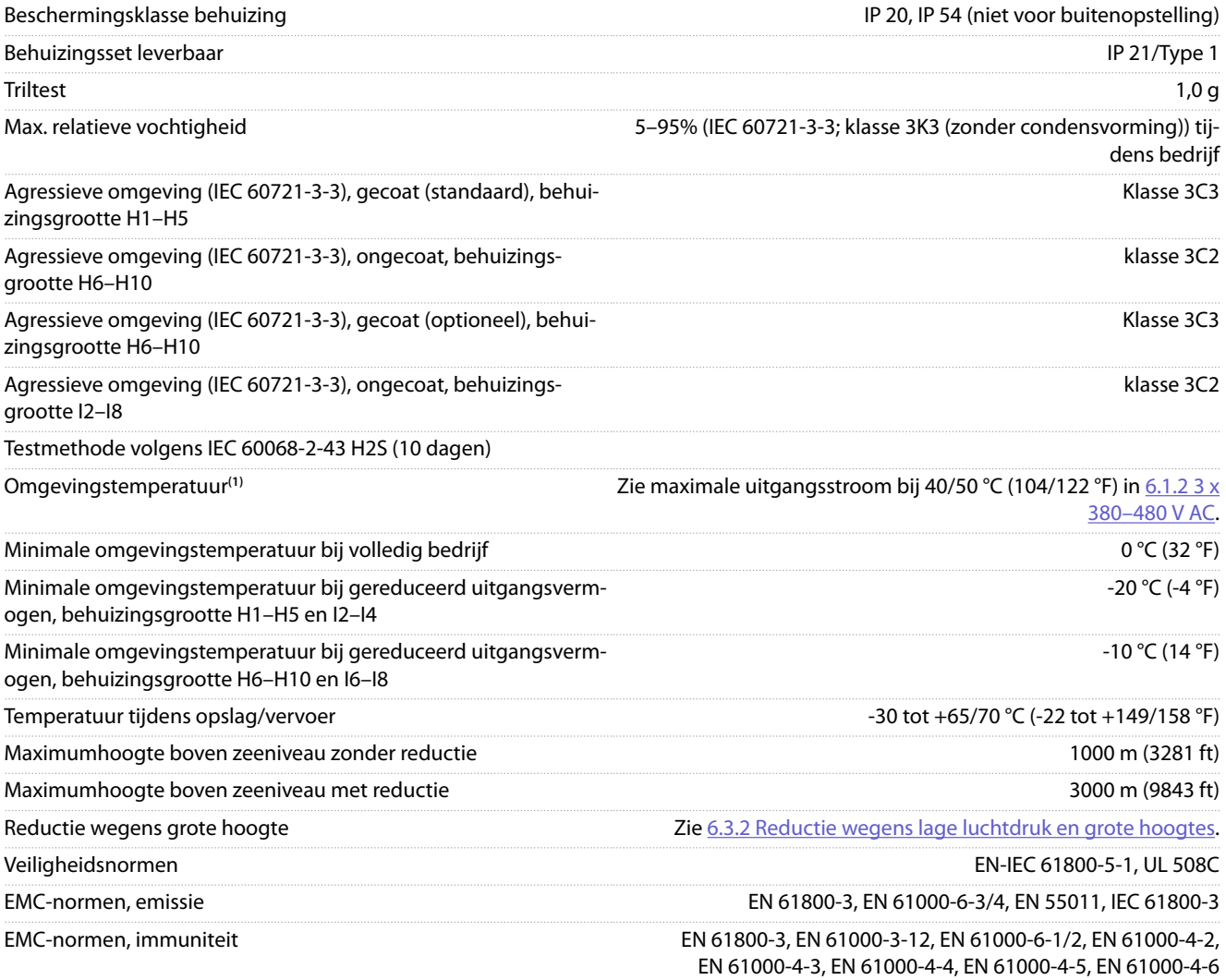

#### <span id="page-78-0"></span>Energierendementsklasse**(2)** IE2

**<sup>1</sup>** Zie Speciale omstandigheden in de design guide voor informatie over:

- Reductie wegens hoge omgevingstemperatuur.
- Reductie wegens grote hoogte.

**<sup>2</sup>** Bepaald volgens EN 50598 bij:

- Nominale belasting.
- 90% van de nominale frequentie.
- Fabrieksinstelling schakelfrequentie.
- Fabrieksinstelling schakelpatroon.

Danfoss

Index

# Index

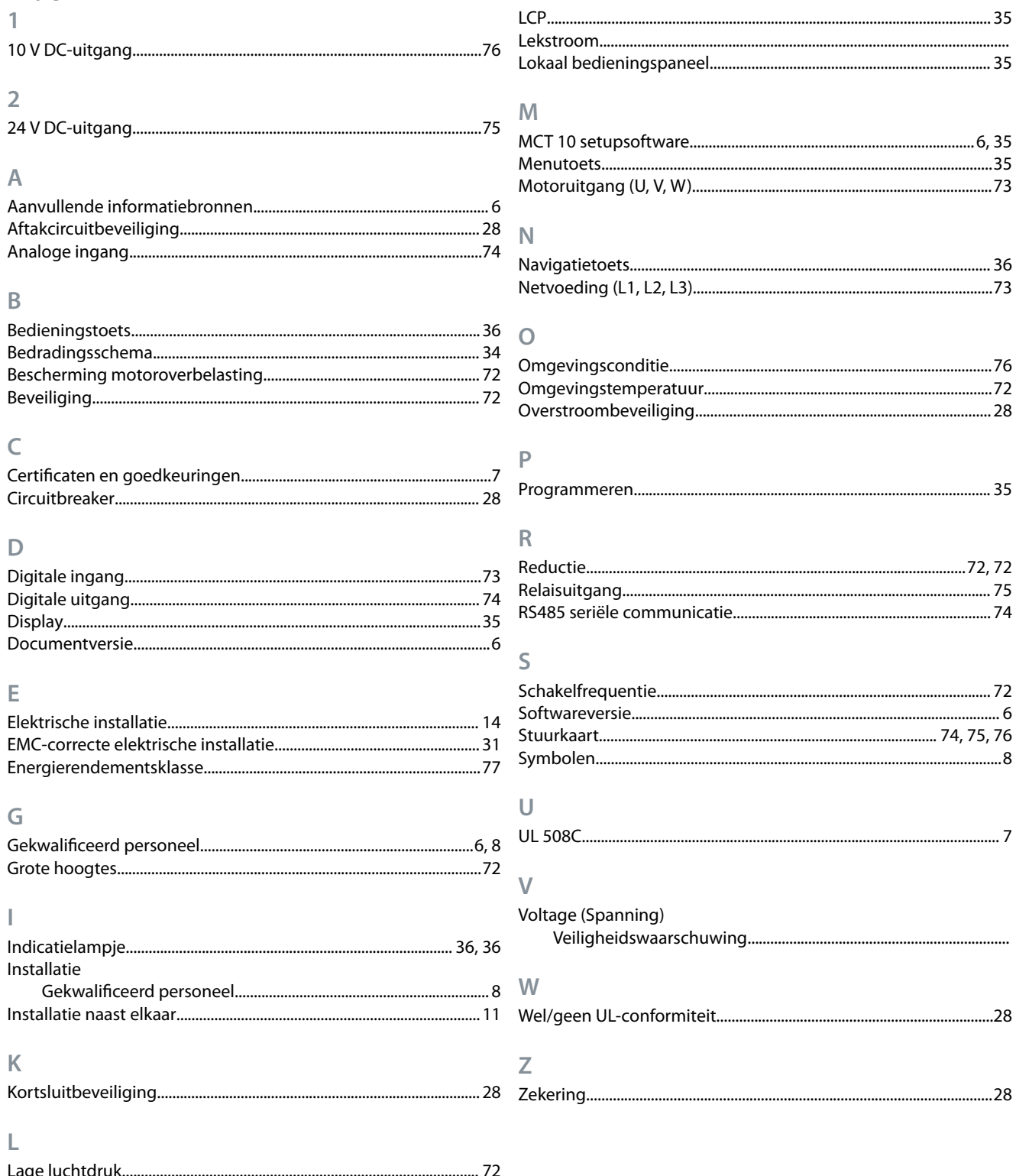

**Index**

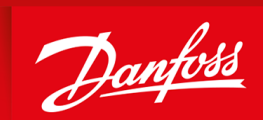

ENGINEERING<br>TOMORROW

**Danfoss A/S** Nordborgvej 81 DK-6430 Nordborg www.danfoss.com

Danfoss can accept no responsibility for possible errors in catalogues, brochures and other printed material. Danfoss reserves the right to alter its products without notice. This also applies to products already on order provided that such alterations can be made without subsequential changes being necessary in specications already agreed. All trademarks in this material are property of the respective companies. Danfoss and the Danfoss logotype are trademarks of Danfoss A/S. All rights reserved.

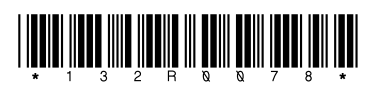